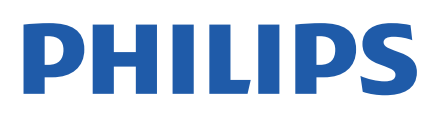

Television

*7406 Series*

# Нұсқаулық

43PUS7406 50PUS7406 55PUS7406 65PUS7406

Register your product and get support at www.philips.com/TVsupport

# **Мазмұны**

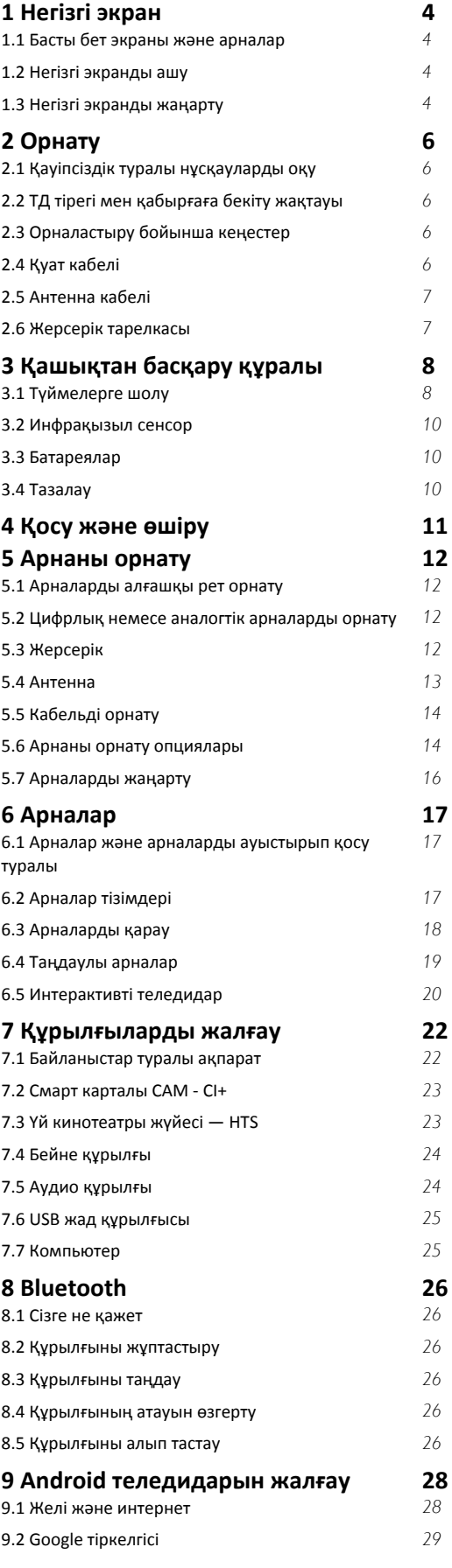

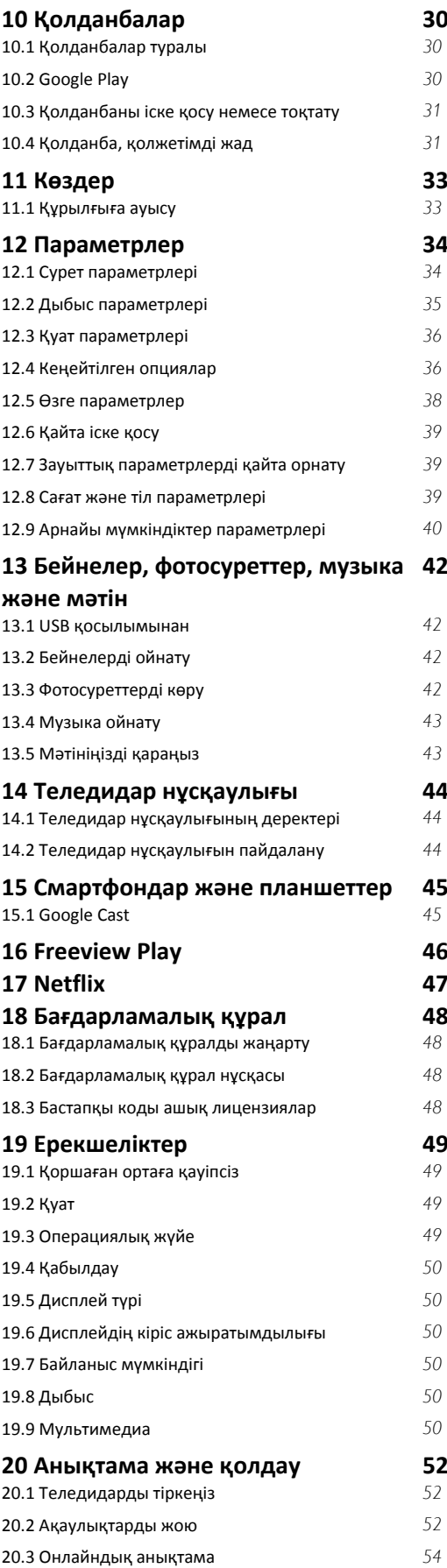

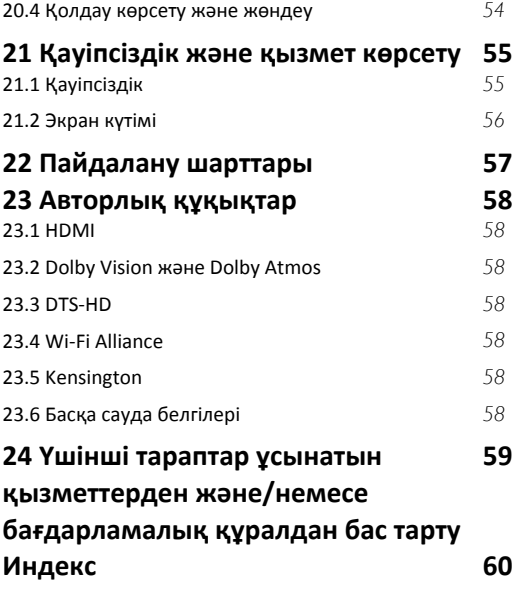

# **Негізгі экран**

### <span id="page-3-1"></span>1.1

<span id="page-3-4"></span><span id="page-3-0"></span>1

# **Басты бет экраны және арналар**

#### **Негізгі іске қосқыш**

Android TV артықшылықтарын толығымен пайдалану үшін, теледидарды интернетке қосыңыз. Жаңа Android негізгі экранын алу үшін қашықтан басқару құралындағы **Home** пернесін басыңыз. Android смартфонындағыдай немесе планшетіндегідей негізгі экран теледидардың орталығы болып табылады. Қолданбадан және тікелей теледидардан көңіл көтеру опцияларын шолу арқылы көру қажет параметрлерді осы жерден шешуге болады. Негізгі экранда таңдаулы қолданбалардан тамаша контенттерді ашуға мүмкіндік беретін арналар бар. Сондай-ақ қосымша контенттерді алу үшін қосымша арналарды қосуға немесе жаңа қолданбаларды табуға болады.

Негізгі экран арналар бойынша реттелген. Қолданбалар негізгі экранда жеке арналар ретінде өз таңдауы бойынша өз ұсынысын (егер қолжетімді болса) толтыруы мүмкін.

#### **Қолданбалар**

Таңдаулы қолданбаларыңыз бірінші қатарда орналасады. Бұл қатарда алдын ала орнатылған қолданбалар қамтылған. Бұл қолданбалардың реті мазмұн қызметінің жеткізушілерімен жасалған іскери келісімдерге сәйкес орнатылады. Сондай-ақ «Қолданбалар» бетінен Live TV және MMP (MultiMediaPlayer) секілді таңдаулы етіп тағы басқа қолданбаларды қосуыңызға болады. Қолданбалар бетін **Қолданбалар** қатарының сол жағындағы «Қолданбалар» белгішесін басу арқылы ашуға болады.

#### **Live TV**

Live TV жолы орнатылған арналардың қазір іске қосылып тұрған бағдарламаларын көрсетеді. Оның құрамында телеарналарды таңдауға болатын ұсыныстар ретінде 10 арнаға дейін бар. Live TV жолындағы бірінші арна — көріп отырған арна, ал келесі арналар таңдаулы тізімдегі арналар болады\*.

<span id="page-3-2"></span>\* Ескертпе. Егер Live TV жолында қосымша бос орын әлі де болса, ол DTV (цифрлық теледидар) ресурсының арналарын қамтиды.

#### **«Келесіні ойнату» арнасы**

Негізгі экрандағы **Келесіні ойнату** арнасынан келесі көрсетілетін контентті әрқашан білуге болады. **Келесіні ойнату** арнасында тоқтаған жерден көруді бастап, жаңа эпизодтар туралы хабарландыруларды алыңыз. Оны тікелей **Келесіні ойнату** арнасына қосу үшін фильмдегі немесе теледидар шоуындағы «Таңдау» түймесін басып тұрыңыз.

#### **«Google Play Movies және TV» арнасы**

<span id="page-3-3"></span>**Google Play Movies және TV** бөлімінен осы арнадағы фильмдер мен теледидар шоуларын жалға алыңыз.

#### **YouTube арнасы**

Осы арнада «Ұсынылған», «Жазылымдар» немесе «Қызықты» YouTube бейнелері бар.

#### **Арналарды реттеу**

Арналарды негізгі экранға қосу немесе алып тастау үшін **Customize channels** (Арналарды реттеу) түймесін басыңыз.

Сондай-ақ, www.support.google.com/androidtv веб-сайтын қараңыз

#### **Негізгі экраннан параметрлерге кіру**

Жоғарғы оң жақ бұрыштағы белгіше арқылы **Параметрлер** мәзіріне кіруге болады.

### **Негізгі экраннан USB жад құрылғысына өту**

USB жад құрылғысынан файлдарды көру үшін алдымен негізгі бетке MMP (MultiMediaPlayer) қолданбасын қосуыңыз керек. Қолданбалар қатарының сол жағындағы «Қолданбалар» белгішесін басып, **Негізгі** мәзірін басыңыз. «Қолданбалар» бетінен **MMP** қолданбаларын қосуыңызға болады.

#### **Негізгі экрандағы жүйе тақтасы**

Негізгі экранның жоғарғы жағындағы жүйе тақтасында келесі мүмкіндіктер бар.

 - Іздеу түймесі: дауыс\* немесе мәтін енгізу арқылы Google іздеу қызметін іске қосады. Іздеу нәтижесі және оның реті мазмұн қызметінің жеткізушілерімен жасалған іскери келісімдерге сәйкес көрсетіледі.

 - Хабарландырулар: Smart TV жүйесі туралы хабарларды беру.

 - Кіріс көзі: кіріс көздерінің тізімін іске қосу және жалғанған құрылғылардың кез келгенін іске қосу.

 - Параметрлер: барлық параметр мәзіріне кіру және TV параметрлерін реттеу.

- Сағат: жүйе сағатын көрсетеді.

\* Ескертпе. Қашықтан басқару құралының микрофоны болмаған жағдайда, Google Assistant қызметін пайдалану мақсатында Android үшін Google Play Store қолданбасында, ал iOS құрылғылары үшін Apple App дүкенінде бар Android TV Remote Control қолданбасын пайдаланыңыз.

# 1.2

# **Негізгі экранды ашу**

Негізгі экранды ашу және элементті ашу…

- **1 Home** (Басты бет) түймесін басыңыз.
- **2** Элементті таңдап, ашу немесе іске қосу үшін **OK** түймесін басыңыз.

**3 -** Негізгі экранға оралу үшін **Back** (Артқа) түймесін үздіксіз басыңыз немесе **Home** түймесін басыңыз.

Негізгі экранды ашқанда, фондық қолданба/контент ойнатылуы тоқтайды. Жалғастыру үшін негізгі экраннан қолданбаны немесе контентті таңдау қажет.

# 1.3 **Негізгі экранды жаңарту**

Google жүйесінен жаңарту немесе жаңа негізгі іске қосқышты орнату туралы ескерту келуі мүмкін. Жаңа негізгі іске қосқышпен теледидарыңыздың негізгі экранында жаңа көрініс пен мүмкіндіктеріне қол жеткізесіз.

### **Негізгі экраныңыздағы жаңа жарқын сәттер**

**Негізгі**, **Жаңадан ашу**, **Қолданбалар** және **Іздеу** сияқты қойындылармен сізде бар сервистерден және танымал қолданбалардан өзіңізге жаңа фильмдер мен шоуларды аша аласыз. Не көретініңізге және не қызықтыратынына қарай ағымды сервисіңізден жеке өзіңізге жасалған ұсыныстарды алу үшін Google тіркелгіңізге кіріңіз.

#### **Жаңа көрініс, жаңа шарлау**

Оңай басқарылатын шарлау функциясы көмегімен келесі көретініңізді таңдаңыз. Жеке өзіңізге арналған ұсыныстарды қарап, келген жеріңізден жалғастырыңыз немесе жаңа қойындылар жүйесін пайдаланып, белгілі бер қолданбаларды табыңыз.

#### **Жеке ұсыныстармен таныс болыңыз**

Барлық сүйікті медиа сервистерінен өзіңізге ұнайтын шоулар мен фильмдерді шолыңыз. Бастау үшін Google тіркелгіңізге кіріңіз.

#### **Бүкіл Google бойынша ұсыныстарды алыңыз.**

Сервистеріңіз Google тіркелгіңізде сақталған, сондықтан бүкіл Google бойынша жақсырақ ұсыныстарды ала аласыз.

# **Орнату**

# <span id="page-5-1"></span>2.1

<span id="page-5-5"></span><span id="page-5-0"></span> $\overline{\phantom{a}}$ 

# **Қауіпсіздік туралы нұсқауларды оқу**

Теледидарды бірінші рет пайдаланбай тұрып қауіпсіздік туралы нұсқауларды оқып шығыңыз.

<span id="page-5-3"></span>Қауіпсіздік нұсқауларын оқу үшін Анықтамалық нұсқаулықтағы **«Қауіпсіздік және қызмет көрсету»** бөліміне өтіңіз.

# <span id="page-5-2"></span>2.2

# **ТД тірегі мен қабырғаға бекіту жақтауы**

# **Теледидар тірегі**

Теледидар тірегін орнату туралы нұсқауларды теледидармен бірге берілген Жұмысты бастаудың қысқаша нұсқаулығынан табуға болады. Осы нұсқаулықты жоғалтып алсаңыз, оны [www.philips.com/TVsupport](http://www.philips.com/TVsupport) сайтынан жүктеп алуға болады.

Жүктеп алынатын **Жұмысты бастаудың қысқаша нұсқаулығын** теледидардың үлгі нөмірі арқылы іздеңіз.

# **Қабырғаға орнату**

Сондай-ақ, Теледидар VESA стандартымен үйлесімді қабырға кронштейнімен (бөлек сатылады) қолдануға дайын.

<span id="page-5-4"></span>Қабырғаға орнатуды сатып алғанда келесі VESA кодын пайдаланыңыз. . .

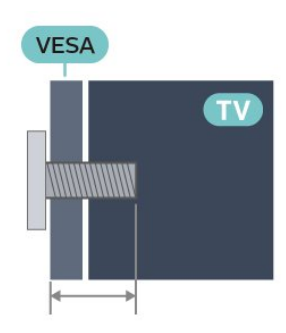

• 43PUS7406

**VESA MIS-F 100x200, M6 (мин: 10 мм, макс.: 12 мм)** • 50PUS7406

**VESA MIS-F 100x200, M6 (мин: 10 мм, макс.: 20 мм)** • 55PUS7406

**VESA MIS-F 100x200, M6 (мин: 10 мм, макс.: 20 мм)** • 65PUS7406

# **VESA MIS-F 200x200, M6 (мин: 12 мм, макс.: 18 мм)**

# **Абайлаңыз**

Теледидарды қабырғаға орнату үшін, арнайы тәжірибе қажет және оны тек білікті мамандар орындауы керек. Теледидарды қабырғаға орнату олардың салмағына сәйкес қауіпсіздік стандарттарына сай болуы керек. Теледидарды орнатар алдында сақтық шараларын оқыңыз.

TP Vision Europe B.V. дұрыс орнатпау, не болмаса орнатудан туындайтын сәтсіз немесе жарақат алуға әкелетін жағдайлар үшін жауапты емес.

2.3

# **Орналастыру бойынша кеңестер**

• Теледидарды экранына жарық тікелей түспейтін жерге орналастырыңыз.

• Теледидарды көрудің ең қолайлы қашықтығы экран диагоналінің 2-5 еселік өлшеміне тең. Отырған кезде көз экранның орта тұсымен бір деңгейде болуы тиіс.

• Қабырғаға орнатылған соң, теледидарды қабырғадан 15 см қашығырақ орналастырыңыз.

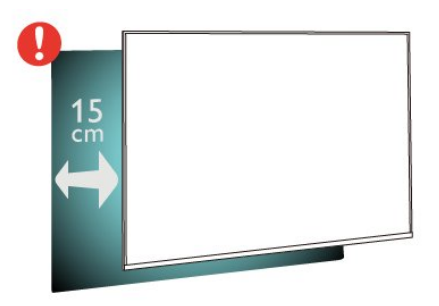

# **Ескертпе**.

Теледидарды шаң шығатын жерлерден, мысалы, пештерден алыс ұстаңыз. Шаң теледидар ішіне түспеуі үшін, оны шаңнан жиі тазартып тұру ұсынылады.

 $2.4$ 

# **Қуат кабелі**

- Қуат кабелін теледидардың артындағы **POWER** коннекторына жалғаңыз.
- Қуат кабелінің коннекторға мықтап кіргізілгенін тексеріңіз.
- Розеткадағы қуат ашасына кез келген уақытта қол жеткізуге болатынын тексеріңіз.
- Қуат кабелін суырғанда ашаны тартыңыз, ешқашан кабельді тартпаңыз.

<span id="page-6-2"></span>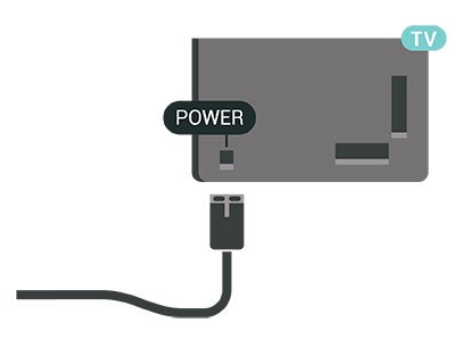

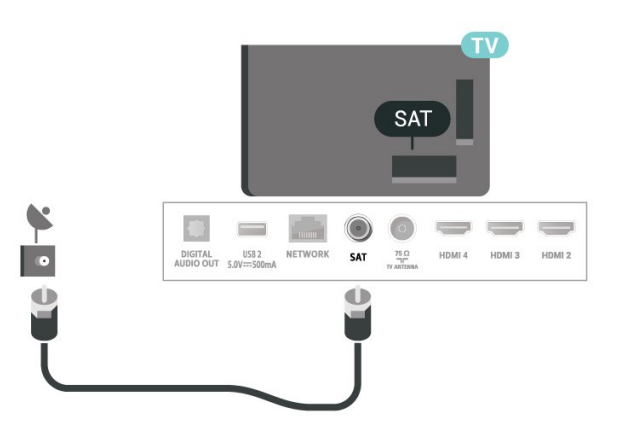

Бұл теледидар күту режимінде электр қуатын өте аз пайдаланғанымен, теледидарды ұзақ уақыт пайдаланбайтын болсаңыз, қуат үнемдеу үшін электр сымын ажыратып қойыңыз.

# <span id="page-6-0"></span>2.5

# **Антенна кабелі**

Антенна ашасын теледидардың артындағы **Antenna** ұясына мықтап қосыңыз.

Жеке антеннаңызды жалғауға немесе антенна сигналына антенна тарату жүйесінен қосылуға болады. IEC Coax 75 Ohm RF антенна қосқышын пайдаланыңыз.

Антеннаның цифрлық немесе аналогтік кіріс сигналдары үшін осы антенна қосылымын пайдаланыңыз.

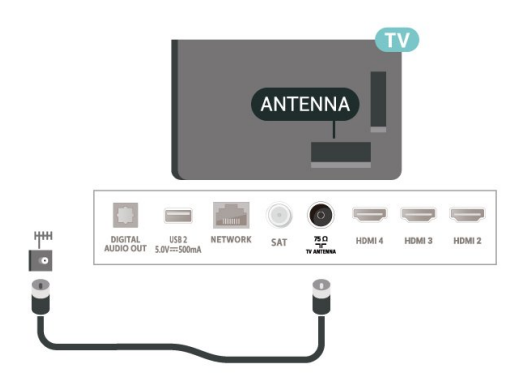

# <span id="page-6-1"></span>2.6 **Жерсерік тарелкасы**

Теледидардың артындағы **SAT** жерсерік қосылымына жерсеріктің F түріне жататын қосқышты бекітіңіз.

# **Қашықтан басқару**

# **құралы**

# <span id="page-7-1"></span>3.1

<span id="page-7-0"></span>3

# **Түймелерге шолу**

# **Үсті**

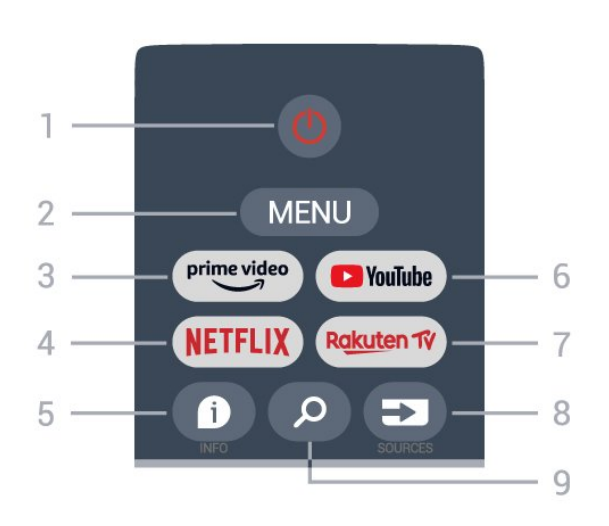

# **1** — **Қуат** (Күту режимі/Қосу)

Теледидарды қосады немесе қайтадан күту режиміне қайтарады.

# **2** — **MENU**

Теледидар мәзірін әдепкі теледидар функцияларымен ашу.

# **3** — **Amazon Prime Video**

Amazon Prime Video қолданбасын іске қосады.

# **4** — **NETFLIX**

Netflix қолданбасын қосулы теледидармен немесе күту режимінен іске қосады.

• Егер Netflix мүшелік жазылымы болса, осы теледидарда Netflix мүмкіндігін пайдалануға болады. Теледидар интернетке қосылған болуы керек.

• Netflix қолданбасын ашу үшін **NETFLIX** пернесін басыңыз. Netflix қолданбасын күту режиміндегі теледидардан тікелей ашуға болады.

# **5** — **INFO**

Басып бағдарламалар туралы ақпарат терезесін ашыңыз. Арнаның қысқаша ақпаратын көрсету үшін бір рет басыңыз, бағдарлама тақырыбы мен қосымша ақпараты бар кеңейтілген экранды көрсету үшін қайта басыңыз, бағдарламаның толық ақпаратын көрсету үшін қайта басыңыз. Пернені басып ұстап тұрса, ақпараттың әртүрлі көрсетіледі.

# **6** — **YouTube**

YouTube қолданбасын іске қосады.

# **7** — **Rakuten TV**

**Rakuten TV** қолданбасын іске қосады.

\* Ескертпе. **Rakuten TV** қолданбасы барлық елде қолжетімді болмайды.

#### **8** — **SOURCES** Ресурстар мәзірін ашу немесе жабу.

# **9** — **SEARCH**

Теру арқылы іздеу опциясын шақыру.

# **Жоғарғы (Ұлыбритания модельдері үшін)**

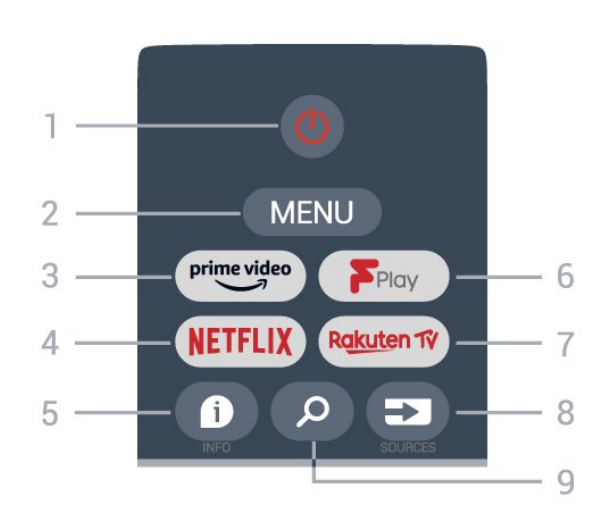

# **1** — **Қуат** (Күту режимі/Қосу)

Теледидарды қосады немесе қайтадан күту режиміне қайтарады.

# **2** — **MENU**

Теледидар мәзірін әдепкі теледидар функцияларымен ашу.

# **3** — **Amazon Prime Video**

Amazon Prime Video қолданбасын іске қосады.

# **4** — **NETFLIX**

Netflix қолданбасын қосулы теледидармен немесе күту режимінен іске қосады.

• Егер Netflix мүшелік жазылымы болса, осы теледидарда Netflix мүмкіндігін пайдалануға болады. Теледидар интернетке қосылған болуы керек.

• Netflix қолданбасын ашу үшін **NETFLIX** пернесін басыңыз. Netflix қолданбасын күту режиміндегі теледидардан тікелей ашуға болады.

# **5** — **INFO**

Басып бағдарламалар туралы ақпарат терезесін ашыңыз. Арнаның қысқаша ақпаратын көрсету үшін бір рет басыңыз, бағдарлама тақырыбы мен қосымша ақпараты бар кеңейтілген экранды көрсету үшін қайта басыңыз, бағдарламаның толық ақпаратын көрсету үшін қайта басыңыз. Пернені басып ұстап тұрса, ақпараттың әртүрлі көрсетіледі.

# **6** — **Freeview Play**

**Freeview Play** қолданбасын ісе қосады.

# **7** — **Rakuten TV**

**Rakuten TV** қолданбасын іске қосады.

# **8** — **SOURCES**

Ресурстар мәзірін ашу немесе жабу.

## **9** — **SEARCH**

Теру арқылы іздеу опциясын шақыру.

# **Ортасы**

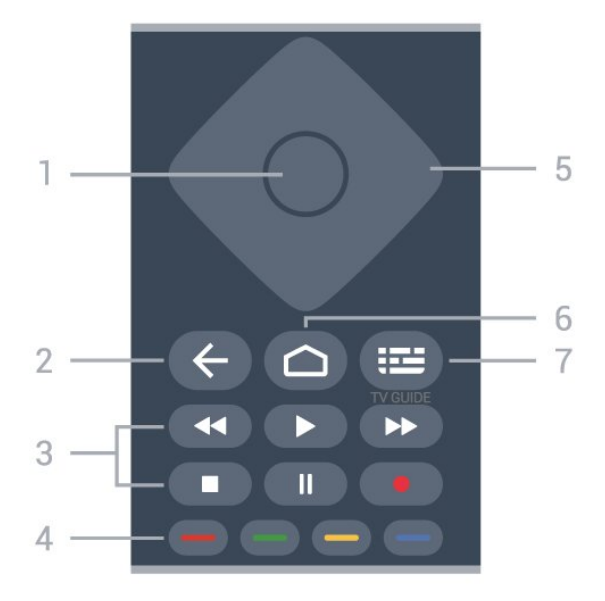

# **1** — **OK пернесі**

Таңдауды немесе параметрді растайды. Теледидар көру кезінде арналар тізімін ашу.

# **2** — **Артқа**

• Алдыңғы мәзірге немесе теледидар ресурсына қайтарады.

• Алдыңғы қолданбаға қайтады.

# **3** — **Ойнату және жазу**

• **Ойнату**, ойнатады

• **Уақытша тоқтату**, ойнатуды уақытша тоқтату үшін

- **Тоқтату**, ойнатуды тоқтату үшін
- **Артқа айналдыру**, артқа айналдыру үшін
- **Жылдам алға айналдыру**, жылдам алға айналдыру үшін
- **Жазу**, бұл функция істемейді.

### **4** — **Түрлі-түсті түймелер**

Көбірек опцияларды немесе операцияларды таңдау үшін экрандағы нұсқауларды орындаңыз.

**Анықтаманы** ашу үшін негізгі экрандағы **көк пернені** басыңыз.

# **5** — **Шарлау пернелері**

Жоғары, төмен, солға немесе оңға жылжытады.

# **6** — **Анықтама**

Home (Басты) мәзірін ашады.

# **7** — **TV GUIDE**

Теледидар нұсқаулығын ашады немесе жабады.

# **Асты**

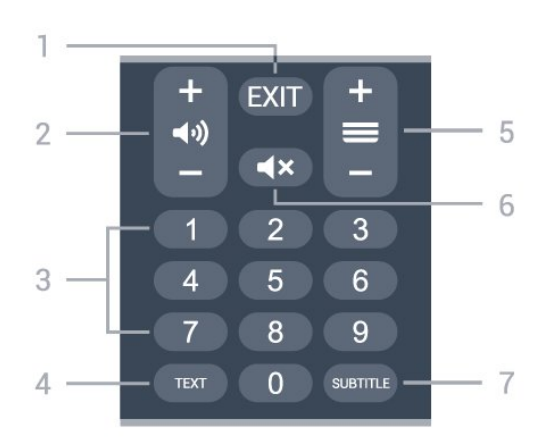

# $1 - EX$ **IT**

Ағымдағы мәзірден немесе қолданбадан шығарады.

# **2** — **Дыбыс** Дыбыс деңгейін реттеу үшін **+** немесе **-** түймесін басыңыз.

### **3** — **Сан пернелері** Арнаны тікелей таңдайды.

## **4** - **TEXT**

Мәтінді/телемәтінді ашады немесе жабады.

# **5** — **Арна**

Арналар тізіміндегі келесі не алдыңғы арнаға ауыстыру үшін **+** немесе **-** түймесін басыңыз. Мәтінде/телемәтінде келесі немесе алдыңғы бетті ашады.

# **6** — **Дыбысты өшіру**

Дыбысты өшіреді немесе қалпына келтіреді.

# **7** — **SUBTITLE**

Субтитр бетін ашады.

# **Төменгі (Ұлыбритания модельдері үшін)**

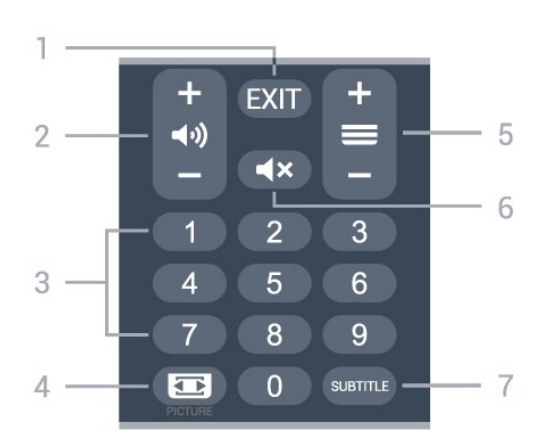

# $1 - EXIT$

Ағымдағы мәзірден немесе қолданбадан шығарады.

# **2** — **Дыбыс**

Дыбыс деңгейін реттеу үшін **+** немесе **-** түймесін басыңыз.

### **3** — **Сан пернелері**

<span id="page-9-3"></span>Арнаны тікелей таңдайды.

# **4** — **PICTURE**

Сурет режимі мәзірін ашады немесе жабады.

# **5** — **Арна**

Арналар тізіміндегі келесі не алдыңғы арнаға ауыстыру үшін **+** немесе **-** түймесін басыңыз. Мәтінде/телемәтінде келесі немесе алдыңғы бетті ашады.

# **6** — **Дыбысты өшіру**

Дыбысты өшіреді немесе қалпына келтіреді.

# **7** — **SUBTITLE**

Субтитр бетін ашады.

# <span id="page-9-0"></span>3.2

# **Инфрақызыл сенсор**

<span id="page-9-2"></span>Теледидар пәрмендер жіберу үшін ИҚ (инфрақызыл) сәулелерді пайдаланатын қашықтан басқару құралдарынан пәрмендерді ала алады. Мұндай қашықтан басқару құралын пайдалансаңыз, қашықтан басқару құралын теледидардың алдыңғы жағындағы инфрақызыл сенсорға бағыттаңыз.

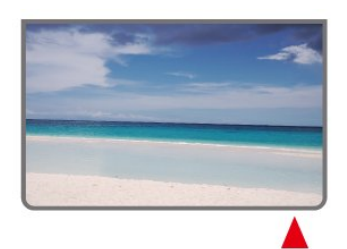

# **Ескерту**

Теледидардың инфрақызыл сенсорының алдыңғы жағына ешбір зат қоймаңыз, оның инфрақызыл сенсорды блоктауы мүмкін.

# <span id="page-9-1"></span>3.3

# **Батареялар**

Егер теледидар қашықтан басқару құралындағы пернені басқанда реакция бермесе, батареялар қуаты таусылған болуы мүмкін.

Батареяларды ауыстыру үшін қашықтан басқару құралының артқы төменгі жағындағы батареялар бөлімін ашыңыз.

**1 -** Батарея есігін көрсеткі көрсететін бағытта сырғытыңыз.

**2 -** Ескі батареяларды 2 **AAA-1,5 В** үлгісіндегі

батареялармен алмастырыңыз. Батареялардың + және жақтары дұрыс орнатылғанына көз жеткізіңіз.

**3 -** Батарея есігін орнына салыңыз және шырт еткенше артқа сырғытыңыз.

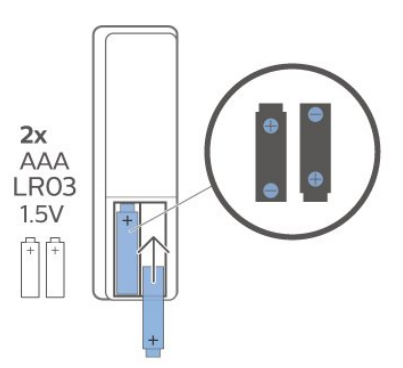

Қашықтан басқару құралын ұзақ уақыт бойы пайдаланбағанда батареяларды шығарып алыңыз. Ескі батареяларды пайдалану соңындағы нұсқауларға сай қоқысқа қауіпсіз тастаңыз.

Қосымша ақпарат үшін **Анықтама** ішінен **Кілтсөздер** опциясын таңдап, **Пайдалануды аяқтау** деп іздеңіз.

# 3.4

# **Тазалау**

Қашықтан басқару құралы сырылмайтын бетке қойылады.

Қашықтан басқару құралын тазалау үшін жұмсақ әрі дымқыл шүберекті қолданыңыз. Теледидар мен қашықтан басқару құралына спирт, химиялық заттар немесе тұрмыстық тазалағыштар сияқты заттарды қолданбаңыз.

# **Қосу және өшіру**

Теледидардың айнымалы ток көзіне қосылғанын тексеріңіз. Теледидардың төменгі жағындағы индикатор шамы жанады.

## **Қосу**

<span id="page-10-1"></span><span id="page-10-0"></span>4

Теледидарды қосу үшін қашықтан басқару құралындағы **Қуат** түймесін басыңыз. Сонымен қатар қашықтан басқару құралын таппаған немесе батареяларының заряды біткен жағдайда, теледидарды қосу үшін теледидар астындағы кішкентай джойстик пернесін басуға болады.

## **Күту режиміне ауыстыру**

Теледидарды күту режиміне ауыстыру үшін қашықтан басқару құралындағы **Қуат** түймесін басыңыз. Сонымен қатар теледидардың астындағы кішкентай джойстик пернесін басуға болады.

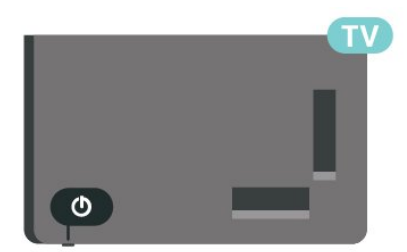

Күту режимінде теледидар ток көзіне қосылып тұр, бірақ өте аз қуат тұтынады.

Теледидарды толығымен өшіру үшін қуат ашасын суырыңыз.

Қуат ашасын ажырату кезінде ашаны ұстап тартыңыз, ешқашан кабелінен тартпаңыз. Ашаға, қуат кабеліне және розеткаға әрдайым қолыңыз жететініне көз жеткізіңіз.

## <span id="page-11-3"></span><span id="page-11-1"></span>5.1

<span id="page-11-4"></span><span id="page-11-0"></span>5

# **Арналарды алғашқы рет орнату**

# **Теледидарды алғашқы рет орнату барысында арналарды орнату**

Теледидарды алғашқы рет орнатқанда, мәзір тілін, желі қосылымын орнату, Google тіркелгісіне кіру, елді таңдау және теледидардың басқа негізгі реттеулерін орындау үшін экрандық нұсқауларды орындауға болады. Оған қоса, теледидарды алғашқы рет орнату барысында арналарды да орнатуға болады.

Теледидарды алғашқы рет орнату барысында арналарды орнату…

**1 -** Теледидардың алғашқы орнатылуы бастапқы экраннан басталады және арнаның орнатылу бөлігі басталмай тұрып, бірнеше теледидардың реттеуін аяқтау үшін экрандық нұсқауларды орындаңыз.

**2 -** Теледидардың алғашқы орнатылуы барысында арнаның орнатылуы **Жерсерікті орнату** қадамынан басталады және жерсерік арналарын орнату қажет болса, **Бастау** түймесін басыңыз. Жерсерікті орнатуды өткізіп жіберу үшін **Өткізіп жіберу** түймесін басып, **Антенна** немесе **Кабель** орнату бетіне өтіңіз.

**3 -** Таңдауыңыз ретінде арна орнату түрлерінің бірін аяқтау үшін экрандық нұсқауларды орындаңыз. **MENU** (МӘЗІР) > **Теледидар опциялары** > **Параметрлер** > **Арна** бөлімінде арнаны орнатудың басқа түрлерін кейінірек орнатуға болады.

\* Ескертпе. Арналарды орнату тәртібінің түрлері сіз таңдаған елдегі баптауға байланысты өзгешеленуі мүмкін. **Антенна** мен **кабельді** орнату артықшылықты опция болуы мүмкін. Бұндай жағдайда **Skip** (Өткізіп жіберу) опциясы таңдалғанда **Жерсерікті орнату** қолжетімді болуы мүмкін.

**Жерсерік**, **Антенна** және **Кабель** арнасын орнату туралы қосымша мәліметтерді орнату нұсқауының сәйкес бөлімдерінен қараңыз.

<span id="page-11-2"></span>5.2

# **Цифрлық немесе аналогтік арналарды орнату**

Арналарды іздегенде және орнатқанда, тек теледидар ресурсының ағымдағы арналары ізделетін болады. Егер ағымдағы теледидар ресурсы **DTV** болса, арна іздеу әдісі цифрлық арналарға қолданылады. Егер ағымдағы теледидар ресурс **ATV** болса, арна іздеу әдісі аналогтік арналарға қолданылады.

Теледидар ресурсын орнату немесе өзгерту үшін **SOURCES** (РЕСУРСТАР) түймесін басып, **DTV** немесе **ATV** параметрін

таңдаңыз.

5.3

# **Жерсерік**

# **Жерсерікті орнату**

Арналарды орнату алдында алдымен **Арна орнату режимі** параметрін орнатқыңыз келгеніне өзгерту қажет. Жерсеріктік арнаны орнату үшін алдымен **Арна орнату режимі** параметрін **Негізгі жерсерік** немесе **Ұсынылатын жерсерік** параметріне өзгертіп, орнатуды бастау қажет.

Жерсеріктік арналарды орнату…

**1 - Басты бет** > **Параметрлер** > **Арна** > **Арна орнату режимі** түймесін, содан соң **OK** түймесін басыңыз. **2 - Жалпы жерсерік** немесе **Ұсынылатын жерсерік** параметрін таңдаңыз, содан соң **Арна** бөліміне қайтыңыз. **3 - Арналар** > **Жерсерікті қайта іздеу** немесе **Жерсерікті қолмен реттеу** параметрін таңдап, **OK** түймесін басыңыз.

Не болмаса, теледидар арнасын көріп отырып, арналарды мына мәзірден іздеуге болады...

**MENU** (МӘЗІР) > **Шарлау пернелерінің** жоғарғы жағы > **Арналар** > **Арна**

# **Жерсерікті қайта іздеу және жерсерікті қолмен реттеу**

**Жерсерікті қайта іздеу арқылы арналарды сканерлеу**

Жерсерікті қайта іздеу…

**1 - Басты бет** > **Параметрлер** > **Арна** > **Арна орнату режимі** түймесін, содан соң **OK** түймесін басыңыз.

**2 - Жалпы жерсерік** немесе **Ұсынылатын жерсерік** параметрін таңдаңыз, содан соң **Арна** бөліміне қайтыңыз. **3 - Арналар** > **Жерсерікті қайта іздеу** параметрін таңдап, **OK** түймесін басыңыз.

**4 -** Іздеуді жалғастыру үшін **Келесі** параметрін таңдаңыз немесе әр түрлі жерсерік жүйелеріне қосымша іздеу түрлерін табу үшін **Қосымша** параметрін таңдаңыз. Жерсерік режиміне байланысты таңдауға болатын жерсерікті іздеу режимдерінің 5 түрі бар.

- **Бір** Арналарды бір жерсеріктен іздейді.
- **Үнді күшейту** Арналарды 2-ге дейінгі жерсеріктен іздейді.
- **DiSEqC 1.0** Арналарды 4 жерсерікке дейін іздейді.
- **Unicable I** Арналарды саны 8 пайдаланушы диапазонына дейінгі 2 жерсерікке дейін іздейді.
- **Unicable II** Арналарды саны 32 пайдаланушы диапазонына дейінгі 4 жерсерікке дейін іздейді.

**5 -** Жерсеріктің ағымдағы параметрлерімен іздеуді дереу бастау үшін **Келесі** параметрін таңдаңыз.

**6 -** Жерсерік параметрлерін көру және өзгерту үшін **Жерсерік атауы** параметрін таңдаңыз. Жерсерік параметрлері расталғаннан кейін, іздеуді бастау үшін **Артқа** түймесін басып, **Келесі** параметрін таңдаңыз.

Жерсерік параметрінің элементтері жерсеріктердің барлық ақпаратын қамтиды.

• **Жерсерік күйі** - **Ұсынылған жерсерік** параметрі таңдалғанда, элементті өзгертуге рұқсат берілмейді, бірақ **Жалпы жерсерік** бөлімінде рұқсат беріледі. Таңдалған жерсеріктің күйін қосу немесе өшіру үшін **Шарлау пернелерінің** сол немесе оң жағын басыңыз.

• **Жерсерікті таңдау** - Элемент өзгертуге болмайтын жерсеріктің атауын ғана көрсетеді.

• **Іздеу режимі** - Іздеу режимін **Толық** немесе **Желі** күйіне орнату үшін **Шарлау пернелерінің** сол немесе оң жағын басыңыз.

• **Іздеу түрі** - Іздеу түрін **Барлық**, **Тек шифрланған арналар** немесе **Тек бос арналар** күйіне орнату үшін **Шарлау пернелерінің** сол немесе оң жағын басыңыз.

• **Сақтау түрі** - сақтау түрін **Барлық**, **Тек цифрлық арналар** немесе **Тек радио арналары** күйіне орнату үшін **Шарлау пернелерінің** сол немесе оң жағын басыңыз.

• **LNB конфигурациялары** - **LNB қуаты**, **LNB жиілігі**, **Үні 22 кГц**, **Сигнал сапасы** және **Сигнал деңгейі** параметріне арналған LNB конфигурацияларын көру немесе реттеу үшін **OK** түймесін басыңыз.

• **Транспондер** - **Жиілік**, **Таңба жылдамдығы** және **Поляризация** параметріне арналған транспондер параметрлерін реттеу үшін **OK** түймесін басыңыз.

- **Сигнал сапасы** Көрсетілетін жерсеріктің сигнал сапасын
- 0 100 аралығындағы мәнмен көріңіз.

• **Сигнал деңгейі** - Көрсетілетін жерсеріктің сигнал деңгейін 0 – 100 аралығындағы мәнде көріңіз.

#### **Жерсерікті қолмен реттеу арқылы арналарды іздеу**

Таңдалған жерсеріктің транспондерін орнату арқылы тек бір жерсерікті іздеу үшін жерсерікті қолмен реттеу пайдаланылады. Іздеудің осы күйінде транспондерді реттеуге ғана рұқсат беріледі, ал басқа параметр элементтері ажыратылады.

# **Бір кабельді реттеу**

### **Бір кабель жүйесі**

<span id="page-12-0"></span>Антенна тарелкасын теледидарға жалғау үшін жалғыз кабель жүйесін немесе бір кабельдік жүйесін пайдалануға болады. Жерсерік тарелкасын оның жүйесіндегі барлық жерсерік тюнерлеріне жалғау үшін Бір кабель жүйесі бір кабельді пайдаланады. Бір кабель жүйесі әдетте көп қабатты үйлерде пайдаланылады. Unicable жүйесін қолдансаңыз, орнату кезінде теледидар пайдаланушы жолағының саны мен сәйкес жиілігі тағайындауды сұрайды.

Бір кабель орнатуынан кейін кейбір арналардың жоқ екенін байқасаңыз, бір кабель жүйесінде бірдей уақытта басқа орнату орындалған болуы мүмкін. Жоқ арналарды орнату үшін орнатуды қайтадан орындаңыз.

#### **Пайдаланушы диапазонының нөмірі**

Unicable жүйесінде әр қосылған жерсерік тюнері нөмірленуі (мысалы, 0, 1, 2 немесе 3, т.б.) керек.

Қол жетімді пайдаланушы диапазондары мен олардың нөмірін Unicable қорабынан алуға болады. Пайдаланушы жолағы кейде UB түрінде қысқартылады. Параметрлерде Unicable (Бір кабель) тармағын таңдасаңыз, теледидар өзінің бекітілген жерсерік тюнері үшін бірегей пайдаланушы диапазонының нөмірін тағайындауды сұрайды. Жерсерік тюнерінде Unicable жүйесіндегі басқа жерсерік қабылдағышымен бірдей пайдаланушы диапазонының нөмірі болмауы керек.

#### **Пайдаланушы диапазонындағы жиілік**

Бірегей пайдаланушы жолағының нөмірінен кейін бекітілген жерсерік қабылдағышы таңдалған пайдаланушы жолағы нөмірінің жиілігін қажет етеді. Бұл жиіліктер көбіне Бір кабель қосқыш қорабындағы пайдаланушы жолағының нөмірінен кейін көрсетіледі.

# **Жерсерік CAM**

Жерсеріктік арналарды көру үшін CAM (CI+) — смарт картасы бар шартты кіру модулін пайдалансаңыз, теледидарға енгізілген CAM арқылы жерсерікті орнатуға кеңес береміз.

Кейбір CAM модульдері арналардың шифрын алу үшін пайдаланылады.

Ең жаңа буынның CAM құрылғылары сіздің теледидарыңызда өздігінен барлық жерсеріктік арналарды орнатады. CAM сізді оның жерсеріктері мен арналарын орнатуға шақырады. Бұл CAM модульдері арналарды орнатып және шифрын ашып қана қоймай, арнаны тұрақты жаңартып отырады.

CAM (CI+) мәзірін ашу...

**MENU** (МӘЗІР) > **Теледидар опциялары** > **CI картасы** түймесін, содан соң **OK** түймесін басыңыз.

# 5.4

# **Антенна**

# <span id="page-13-2"></span>**Антенна орнату**

Арналарды орнату алдында алдымен **Арна орнату режимі** параметрін орнатқыңыз келгеніне өзгерту қажет. Антенна арнасын орнату үшін алдымен **Арна орнату режимі** параметрін **Антенна** параметріне өзгертіп, орнатуды бастау қажет.

Антенна арналарын орнату…

**1 - Басты бет** > **Параметрлер** > **Арна** > **Арна орнату режимі** түймесін, содан соң **OK** түймесін басыңыз.

**2 - Антенна** параметрін таңдаңыз, содан соң **Арна** мәзіріне қайтыңыз.

**3 - Channels** (Арналар) > **Channel Scan** (Арнаны сканерлеу) тармағына өтіп, **OK** түймесін басыңыз.

Не болмаса, теледидар арнасын көріп отырып, арналарды мына мәзірден іздеуге болады...

<span id="page-13-1"></span>**MENU** (МӘЗІР) > **Шарлау пернелерінің** жоғарғы жағы > **Арналар** > **Арна**

# **Ең таңдаулы желіні таңдау**

Ең таңдаулы желіні таңдау үшін...

**1 -** Теледидарды көріп отырып, **MENU** (МӘЗІР) > **Теледидар**

**опциялары** > **Параметрлер** > **Арна** > **Арналар** және **OK** түймесін басыңыз.

**2 - Favourite Network Select** (Ең таңдаулы желіні таңдау) опциясын таңдап, **OK** түймесін басыңыз.

**3 -** Экрандағы нұсқауларды орындаңыз.

**4 -** Қажет болса, мәзірді жабу үшін **Back** (Артқа) түймесін қайталап басыңыз.

# <span id="page-13-0"></span>5.5

# **Кабельді орнату**

Арналарды орнату алдында алдымен **Арна орнату режимі** параметрін орнатқыңыз келгеніне өзгерту қажет. Кабель арнасын орнату үшін алдымен **Арна орнату режимі** параметрін **Кабель** параметріне өзгертіп, орнатуды бастау қажет.

Кабель арналарын орнату…

**1 - Басты бет** > **Параметрлер** > **Арна** > **Арна орнату режимі** түймесін, содан соң **OK** түймесін басыңыз.

**2 - Кабель** параметрін таңдаңыз, содан соң **Арна** мәзіріне қайтыңыз.

**3 - Channels** (Арналар) > **Channel Scan** (Арнаны сканерлеу) тармағына өтіп, **OK** түймесін басыңыз.

**4 -** Сканерлеу режимін таңдау үшін **навигациялық**

**пернелерді** солға немесе оңға қарай басыңыз.

## **Толық сканерлеу**

**1 - Full** (Толық) опциясын таңдаңыз.

**2 -** Бастау үшін **Scan** (Сканерлеу) опциясын таңдап, **OK** түймесін басыңыз. Бұл бірнеше минут алуы мүмкін.

#### **Жылдам немесе кеңейтілген сканерлеу**

**1 - Quick** (Жылдам) немесе **Advance** (Кеңейтілген) опциясын таңдаңыз.

**2 - Frequency (KHz)** (Жиілік (КГц)) және **Network ID** (Желі идентификаторы) параметрлерін орнатуыңызға болады. **3 -** Бастау үшін **Scan** (Сканерлеу) опциясын таңдап, **OK** түймесін басыңыз. Бұл бірнеше минут алуы мүмкін.

Не болмаса, теледидар арнасын көріп отырып, арналарды мына мәзірден іздеуге болады...

**MENU** (МӘЗІР) > **Шарлау пернелерінің** жоғарғы жағы > **Арналар** > **Арна**

5.6

# **Арнаны орнату опциялары**

# **Бір RF іздеу және қабылдау сапасы**

Сандық арнаның сапасы мен сигнал күшін тексеруге болады. Жеке антеннаңыз болса, қабылдауды жақсарту үшін антеннаны басқа жерге қоюыңызға болады.

**Сандық арнаның қабылдау сапасын тексеру үшін… 1 -** Теледидарды көріп отырып, **MENU** (МӘЗІР) >

**Теледидар опциялары** > **Параметрлер** > **Арна** > **Арналар** > **Бір RF іздеуі** және **OK** түймесін басыңыз.

**2 - RF арнасын** таңдаңыз.

**3 -** Қандай да бір арнаны таңдау үшін **навигациялық пернелерді** солға немесе оңға қарай басып, **OK** түймесін басыңыз. Сигнал деңгейі мен сигнал сапасы осы арна үшін көрсетілген.

**4 -** Қажет болса, мәзірді жабу үшін **Back** (Артқа) түймесін қайталап басыңыз.

# **Арнаны сканерлеу немесе сақтау түрі**

Арна түрін сканерленген немесе сақталған ретінде орнатуыңызға болады.

### **Арнаны сканерлеу түрін орнату үшін...**

**1 -** Теледидарды көріп отырып, **MENU** (МӘЗІР) > **Теледидар**

**опциялары** > **Параметрлер** > **Арна** > **Арналар** және **OK** түймесін басыңыз.

**2 - Channel Scan Type** (Арнаны сканерлеу түрі) опциясын таңдап, **OK** түймесін басыңыз.

**3 -** Өзіңіз қалаған сканерлеу түрін таңдап, **OK** түймесін басыңыз.

**4 -** Қажет болса, мәзірді жабу үшін **Back** (Артқа) түймесін қайталап басыңыз.

### <span id="page-14-0"></span>**Арнаны сақтау түрін орнату үшін...**

**1 -** Теледидарды көріп отырып, **MENU** (МӘЗІР) > **Теледидар**

**опциялары** > **Параметрлер** > **Арна** > **Арналар** және **OK** түймесін басыңыз.

**2 - Channel Store Type** (Арнаны сақтау түрі) опциясын таңдап, **OK** түймесін басыңыз.

**3 -** Өзіңіз қалаған сақтау түрін таңдап, **OK** түймесін басыңыз.

**4 -** Қажет болса, мәзірді жабу үшін **Back** (Артқа) түймесін қайталап басыңыз.

# **Арнаны өткізіп жіберу**

Қарағыңыз келмеген арналарды өткізіп жіберуіңізге болады.

**Өткізілген арналарды орнату үшін...**

**1 -** Теледидарды көріп отырып, **MENU** (МӘЗІР) >

**Теледидар**

**опциялары** > **Параметрлер** > **Арна** > **Арналар** және **OK** түймесін басыңыз.

**2 - Арнаны өткізіп жіберу**\* параметрін таңдап, **OK** түймесін басыңыз.

**3 -** Өткізгіңіз келген арналарды таңдап, **OK** түймесін басыңыз. Құсбелгі ұяшығы көрсетілген.

**4 -** Қажет болса, мәзірді жабу үшін **Back** (Артқа) түймесін қайталап басыңыз.

\* Ескертпе. Қазір көріп отырған арнаны өткізіп жіберу мүмкін емес.

# **Арналарды сұрыптау**

Әр арна үшін арналар тізіміндегі орынды ауыстыруға болады.

### **Арна нөмірін ауыстыру...**

**1 -** Теледидарды көріп отырып, **MENU** (МӘЗІР) > **Теледидар**

**опциялары** > **Параметрлер** > **Арна** > **Арналар** және **OK** түймесін басыңыз.

**2 - Арнаны іріктеу**\* параметрін таңдап, **OK** түймесін басыңыз.

**3 -** Арнаны таңдау үшін **OK** түймесін басыңыз, содан соң басқа арнаны таңдау үшін **Шарлау түймелерінің** жоғарғы немесе төменгі жағын басыңыз. Бірінші таңдалған арнаның және екінші таңдалған арнаның орны бір-бірімен ауысады.

**4 -** Әрекетті аяқтау үшін **Шығу** көк түймесін басыңыз.

**5 - Арнаға өту** сары пернесін басып, арнаға өту үшін арна нөмірін енгізіңіз.

**6 -** Қажет болса, мәзірді жабу үшін **Back** (Артқа) түймесін қайталап басыңыз.

\* Ескертпе. Орнату еліне немесе оператор параметріне байланысты **Арналарды сұрыптау** опциясы барлық уақытта қолжетімді емес.

# **Арнаны жылжыту**

Арналар ретін өз қалауыңызға қарай өзгертуіңізге болады.

**Арналарды жылжыту үшін...**

**1 -** Теледидарды көріп отырып, **MENU** (МӘЗІР) > **Теледидар**

**опциялары** > **Параметрлер** > **Арна** > **Арналар** және **OK** түймесін басыңыз.

**2 - Арнаны өшіру**\* параметрін таңдап, **OK** түймесін басыңыз.

**3 -** Таңдау үшін экрандағы сипаттаманы орындаңыз. **4 -** Қажет болса, мәзірді жабу үшін **Back** (Артқа) түймесін қайталап басыңыз.

\* Ескертпе. Орнату еліне немесе оператор параметріне байланысты **Арналарды жылжыту** опциясы әрқашан қолжетімді емес.

# **Арналарды өңдеу**

Арналарды Арналар тізімінен өңдеуіңізге болады.

### **Арналарды өңдеу үшін...**

**1 -** Теледидарды көріп отырып, **MENU** (МӘЗІР) > **Теледидар**

**опциялары** > **Параметрлер** > **Арна** > **Арналар** және **OK** түймесін басыңыз.

**2 - Channel Edit** (Арналарды өңдеу) опциясын таңдап, **OK** түймесін басыңыз.

**3 -** Арнаны таңдау үшін **навигациялық пернелерді** қолданып, **Select** (Таңдау) үшін **Yellow key** (Сары перне) опциясын басыңыз.

**4 -** Арна нөмірін және арна атауын өзгертіңіз.

**5 -** Қажет болса, мәзірді жабу үшін **Back** (Артқа) түймесін қайталап басыңыз.

\* Ескертпе. Орнату еліне немесе оператор параметріне байланысты арналар нөмірін өзгерту әрқашан қолжетімді емес.

# **Баламалы қолмен сканерлеу**

Баламалы теледидар арналарын қолмен орнатуға болады.

### **Аналогтық арналарды қолмен орнату үшін…**

**1 -** Теледидарды көріп отырып, **MENU** (МӘЗІР) > **Теледидар**

**опциялары** > **Параметрлер** > **Арна** > **Арналар** және **OK** түймесін басыңыз.

**2 - Analogue Manual Scan** (Баламалы қолмен сканерлеу) опциясын таңдап, **OK** түймесін басыңыз.

# <span id="page-15-1"></span>**Аналогтік арнаны дәл баптау**

Аналогтік теледидар арналарын қолмен дәл баптауға болады.

#### **Арнаны дәл баптау үшін...**

**1 -** Теледидарды көріп отырып, **MENU** (МӘЗІР) > **Теледидар**

**опциялары** > **Параметрлер** > **Арна** > **Арналар** және **OK** түймесін басыңыз.

**2 - Analogue Channel Fine-tune** (Баламалы арнаны дәл баптау) опциясын таңдап, **OK** түймесін басыңыз.

**3 -** Арнаны дәл баптауыңызға болады.

**4 -** Қажет болса, мәзірді жабу үшін **Back** (Артқа) түймесін қайталап басыңыз.

<span id="page-15-0"></span>5.7

# **Арналарды жаңарту**

# **Арнаны автоматты түрде жаңарту**

Сандық арналар қабылданған жағдайда, теледидарды осы арналарды автоматты түрде жаңартатын етіп орнатуға болады.

Күнде бір рет теледидар арналарды жаңартып, жаңа арналарды сақтайды. Арналарды автоматты жаңарту үшін теледидар күту режимінде болуы керек. Automatic update (Арнаны автоматты жаңарту) параметрін өшіруіңізге болады.

Автоматты жаңартуды өшіру үшін…

**1 -** Теледидарды көріп отырып, **MENU** (МӘЗІР) > **Теледидар опциялары** > **Параметрлері** > **Арна** түймесін басыңыз.

**2 -** Қажет болған жағдайда PIN кодын енгізіңіз.

**3 - Auto Channel Update** (Арнаны автоматты жаңарту)

опциясын таңдап, **OK** түймесін басыңыз.

**4 -** Қажет болса, мәзірді жабу үшін **Back** (Артқа) түймесін қайталап басыңыз.

Кейбір елдерде арнаны автоматты түрде жаңарту теледидар көру кезінде немесе теледидар күту режимінде болған кезде орындалады.

# **Арнаны жаңарту хабары**

Арнаны автоматты түрде жаңарту орындалғаннан кейін, теледидар күту режимінен шыққанда хабарландыру көрсетіледі.

Арна жаңартудың хабарын өшіру…

**1 -** Теледидарды көріп отырып, **MENU** (МӘЗІР) > **Теледидар опциялары** > **Параметрлері** > **Арна** түймесін

басыңыз.

**2 -** Қажет болған жағдайда PIN кодын енгізіңіз.

**3 - Арна жаңарту хабары** параметрін таңдап, **OK** түймесін басыңыз.

**4 -** Қажет болса, мәзірді жабу үшін **Back** (Артқа) түймесін қайталап басыңыз.

# **Арнаны қолмен жаңарту**

Арнаны жаңартуды әрқашан өзіңіз бастай аласыз.

Арнаны жаңартуды қолмен бастау үшін…

**1 -** Теледидарды көріп отырып, **MENU** (МӘЗІР) > **Теледидар**

**опциялары** > **Параметрлер** > **Арна** > **Арналар** және төмендегі опциялардың бірін таңдаңыз.

**Арнаны іздеу** — іздеудің бұл түрі теледидарыңызға орнатылған сигнал көздеріне байланысты, яғни **DTV** немесе **ATV**, цифрлық немесе аналогтік арналарды автоматты түрде орнатады.

**Жаңартуды іздеу** — арнаны іздеу кезінде ізделмеген жиілік ізделетін бірізді іздеуге жатады.

**Аналогтік қолмен іздеу** — пайдаланушыға қолмен іздеуді бастау үшін аналогтік жиілікті енгізуге мүмкіндік береді. **Жалғыз РЖ іздеу** — бұл пайдаланушыға РЖ арна элементіндегі Шолу пернесін солға немесе оңға басу арқылы белгілі бір жиілікті іздеуге мүмкіндік беретін цифрлық қолмен іздеу.

**Қызметті қолмен жаңарту** — қолда бар арналарды өзгертпестен жаңа арналарды іздеуге мүмкіндік беретін фондық іздеуді бастау үшін қолданылады.

**2 -** Қажет болған жағдайда PIN кодын енгізіңіз.

**3 -** Арнаны іздеу дереу басталады. Арна жаңартуға бірнеше минут кетуі мүмкін.

**4 -** Қажет болса, мәзірді жабу үшін **Back** (Артқа) түймесін қайталап басыңыз.

# **Арналар**

# <span id="page-16-1"></span>6.1

<span id="page-16-3"></span><span id="page-16-0"></span>6

# **Арналар және арналарды ауыстырып қосу туралы**

## **Теледидар арналарын көру**

• **SOURCES** (РЕСУРСТАР) түймесін басып, цифрлық арналарды көру үшін **DTV** параметрін немесе аналогтік арналарды көру үшін **ATV** параметрін таңдаңыз.

• Не болмаса, ағымдағы теледидар ресурсының арналарын көру үшін **Басты бет** > **Live TV** түймесін және **OK** түймесін басыңыз. Егер Live TV «Қолданбалар» қатарында болмаса, қолданбаны қосу үшін қатардың соңындағы **+** белгішесін басуға болады.

### **Теледидар арналарын ауыстыру**

• Арналарды ауыстыру үшін **Channel +** немесе **Channel**  түймелерін басыңыз.

• Арна нөмірін білсеңіз, сан пернелерімен нөмірін теріңіз. Арналарды ауыстыру үшін нөмірді енгізген соң **OK** түймесін басыңыз.

## **Арналар тізімінен арнаға ауысу үшін**

• Теледидар арнасын көріп отырған кезде, арналар тізімдерін ашу үшін **OK** пернесін басыңыз. Арналар тізімі **Жалпы жерсерік**, **Ұсынылған жерсерік**, **Антенна** немесе **Кабель** сияқты ағымдағы тарату көзінің арналарын ғана қамтиды.

• Басқа тарату көзінен әр түрлі арналар тізімін көру үшін **MENU** (МӘЗІР) > **Шарлау пернелерінің** жоғарғы жағын > **Арналар** > **Арна** > **Арна орнату режимі** түймесін басып, арналарды көру қажет басқа тарату ресурсын таңдап, арналар тізімін көріңіз.

• Арналар тізімінде арналардан тұратын бірнеше бет болуы мүмкін. Келесі немесе алдыңғы бетті қарау үшін экрандағы нұсқаулықты орындаңыз.

• Арналарды ауыстырмай, арналар тізімін жабу үшін **Back** (Артқа) түймесін басыңыз.

# **Радио арналары**

Сандық таратылым қолжетімді болса, орнату кезінде сандық радиостанция орнатылады. Радио арнасына теледидар арнасына ұқсас ауысуға болады.

<span id="page-16-2"></span>Теледидар толығымен стандартты талаптарға сәйкес емес сандық теледидардың кейбір операторларымен дұрыс істемеуі мүмкін.

# 6.2

# **Арналар тізімдері**

# **Арналар тізімдері туралы ақпарат**

Арнаны орнатқаннан кейін, барлық арналар тізімінде барлық арналар пайда болады. Барлық арналар тізімінде көрсетілетін арналар жанрлары бойынша беріледі\*. Мысалы: Премиумдық, Премиумдық жаңалықтар, Премиумдық жергілікті, Балалар, Спорт, т.б. «Премиумдық» жанры 3%-дан жоғары нарық үлесі бар хабар тарату арналары болып табылады. Егер осы ақпарат қолжетімді болса, арналар атауымен көрсетіледі.

Арналар тізімін таңдау арқылы арнаны таңдау үшін **навигациялық пернелерді** жоғары немесе төмен қарай басып, таңдалған арнаны таңдау көру үшін **OK** түймесін басыңыз.

\* Ескертпе. Жанры бойынша берілген функция тек Германияға қолданылады.

## **Радио арналары**

Сандық таратылым қолжетімді болса, орнату кезінде сандық радиостанция орнатылады. Радио арнасына теледидар арнасына ұқсас ауысуға болады.

Теледидар толығымен стандартты талаптарға сәйкес емес сандық теледидардың кейбір операторларымен дұрыс істемеуі мүмкін.

# **Арналардың тізімін ашу**

Барлық арна бар тізімнің қасында сүзілген тізімді таңдауға немесе жасаған таңдаулы тізімдердің біреуін таңдауға болады.

# **Ағымдағы арналар тізімін ашу үшін…**

**1 -** Теледидарды көріп отырғанда, ағымдағы арналар тізімін ашу үшін **OK** түймесін басыңыз.

**2 -** Арналар тізімі **Жалпы жерсерік**, **Ұсынылған жерсерік**, **Антенна** немесе **Кабель** сияқты ағымдағы тарату көзінің арналарын ғана қамтиды.

**3 -** Басқа тарату көзінен әр түрлі арналар тізімін көру үшін **MENU** (МӘЗІР) > **Шарлау пернелерінің** жоғарғы жағын > **Арналар** > **Арна** > **Арна орнату режимі** түймесін басып, арналарды көру қажет басқа тарату ресурсын таңдап, арналар тізімін көріңіз.

**4 -** Арналар тізімін жабу үшін **Back** (Артқа) түймесін басыңыз.

# **Арналар тізімінің түрін өзгерту…**

**1 -** Теледидарды көріп отырғанда, ағымдағы арналар тізімін ашу үшін **OK** түймесін басыңыз.

**2 - Қосымша таңдау** параметрі үшін **Сары перне** пернесін басыңыз, содан соң арналар тізімін ұсынылған тізімге дереу өзгерту үшін **Түрді таңдау** параметрін (мысалы, **Тарату** немесе **Таңдаулылар**) таңдаңыз.

<span id="page-17-1"></span>**3 -** Арналар тізімін жабу үшін **Back** (Артқа) түймесін басыңыз.

# **Арнаны іздеу**

Ұзын арналар тізімін табу үшін арнаны іздеуге болады.

### **Арнаны іздеу үшін…**

**1 -** Ағымдағы арналар тізімін ашу үшін **OK** түймесін басыңыз.

**2 - Тағы басқаларын таңдау** үшін **сары пернені** басыңыз. **3 -** Мәтін өрісін ашу үшін **Operation** (Операция) > **Find** (Табу) тармағына өтіп, **OK** түймесін басыңыз. Мәтін енгізу үшін қашықтан басқару құралының пернетақтасын (болса) немесе экрандық пернетақтаны пайдалануға болады. **4 -** Нөмірін, атауын немесе атауының бөлігін енгізіп, **OK** түймесін басыңыз. Теледидар таңдалған тізім ішінен сәйкес арна атауларын іздейді.

Іздеу нәтижелерінің тізімі таңдалған ағымдағы арналар тізімінің түрімен беріледі (мысалы, **Тарату** немесе **Таңдаулылар**). Іздеу әліпби бойынша орналасқан нәтижемен сәйкес келетін атауды қайтарады. Басқа арналар тізімін таңдаған кезде немесе іздеу нәтижелері бар тізімді жапқан кезде, іздеу нәтижелері жойылады.

# **Арналар тізімін сұрыптау**

<span id="page-17-0"></span>Барлық арналармен арналар тізімін сұрыптаууға болады. Тек теледидар арналарын немесе тек радиостансаларды көрсету үшін арналар тізімін орнатуға болады. Антенна арналары үшін «Бос» немесе «Шифрланған» арналарды көрсету мақсатында тізімді орнатуға болады.

## **Барлық арналардан тұратын тізімде сүзгіні орнату…**

**1 -** Ағымдағы арналар тізімін ашу үшін **OK** түймесін басыңыз.

**2 - Тағы басқаларын таңдау** үшін **Сары пернені** басыңыз.

**3 - Operation** (Операция) > **Sort** (Сұрыптау) тармағына өтіп, **OK** түймесін басыңыз.

**4 -** Белсендіру үшін өзіңіз қалайтын сүзгіні таңдап, **OK** түймесін басыңыз. Сүзгі атауы арналар тізімінің үстінде арналар тізімі атауы ретінде пайда болады.

**5 -** Арналар тізімін жабу үшін **Back** (Артқа) түймесін басыңыз.

# **Freeview Play қолданбасындағы арналар тізімі**

ҚК **Freeview Play** қолданбасы үшін арнайы арналар тізімінің операциясы қолданылады.

Арнаны орнатқаннан кейін, арналар тізімінде барлық арналар пайда болады. Егер осы ақпарат қолжетімді болса, арналар атауымен көрсетіледі.

**Ағымдағы арналар тізімін ашу үшін…**

**1 -** Теледидарды көріп отырғанда, ағымдағы арналар тізімін ашу үшін **OK** түймесін басыңыз.

**2 -** Арналар тізімін жабу үшін **Back** (Артқа) түймесін басыңыз.

Арналар тізімін таңдау арқылы арнаны таңдау үшін **навигациялық пернелерді** жоғары немесе төмен қарай басып, таңдалған арнаны таңдау көру үшін **OK** түймесін басыңыз. Арналар тізіміндегі сүзгіні өзгерту үшін **Шарлау пернелерінің** сол немесе оң жағын басыңыз. Барлық арналарды, таңдаулы арналарды немесе арналардың басқа түрлерін көрсету үшін арналар тізімін орнатуға болады.

«Арналар тізімі» бетінде қосымша операцияларды орындау үшін әр түрлі түсті пернелерді басыңыз...

• **Қызыл перне** Бет жоғары – арналар тізімінде бір бетке жоғары өткізеді.

• **Жасыл перне** Бет төмен – арналар тізімінде бір бетке төмен өткізеді.

• **Сары перне** Ойнату құралдары – қосымша бағдарламаларды алу үшін өтіп, басқа ойнату құралдарын таңдайды. Осы мүмкіндікті пайдалану үшін алдымен теледидарды интернетке қосылу қажет.

• **Көк перне** Таңдаулыны қосу/алып тастау – таңдаулы арналар тізімінен таңдалған арнаны қосады немесе алып тастайды.

\* Freeview Play тек Ұлыбритания модельдері үшін қолданылады.

# 6.3

# **Арналарды қарау**

# **Арнаға ауысу**

Теледидар арналарын көруді бастау үшін **SOURCES** (Ресурстар) мәзірін басыңыз. Теледидар соңғы көрген арнаға реттейді.

Болмаса, негізгі экраннан **Live TV** (Тікелей эфир) опциясын таңдауыңызға болады.

### **Арналарды ауыстыру**

Арналарды ауыстыру, **Channel +** немесе **Channel**  түймелерін басыңыз.

Арна нөмірін білсеңіз, сан пернелерімен нөмірін теріңіз. Нөмірді енгізген соң тез арада ауысу үшін **OK** түймесін басыңыз.

Сондай-ақ **OK** түймесін басу арқылы **Арналар тізімінен** арналарға өтуіңізге болады.

# <span id="page-18-1"></span>**Ата-аналық бақылау элементтері**

### **Арнаны құлыптау және босату**

Балалардың арнаны қарауына тыйым салу үшін, оны құлыптауға болады. Құлыпталған арнаны көру үшін алдымен 4 таңбалы PIN кодын енгізу қажет. Бағдарламаларды жалғанған құрылғылардан құлыптай алмайсыз.

**Арнаны құлыптау немесе құлыптан шығару үшін… 1 - MENU** (МӘЗІР) > **Settings** (Параметрлер) > **Channel** (Арна) > **Parental Controls** (Ата-аналық бақылау) тармағына өтіп, **OK** түймесін басыңыз.

**2 -** Қажет болған жағдайда PIN кодын енгізіңіз.

**3 - Блокталған арналар** параметрін таңдап, **OK** түймесін басыңыз.

**4 -** Құлыптағыңыз немесе құлыптан шығарғыңыз келетін арнаны таңдау үшін **навигациялық пернелерді** жоғары немесе төмен қарай басып, **OK** түймесін басыңыз.

**5 -** Құлыпталған арна құлыппен белгіленеді.

**6 -** Қажет болса, мәзірді жабу үшін **Back** (Артқа) түймесін қайталап басыңыз.

## **Бағдарлама шектеулері**

Балалардың көруіне лайықты емес бағдарламаны көрсетпеу үшін рейтингіні орнатуыңызға болады.

Сандық арналарда бағдарламалардың рейтингісі болуы мүмкін. Бағдарлама рейтингісі сіз орнатқан деңгеймен бірдей немесе одан жоғары болған кезде, бұл бағдарлама құлыпталады. Құлыпталған бағдарламаны көру үшін алдымен PIN кодын енгізу қажет.

### **Рейтингіні орнату үшін…**

<span id="page-18-0"></span>**1 - MENU** (МӘЗІР) > **Settings** (Параметрлер) > **Channel** (Арна) > **Parental Controls** (Ата-аналық бақылау) тармағына өтіп, **OK** түймесін басыңыз.

**2 -** Қажет болған жағдайда PIN кодын енгізіңіз.

**3 - Programme Restrictions** (Бағдарлама шектеулері) опциясын таңдап, **OK** түймесін басыңыз.

**4 -** Рейтингті орнату үшін **On** (Қосу) опциясын таңдаңыз.

**5 - Ratings** (Рейтингілер) опциясын таңдап, **OK** түймесін басыңыз.

**6 -** Балаларыңыз үшін шектеулерді орнатыңыз.

**7 -** Қажет болса, мәзірді жабу үшін **Back** (Артқа) түймесін қайталап басыңыз.

Ата-ана рейтінгін өшіру үшін, **None** (Ешқайсысы) түймесін басыңыз. Алайда кейбір елдерде рейтингіні орнатуыңыз қажет.

Кейбір тарату станциялары/операторлар үшін теледидар жас деңгейі жоғарырақ бағдарламаларды ғана құлыптайды. Ата-ана рейтингісі барлық арналар үшін орнатылады.

### **Кірістер бұғатталды**

Жалғанған құрылғыларды пайдаланбау үшін кіріс көзін құлыптауыңызға болады. Құлыптанған кіріс көзін жалғау үшін алдымен 4 санды PIN кодын енгізуіңіз керек.

## **Кіріс көзін құлыптау немесе құлыптан шығару үшін…**

**1 - MENU** (МӘЗІР) > **Settings** (Параметрлер) > **Channel** (Арна) > **Parental Controls** (Ата-аналық бақылау) тармағына өтіп, **OK** түймесін басыңыз.

**2 -** Қажет болған жағдайда PIN кодын енгізіңіз.

**3 - Input Blocked** (Кіріс бұғаттаулы) опциясын таңдап, **OK** түймесін басыңыз.

**4 -** Құлыптағыңыз немесе құлыптан шығарғыңыз келетін көзді таңдау үшін **навигациялық пернелерді** жоғары немесе төмен қарай басып, **OK** түймесін басыңыз.

**5 -** Құлыпталған ресурс құлыппен белгіленеді.

**6 -** Қажет болса, мәзірді жабу үшін **Back** (Артқа) түймесін қайталап басыңыз.

### **PIN кодын өзгерту**

Жаңа PIN кодын орнатыңыз немесе оны өзгертіңіз. PIN коды арналарды немесе бағдарламаларды құлыптау не құлыптан ашу үшін қолданылады.

**1 - MENU** (МӘЗІР) > **Settings** (Параметрлер) > **Channel** (Арна) > **Parental Controls** (Ата-аналық бақылау) тармағына өтіп, OK түймесін басыңыз.

**2 -** Қажет болған жағдайда PIN кодын енгізіңіз.

**3 - Change PIN** (PIN кодын өзгерту) опциясын таңдап, **OK** түймесін басыңыз.

**4 -** Ағымдағы PIN коды мен жаңа PIN кодын енгізіңіз.

**5 -** Қажет болса, мәзірді жабу үшін **Back** (Артқа) түймесін қайталап басыңыз.

6.4

# **Таңдаулы арналар**

# **Таңдаулы арналар туралы ақпарат**

Таңдаулы арналар тізімінде қалаулы арналарды жинауға болады.

Арнаны оңай ауыстыру үшін таңдаулы арналардың 4 түрлі тізімін\* жасауға болады.

Таңдаулылар тізімі таңдалғанда, таңдалған арнаны көру үшін **Шарлау пернелерінің** жоғарғы немесе төменгі жағын басып, **OK** түймесін басыңыз.

\* Ескертпе. Орнату елі Ұлыбритания болған жағдайда, тек бір таңдаулы арна қолжетімді болады.

# <span id="page-19-1"></span>**Таңдаулылар тізімін өзгерту — цифрлық теледидар**

### **Таңдаулы тізімге арна қосу үшін…**

**1 -** Теледидарды көріп отырғанда ағымдағы арналар тізімін ашу үшін **OK** түймесін басыңыз.

**2 -** Арнаны таңдау үшін **навигациялық пернелерді** жоғары немесе төмен қарай басыңыз.

**3 -** Таңдаулылар тізіміне арна қосу үшін **Көк пернені** басыңыз (әдепкі тізім — **Favourtites1**). Қайтадан **Көк пернені** басу таңдаулылар тізімінен арнаны алып тастайды.

**4 -** Мәзірді жабу үшін **Back** (Артқа) түймесін басыңыз.

### **Таңдаулы арналар тізімін жасау үшін…**

**1 -** Теледидарды көріп отырғанда ағымдағы арналар тізімін ашу үшін **OK** түймесін басыңыз.

**2 - Тағы басқаларын таңдау** үшін **Сары пернені** басыңыз. **3 -** Қосқыңыз келетін **Favourites1**\* және **Favourites4** арасындағы қандай да бір тізімді таңдау үшін **Түрін таңдау** > **Таңдаулылар** тармағын таңдап, **навигациялық**

**пернелерді** жоғары немесе төмен қарай басыңыз.

**4 - Тағы басқаларын таңдау** үшін **Сары пернені** басып, одан кейін арналар тізімін өзіңіздің таңдаулы тізіміңізге өзгерту үшін **Түрін таңдау** опциясын таңдаңыз.

**5 -** Жаңа ғана сіз таңдаған таңдаулылар тізіміне арна қосу үшін **Көк пернені** басыңыз. Қайтадан **Көк пернені** басу таңдаулылар тізімінен арнаны алып тастайды.

**6 -** Мәзірді жабу үшін **Back** (Артқа) түймесін басыңыз.

# **Таңдаулылар тізіміне қандай да бір тізімді жылжыту**

### **немесе одан алып тастау үшін…**

**1 -** Өңдегіңіз келетін **Favourites1**\* және **Favourites4** арасындағы қандай да бір тізімді таңдаңыз.

**2 - Тағы басқаларын таңдау** үшін **Сары пернені** басыңыз.

<span id="page-19-0"></span>**3 -** Таңдаулы арналар тізіміндегі арна позицияларын жылжыту үшін **Operation** (Операция) > **Move** (Жылжу) тармағын таңдаңыз.

**4 -** Таңдаулы арналар тізімінен арналарды алып тастау үшін **Operation** (Операция) > **Delete** (Жою) тармағын таңдаңыз.

**5 -** Қажет болса, мәзірді жабу үшін **Back** (Артқа) түймесін қайталап басыңыз.

\* Ескертпе. Орнату елі Ұлыбритания болған жағдайда, тек бір таңдаулы арна қолжетімді болады.

# **Таңдаулылар тізімін өзгерту — аналогтік теледидар**

### **Таңдаулы тізімге арна қосу үшін…**

**1 -** Аналогтік теледидарды көріп отырғанда ағымдағы арналар тізімін ашу үшін **OK** түймесін басыңыз.

**2 -** Арнаны таңдау үшін **навигациялық пернелерді** жоғары немесе төмен қарай басыңыз.

**3 -** Таңдаулылар тізіміне арна қосу үшін **Көк пернені** басыңыз (әдепкі тізім — **Favourtites1**). Қайтадан **Көк пернені** басу таңдаулылар тізімінен арнаны алып тастайды.

**4 -** Мәзірді жабу үшін **Back** (Артқа) түймесін басыңыз.

### **Таңдаулы арналар тізімін жасау үшін…**

**1 -** Аналогтік теледидарды көріп отырғанда ағымдағы арналар тізімін ашу үшін **OK** түймесін басыңыз.

**2 - Таңдаулылар** тізімін таңдау үшін **Сары пернені** басыңыз.

**3 - Favourites1**\* тізімнен **Favourites4** тізіміне қосқыңыз келетін тізімді таңдау үшін **Шарлау пернелерін** оңға немесе солға қарай басыңыз.

**4 - Back** (Артқа) түймесін басып, арналар тізімі сіз қалаған тізімге өзгергенін тексеріңіз.

**5 -** Жаңа ғана сіз таңдаған таңдаулылар тізіміне арна қосу үшін **Көк пернені** басыңыз. Қайтадан **Көк пернені** басу таңдаулылар тізімінен арнаны алып тастайды.

**6 -** Мәзірді жабу үшін **Back** (Артқа) түймесін басыңыз.

# **Таңдаулылар тізіміне қандай да бір тізімді жылжыту немесе одан алып тастау үшін…**

**1 -** Өңдегіңіз келетін **Favourites1**\* және **Favourites4** арасындағы қандай да бір тізімді таңдаңыз.

**2 - Таңдаулылар** тізімін таңдау үшін **Сары пернені** басыңыз.

**3 -** Таңдаулы арналар тізіміндегі арна позицияларын жылжыту үшін **Move** (Жылжу) тармағын таңдаңыз.

**4 -** Таңдаулы арналар тізімінен арналарды алып тастау үшін **Delete** (Жою) тармағын таңдаңыз.

**5 -** Мәзірді жабу үшін **Back** (Артқа) түймесін басыңыз.

\* Ескертпе. Орнату елі Ұлыбритания болған жағдайда, тек бір таңдаулы арна қолжетімді болады.

6.5

# **Интерактивті теледидар**

# **ITV туралы**

Интерактивті теледидар көмегімен кейбір сандық телестанциялар өздерінің қалыпты ТВ бағдарламаларын ақпаратпен немесе ойын-сауық беттерімен біріктіреді. Кейбір беттерде бағдарламаға әрекет етуге немесе дауыс беруге, Интернет арқылы заттар сатып алуға немесе сұрау бойынша бейне бағдарламасы үшін төлеуге болады.

Интерактивті телевизияны кейде Сандық телемәтін немесе Қызыл түйме деп те атайды. Бірақ әр жүйе ерекше болып келеді.

Қосымша ақпаратты таратушының интернеттегі вебсайтынан қараңыз.

# <span id="page-20-0"></span>**Сізге не қажет**

Интерактивті теледидарды тек сандық телеарналарда пайдалануға болады. Интерактивті теледидар мүмкіндіктерін толық пайдалану үшін, теледидарға жоғары жылдамдықты (кең жолақты) Интернет қосылған болуы керек.

# **HbbTV**

Телеарна HbbTV беттерін ұсынса, беттерді қарау үшін теледидар параметрлерінде HbbTV параметрін қосуыңыз керек.

HBBTV support қолдауын қосу үшін

**MENU** (МӘЗІР) > **TV options** (Теледидар опциялары) > **Advanced options** (Кеңейтілген опциялар) > **HbbTV settings** (HbbTV параметрлері)

# **iTV қызметін пайдалану**

## **iTV беттерін ашу**

HbbTV немесе iTV қызметін қамтамасыз ететін арналардың көбі интерактивті бағдарламаларын ашу үшін түс пернесін немесе **OK** пернесін басуды ұсынады.

### **iTV беттерінде жылжу**

iTV беттерін шарлау үшін көрсеткіні және түсті пернелерді, сандық пернелерді және **Back** (Артқа) пернесін пайдалануға болады. iTV беттеріндегі бейнелерді көру үшін **Play** (Ойнату), **Pause** (Кідірту) және **Stop** (Тоқтату) пернелерін пайдалануға болады.

# **iTV беттерін жабу**

iTV беттерінің көбінде жабу үшін қолданылатын пернені көрсетеді.

iTV бетін күштеп жабу үшін келесі телеарнаға ауысып, **Back** (Артқа) пернесін басыңыз.

# **Құрылғыларды**

# **жалғау**

# <span id="page-21-1"></span>7.1

<span id="page-21-2"></span><span id="page-21-0"></span>7

# **Байланыстар туралы ақпарат**

# **Байланыс мүмкіндігінің нұсқаулығы**

Құрылғыны теледидарға әрқашан жоғары сапалы қосылыммен жалғаңыз. Сондай-ақ, сурет пен дыбыстың жақсы тасымалдануын қамтамасыз ету үшін жоғары сапалы кабельдерді пайдаланыңыз.

Құрылғыны жалғаған кезде, теледидар оның түрін анықтайды және әр құрылғыға дұрыс түр атауын береді. Қаласаңыз, түр атауын өзгертуге болады. Құрылғыға дұрыс түр атауы берілсе, Sources (Көздер) мәзірінде осы құрылғыға ауысқан кезде, теледидар ыңғайлы теледидар параметрлеріне автоматты түрде ауысады.

# **Антенна порты**

Қосымша құрылғы (сандық ресивер) немесе тіркеуіш болса, антенна сигналы теледидарға кірместен бұрын оны приставка және/немесе тіркеуіш арқылы бірінші жүргізу үшін антенна кабельдерін жалғаңыз. Осылайша, антенна және приставка мүмкін қосымша арналарды жазу үшін тіркеуішке жібере алады.

# **HDMI порттары**

### **HDMI сапасы**

HDMI қосылымының көрінісі мен дыбыс сапасы ең жақсы. Бір HDMI кабелі бейне және аудио сигналдарын біріктіреді. Ажыратымдылығы жоғары (HD) теледидар сигналдары үшін HDMI кабелін қолданыңыз.

Сигнал тасымалдаудың сапасын жақсарту үшін жоғары жылдамдықты HDMI кабелін пайдаланыңыз және 5 м-ден ұзын HDMI кабелін пайдаланбаңыз.

### **Көшіруден қорғау**

HDMI порттарында HDCP 2.2 (жоғары өткізу мүмкіндігі бар сандық мазмұнды қорғау) мүмкіндігі бар. HDCP — DVD немесе Blu-ray дискілерінен мазмұнның көшірілуін болдырмайтын қорғау сигналы. DRM (сандық құқықтарды басқару) деп те аталады.

## **HDMI ARC**

Теледидарда тек **HDMI 1** байланысының **HDMI ARC** (Аудио қайтару арнасы) болады.

Егер құрылғыда, әдетте үй кинотеатры жүйесінде (HTS) HDMI ARC қосылымы болса, оны осы теледидардағы **HDMI 1** ұясына қосыңыз. HDMI ARC ұясымен теледидар суретінің дыбысын HTS жүйесіне жіберетін сыртқы дыбыс кабелін жалғаудың қажеті жоқ. HDMI ARC ұяшығы екі сигналды біріктіреді.

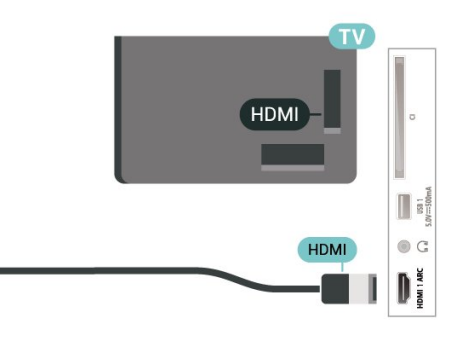

#### **HDMI CEC**

HDMI CEC интерфейсімен үйлесімді құрылғыларды теледидарға жалғаңыз, оларды теледидардың қашықтан басқару құралымен пайдалануға болады.

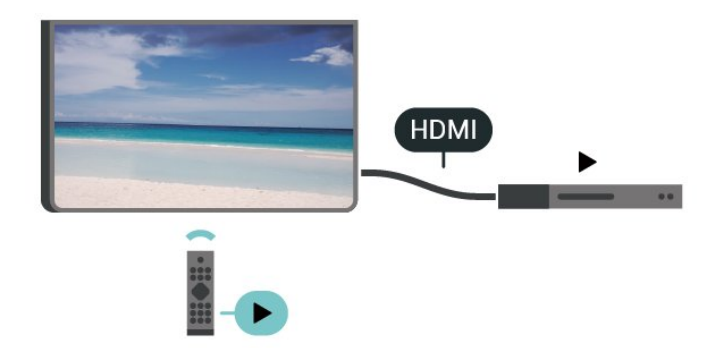

Теледидарда және жалғанған құрылғыда HDMI CEC (Тұрмыстық техниканы бақылау) қосылуы керек.

### **CEC қосу**

Теледидарға HDMI құрылғысын басқаруға рұқсат етіңіз.

**Басты бет** > **Параметрлер** > **Құрылғы параметрлері** > **Кірістер** > **HDMI басқару**.

#### **Құрылғы қуатын автоматты түрде өшіру**

Теледидармен қоса HDMI құрылғыларын өшіріңіз.

**Басты бет** > **Параметрлер** > **Құрылғы параметрлер** > **Кірістер** > **Құрылғыны автоматты түрде өшіру**.

#### **Теледидар қуатын автоматты түрде қосу**

HDMI құрылғыларымен бірге теледидар қуатын қосыңыз.

**Басты бет** > **Параметрлер** > **Құрылғы параметрлері** > **Кірістер** > **Теледидарды автоматты түрде қосу**.

#### **HDMI EDID нұсқасы**

HDMI EDID нұсқа нөмірін тексеріңіз.

**Басты бет** > **Параметрлер** > **Құрылғы параметрлері** > **Кірістер** > **HDMI EDID нұсқасы**.

### **CEC құрылғылар тізімі**

Жалғанған HDMI CEC құрылғыларының тізімін тексеріңіз.

**Басты бет** > **Параметрлер** > **Құрылғы параметрлері** > **Кірістер** > **CEC құрылғылар тізімі**.

### **Ескертпе**.

• HDMI CEC басқа маркалы құрылғылармен жұмыс істемеуі мүмкін.

• HDMI-CEC функциясының аты әр компанияларда әртүрлі болады. Кейбір мысалдар: Anynet, Aquos Link, Bravia Theatre Sync, Kuro Link, Simplink және Viera Link. Бұл маркалардың барлығы EasyLink мүмкіндігімен үйлесімді бола бермейді. Мысалы, HDMI CEC марка атаулары тиісті иелерінің меншігі болып табылады.

# <span id="page-22-0"></span> $\overline{72}$

# **Смарт карталы CAM - CI+**

# **CI+**

Бұл теледидар CI+ **шартты** кіру үшін дайын.

CI+ мүмкіндігімен аймағыңыздағы сандық теледидар операторлары ұсынатын фильмдер мен спорт сияқты ажыратымдылығы жоғары бағдарламаларды қарауға болады. Бұл бағдарламаларды теледидар операторы шифрлайды, алдын ала төленген CI+ модулімен шифры алынады.

Үздік бағдарламаларына жазылған кезде, сандық теледидар операторлары CI+ модулін (шартты кіру модулі - CAM) және онымен бірге жүретін смарт картаны береді. Бұл бағдарламалардың көшіруден қорғау деңгейі жоғары.

Шарттар мен ережелері бойынша қосымша ақпарат алу үшін сандық теледидар операторына хабарласыңыз.

<span id="page-22-1"></span>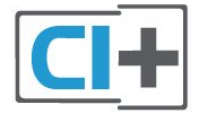

# **Смарт карта**

Үздік бағдарламаларына жазылған кезде, сандық теледидар операторлары CI+ модулін (шартты кіру модулі - CAM) және онымен бірге жүретін смарт картаны береді.

Смарт картаны CAM модуліне енгізіңіз. Оператор ұсынған нұсқаулықты қараңыз.

CAM модулін теледидарға енгізу үшін…

**1 -** Дұрыс салу әдісін көру үшін CAM модулінен қараңыз. Дұрыс салынбаса, CAM мен теледидар зақымдалуы мүмкін.

**2 -** Теледидарға CAM модулінің алдыңғы жағы сізге қараған күйде қарап, CAM модулін **ЖАЛПЫ ИНТЕРФЕЙС** ұясына мұқият енгізіңіз.

**3 -** CAM модулін кіргенше салыңыз. Оны ұяда қалдырыңыз.

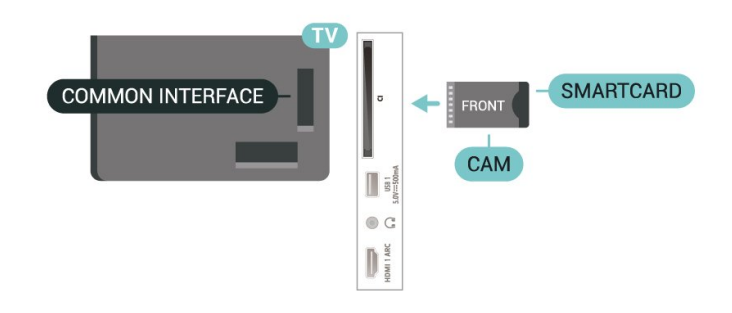

Теледидарды қосқан кезде, CAM іске қосылуы бірнеше минут уақыт алады. CAM модулі енгізіліп, жазылым ақылары төленсе (жазылым әдістері әртүрлі болуы мүмкін), CAM смарт картасы қолдау көрсететін шифрланған арналарды қарай аласыз.

CAM модулі мен смарт карта арнайы теледидарыңызға арналған. CAM модулін алып тастасаңыз, CAM смарт картасы қолдау көрсететін шифрланған арналарды бұдан былай қарай аласыз.

# **Құпия сөздер және PIN кодтары**

Кейбір CAM модульдерінің арналарын қарау үшін PIN кодын енгізу қажет. CAM модуліне PIN кодын орнатсаңыз, теледидарды құлыптан ашуға пайдаланылатын кодты қолдануға кеңес береміз.

CAM модуліне PIN кодын орнату үшін…

**1 - SOURCES** (Ресурстар) мәзірін басыңыз.

**2 -** Теледидар көру үшін CAM модулін пайдаланатын арна түрін таңдаңыз.

**3 -** CAM модулінің теледидар операторын таңдаңыз. Келесі терезелер теледидар операторынан келеді. PIN код параметрін іздеу үшін экрандағы нұсқауды орындаңыз.

# **Үй кинотеатры жүйесі — HTS**

# **HDMI ARC арқылы қосылу**

Үй кинотеатрының жүйесін (HTS) теледидарға жалғау үшін HDMI кабелін пайдаланыңыз. Philips Дыбыс жолағын немесе HTS жүйесін ішіне орнатылған диск ойнатқышымен жалғауға болады.

# **HDMI ARC**

Егер үй кинотеатры жүйесінде HDMI ARC ұяшығы болса, жалғау үшін теледидардағы кез келген HDMI ARC ұяшығын пайдалануға болады. HDMI ARC болса, қосымша дыбыстық кабельді жалғау қажет емес. HDMI ARC ұяшығы екі сигналды біріктіреді.

Теледидарда HDMI 1 Аудио қайтару арнасы (ARC) сигналын ұсынатындықтан, теледидар HDMI байланысына тек ARC сигналын жібере алады.

## **Дыбыс-бейне синхрондауы**

Егер дыбыс экрандағы бейнеге сәйкес болмаса, диск ойнатқышы бар үй кинотеатры жүйелерінің көпшілігінде кідірісті дыбыс бейнеге сай болатындай орнатуға болады.

# <span id="page-23-1"></span>**HDMI арқылы қосылу**

Үй кинотеатрының жүйесін (HTS) теледидарға жалғау үшін HDMI кабелін пайдаланыңыз. Philips Дыбыс жолағын немесе HTS жүйесін ішіне орнатылған диск ойнатқышымен жалғауға болады.

Егер үй кинотеатрының жүйесінде HDMI ARC байланысы болмаса, теледидардағы сурет дыбысын үй кинотеатрының жүйесіне жіберу үшін оптикалық дыбыс кабелін қосыңыз.

### **Дыбыс-бейне синхрондауы**

Егер дыбыс экрандағы бейнеге сәйкес болмаса, диск ойнатқышы бар үй кинотеатры жүйелерінің көпшілігінде кідірісті дыбыс бейнеге сай болатындай орнатуға болады.

# <span id="page-23-0"></span>7.4

# **Бейне құрылғы**

# **HDMI**

Ең жақсы суретпен және дыбыс сапасымен қосу үшін **High speed HDMI** (Жоғары жылдамдықты HDMI) кабелін пайдаланыңыз.

Ең жақсы сигнал сапасын алу үшін жылдамдығы жоғары HDMI кабелін пайдаланыңыз және 5 метрден ұзын HDMI кабелін қолданбаңыз, сонымен бірге кез келген HDMI қосылымдарының бірінде HDR қолдайтын құрылғыларды жалғаңыз.

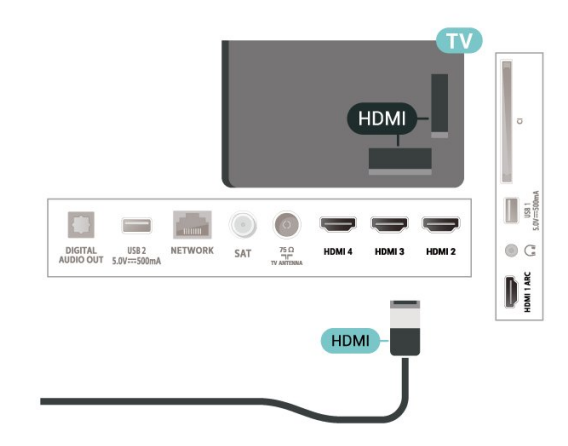

## **Көшіруден қорғау**

HDMI порттарында HDCP (жоғары өткізу мүмкіндігі бар сандық мазмұнды қорғау) мүмкіндігі бар. HDCP — DVD немесе Blu-ray дискілерінен мазмұнның көшірілуін болдырмайтын қорғау сигналы. DRM (сандық құқықтарды басқару) деп те аталады.

# 7.5

# **Аудио құрылғы**

# **Сандық дыбыс шығысы - оптикалық**

Дыбыс шығысы - оптикалық — жоғары сапалы дыбыс қосылымы.

Бұл оптикалық қосылым 5.1 аудио арналарын тасымалдайды. Құрылғыңызда, әдетте үй кинотеатры жүйесінде (HTS) HDMI ARC ұялары болмаса, осы қосылымды HTS жүйесінде «Дыбыс шығысы - оптикалық» қосылымымен пайдалануға болады. «Дыбыс шығысы оптикалық» қосылымы дыбысты теледидардан HTS бейнесіне жібереді.

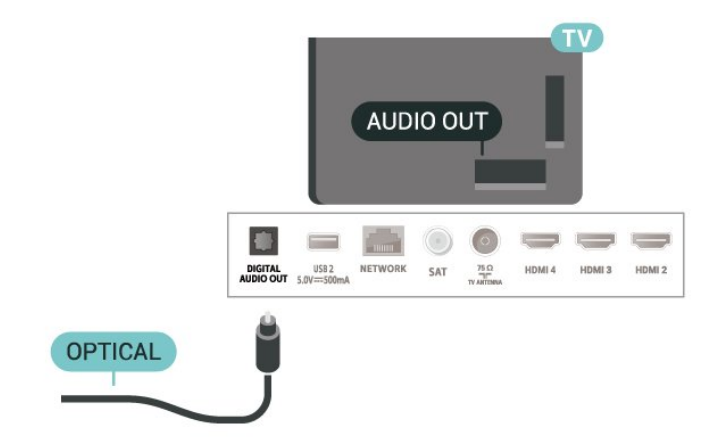

# **Құлақаспап**

Теледидардың артындағы құлақаспап коннекторына құлақаспаптардың жиынтығын қосуыңызға болады. Байланыс — 3,5 мм шағын ұя.

\* Ескертпе. Құлақаспап қосылғанда, теледидар динамиктерінің дыбысы өшеді.

<span id="page-24-1"></span>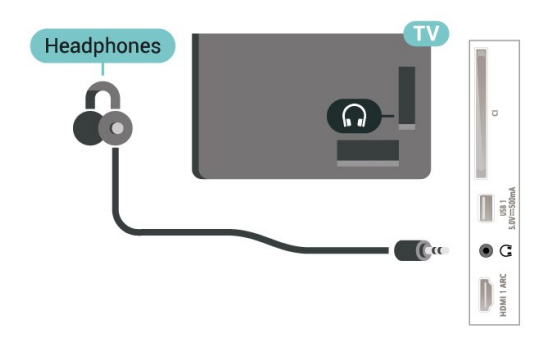

# <span id="page-24-0"></span>7.6

# **USB жад құрылғысы**

Қосылған USB жад құрылғысынан суреттерді көруге немесе музыканы және бейнені ойнатуға болады.

Теледидар қосылып тұрғанда теледидардағы **USB** қосылымдарының біреуіне USB жад құрылғысын жалғаңыз.

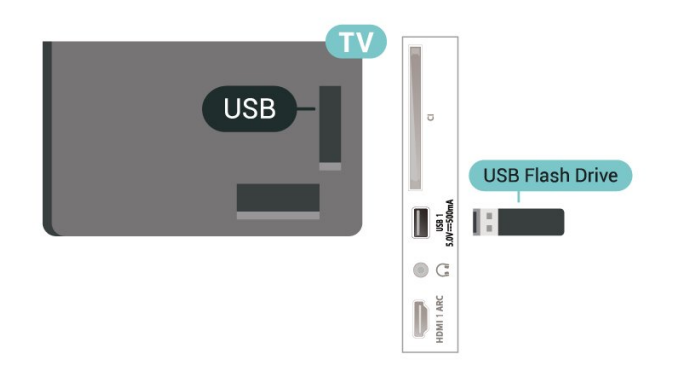

USB флеш дискісінен файлдарды көру үшін алдымен басты бет экранына MMP (MultiMediaPlayer) қолданбасын қосуыңыз керек. Қолданбалар қатарының сол жағындағы «Қолданбалар» белгішесін басып, **Негізгі** мәзірін басыңыз. «Қолданбалар» бетінен MMP қолданбаларын қосуыңызға болады.

USB флеш дискісінің мазмұнын көруді тоқтату үшін **EXIT** түймесін басыңыз немесе басқа әрекетті таңдаңыз. Флеш дискісін ажырату алдында MMP қолданбасынан шығыңыз.

USB флеш дискісін қауіпсіз алу…

- **1 HOME** (БАСТЫ БЕТ) түймесін басыңыз.
- **2** Жоғарғы оң бұрыштан **Notifications** (Хабарландырулар)

белгішесін таңдап, **OK** түймесін басыңыз.

- **3** Флеш дискісін таңдап, **OK** түймесін басыңыз.
- **4 Шығару** параметрін таңдап, **OK** түймесін басыңыз.
- **5** Шығару процедурасы аяқталғанын күтіп, содан соң флеш дискісін тартып шығарыңыз.

# **USB құралындағы Ultra HD**

Қосылған USB құрылғысы не жад құрылғысынан фотосуреттерді Ultra HD ажыратымдылықта көре аласыз. Егер суреттің ажыратымдылығы жоғары болса, теледидар ажыратымдылықты төмендетеді.

# 7.7

# **Компьютер**

Сіз компьютерді теледидарға жоғары сапалы HDMI кабелі арқылы жалғап, теледидарды ДК мониторы ретінде пайдалана аласыз.

\* AMD Graphics картасын пайдаланушыларға арналған ескерту!

Егер сіз компьютерді HDMI арқылы теледидарға жалғасаңыз, графикалық картаның дұрыс жұмыс істеуі үшін келесі параметрлерге көз жеткізіңіз.

 - Егер графикалық картаның шығыс бейнесі 4096 x 2160p немесе 3840 x 2160p болса және RGB пиксель пішімі пайдаланылса, компьютерлік графикалық картада RGB 4:4:4 пиксель пішіміндегі студия (шектеулі RGB) орнатылады.

# **Bluetooth**

# <span id="page-25-1"></span>8.1

<span id="page-25-6"></span><span id="page-25-0"></span>8

# **Сізге не қажет**

Сымсыз құрылғыны Bluetooth® арқылы теледидарға (сымсыз динамик немесе құлақаспап\*) жалғауға болады.

Теледидар дыбысын сымсыз динамиктен ойнату үшін, сымсыз динамикті теледидармен жұптастыруға болады. Теледидарда бір уақытта бір-ақ динамик дыбысын ойнатуға болады.

# <span id="page-25-4"></span>**Назар аударыңыз - Аудио мен бейнені синхрондау**

Көптеген Bluetooth динамик жүйелерінде жоғары «кідіріс кезеңі» болады. Жоғары кідіріс кезеңі — синхрондалмаған «бейне мен дыбыс ауытқуына» себеп болатын бейнеден кейінгі аудио дыбыстар. Сымсыз Bluetooth динамигі жүйесін сатып алудан бұрын, ең жаңа үлгілер туралы хабарлап, төмен кідіріс кезеңі деңгейіне ие құрылғыны іздеңіз. Дилерден кеңес алыңыз.

\* Ескертпе. Теледидардағы Bluetooth функциясы шынайы емес сымсыз құлақаспаптың кабелімен дұрыс істемеуі мүмкін.

# <span id="page-25-2"></span>8.2

# **Құрылғыны жұптастыру**

<span id="page-25-5"></span>Сымсыз динамикті теледидардан 5 метр қашықтыққа орналастырыңыз. Жұптастыру және сымсыз ауқым туралы нақты ақпаратты алу үшін пайдаланушы нұсқаулығын оқыңыз. Теледидарда Bluetooth параметрі қосылғанын тексеріңіз.

Сымсыз динамик жұптастырылған кезде, теледидар дыбысын ойнату үшін таңдауға болады. Құрылғы жұптастырылған кезде құрылғыны алмай тұрып, қайта жұптастыруға болмайды.

Bluetooth құрылғысын теледидармен жұптау үшін…

**1 -** Bluetooth құрылғысын қосып, оны теледидар ауқымына қойыңыз.

**2 - MENU** (МӘЗІР) > **TV options** (Теледидар опциялары) > **Settings** (Параметрлер) > **Remote & Accessories** (Қашықтан басқару құралы және аксессуарлар) тармағына өтіп, **OK** түймесін басыңыз.

**3 -** Экрандағы нұсқауларды орындаңыз. Құрылғыны теледидармен жұптайсыз және теледидар қосылымды сақтайды. Жұптастырылған құрылғылардың саны ең көп мөлшеріне жетсе, бірінші жұптастырылған құрылғыны үзу қажет болуы мүмкін.

<span id="page-25-3"></span>**4 -** Қажет болса, мәзірді жабу үшін **Back** (Артқа) түймесін қайталап басыңыз.

# 8.3

# **Құрылғыны таңдау**

Сымсыз құрылғыны таңдау үшін…

**1 - MENU** (МӘЗІР) > **TV options** (Теледидар

опциялары) > **Settings** (Параметрлер) > **Remote & Accessories** (Қашықтан басқару құралы және аксессуарлар) тармағына өтіп, **OK** түймесін басыңыз.

**2 -** Тізімде сымсыз құрылғыны таңдап, **OK** түймесін басыңыз.

**3 -** Қажет болса, мәзірді жабу үшін **Back** (Артқа) түймесін қайталап басыңыз.

# 8.4

# **Құрылғының атауын өзгерту**

Сымсыз құрылғының атауын өзгерту үшін…

**1 - MENU** (МӘЗІР) > **TV options** (Теледидар

опциялары) > **Settings** (Параметрлер) > **Remote & Accessories** (Қашықтан басқару құралы және аксессуарлар) тармағына өтіп, **OK** түймесін басыңыз.

**2 -** Тізімде сымсыз құрылғыны таңдап, **OK** түймесін басыңыз.

**3 - Change name** (Кодты өзгерту) опциясын таңдап, **OK** түймесін басыңыз.

**4 -** Құрылғы үшін жаңа атауды енгізіңіз.

**5 -** Қажет болса, мәзірді жабу үшін **Back** (Артқа) түймесін қайталап басыңыз.

# 8.5

# **Құрылғыны алып тастау**

Сымсыз Bluetooth құрылғысын ажыратуға болады. Bluetooth құрылғысы ажыратылғаннан кейін аудио шығару құрылғысы теледидар динамиктеріне қайтады.

Сымсыз құрылғыны ажырату үшін…

**1 - MENU** (МӘЗІР) > **TV options** (Теледидар

опциялары) > **Settings** (Параметрлер) > **Remote & Accessories** (Қашықтан басқару құралы және аксессуарлар) тармағына өтіп, **OK** түймесін басыңыз.

**2 -** Тізімде сымсыз құрылғыны таңдап, **OK** түймесін басыңыз.

**3 - Disconnect** (Ажырату) параметрін таңдап, **OK** түймесін басыңыз.

**4 -** Қажет болса, мәзірді жабу үшін **Back** (Артқа) түймесін қайталап басыңыз.

Сонымен қатар, сымсыз Bluetooth құрылғысын алып тастауға болады. Егер Bluetooth құрылғысы алынып тасталса, құрылғы жұптастырылмайды.

Сымсыз құрылғыны алып тастау үшін…

**1 - MENU** (МӘЗІР) > **TV options** (Теледидар

опциялары) > **Settings** (Параметрлер) > **Remote &**

**Accessories** (Қашықтан басқару құралы және аксессуарлар)

тармағына өтіп, **OK** түймесін басыңыз.

**2 -** Тізімде сымсыз құрылғыны таңдап, **OK** түймесін басыңыз.

**3 - Unpair** (Жұпсыздандыру) опциясын таңдап, **OK** түймесін басыңыз.

**4 -** Қажет болса, мәзірді жабу үшін **Back** (Артқа) түймесін қайталап басыңыз.

# <span id="page-27-2"></span><span id="page-27-0"></span>**Android теледидарын жалғау**

# <span id="page-27-1"></span>9.1

# **Желі және интернет**

# **Үй желісі**

Philips Android TV толық мүмкіндіктерін пайдалану үшін теледидар интернетке қосылуы қажет.

Теледидар үй желісіне жоғары жылдамдықты интернет байланысымен жалғаңыз. Теледидарды сымсыз немесе сымды желі роутеріне жалғауға болады.

# **Желіге қосылу**

## **Сымсыз байланыс**

### **Сізге не қажет**

Теледидарды интернетке сымсыз жалғау үшін интернет қосылымы бар Wi-Fi маршрутизаторы қажет.

Жылдамдығы жоғары (кең ауқымды) интернет қосылымын пайдаланыңыз.

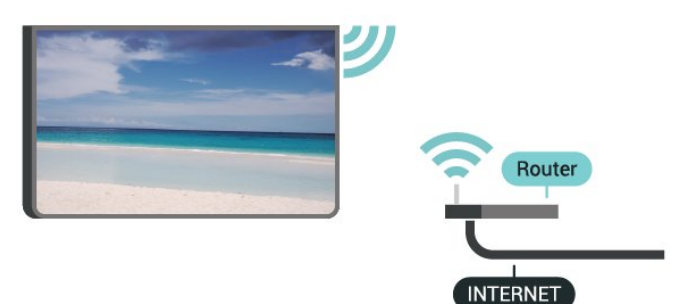

### **Wi-Fi мүмкіндігін қосыңыз немесе өшіріңіз**

**MENU** (МӘЗІР) > **TV options** (Теледидар

опциялары) > **Settings** (Параметрлер) > **Network & internet** (Желі және интернет) > **Wi-Fi**.

### **Байланыс орнату**

**MENU** (МӘЗІР) > **TV options** (Теледидар опциялары) > **Settings** (Параметрлер) > **Network & internet** (Желі және интернет) > **Wi-Fi**.

**1 -** Табылған желілер тізімінен сымсыз желіні таңдаңыз. Желі атауы жасырын болғандықтан, желі тізімде болмаса (маршрутизатордың SSID таратылымын өшіріп қойғансыз), желі атауын өзіңіз енгізу үшін **Add new network** (Жаңа желіні қосу) тармағын таңдаңыз.

**2 -** Экрандағы нұсқауды орындаңыз.

**3 -** Байланыс сәтті болғанда хабар көрсетіледі.

# **Мәселелер**

### **Сымсыз желі табылмады немесе бұрмаланған**

• Жақын жердегі қысқа толқынды пештер, DECT телефондары немесе басқа Wi-Fi 802.11b/g/n

- құрылғылары сымсыз желіні бұзуы мүмкін.
- Желідегі қорғаныс жүйесі теледидардың сымсыз
- қосылымына кіру мүмкіндігін беретінін тексеріңіз.
- Егер үйіңізде сымсыз желі дұрыс жұмыс істемесе, сымды желіні орнатып көріңіз.

### **Интернет жұмыс істемейді**

• Маршрутизатормен байланыс дұрыс болса, маршрутизатордың Интернетпен қосылымын тексеріңіз.

### **Компьютер және Интернет байланысы баяу**

• Үй ішіндегі ауқым, беру жылдамдығы және сигнал сапасының басқа факторлары туралы ақпаратты сымсыз маршрутизатордың пайдаланушы нұсқаулығынан қараңыз.

• Маршрутизатор үшін жылдамдығы жоғары Интернет қосылымы қажет.

## **DHCP**

• Байланыс сәтсіз болса, маршрутизатордың DHCP (Динамикалық хост конфигурация протоколы) параметрін тексеруге болады. DHCP параметрі қосулы болуы қажет.

### **Сымды байланыс**

**Сізге не қажет**

### **Сізге не қажет**

Теледидарды интернетке қосу үшін интернет қосылымы бар желі маршрутизаторы қажет. Жылдамдығы жоғары (кең ауқымды) интернет қосылымын пайдаланыңыз.

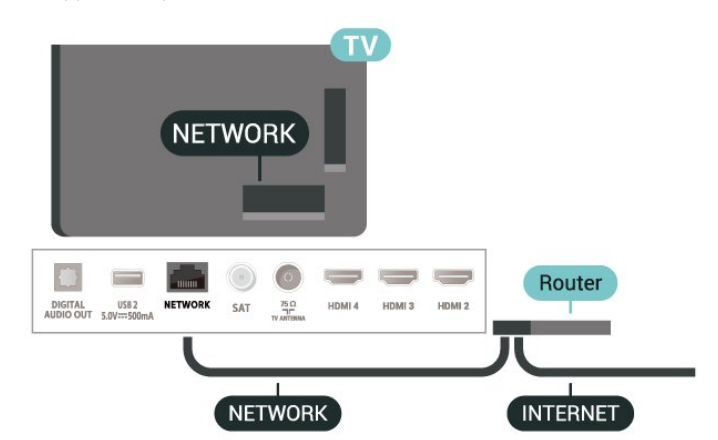

#### <span id="page-28-1"></span>**Байланыс орнату**

**1 -** Маршрутизаторды теледидарға желілік кабельмен (Ethernet кабелі\*\*) жалғаңыз.

- **2** Маршрутизатордың қосылып тұрғанын тексеріңіз.
- **3** Теледидар желі қосылымын үздіксіз іздейді.
- **4** Байланыс сәтті болғанда хабар көрсетіледі.

Егер байланыс орнатылмаса, маршрутизатордың DHCP параметрін тексеруге болады. DHCP параметрі қосулы болуы қажет.

\*\*EMC ережелерін орындау үшін қорғалған FTP Cat. 5E Ethernet кабелін пайдаланыңыз.

# **Желі параметрлері**

#### **Proxy параметрлері**

**MENU** (МӘЗІР) > **TV options** (Теледидар опциялары) > **Settings** (Параметрлер) > **Network & internet** (Желі және интернет) > **Proxy settings** (Proxy параметрлері).

**Manual** (Қолмен) опциясын таңдау арқылы жарамды прокси хост атауын қолмен енгізіңіз.

#### **Желі конфигурациясы - IP параметрлері**

**MENU** (МӘЗІР) > **TV options** (Теледидар опциялары) > **Settings** (Параметрлер) > **Network & internet** (Желі және интернет) > **IP settings** (IP параметрлері).

Егер байланыс орнатылмаса, маршрутизатордың DHCP параметрін тексеруге болады.

Сонымен қатар, тәжірибелі пайдаланушы болсаңыз және желіні тұрақты IP мекенжайымен орнатқыңыз келсе, теледидарды Тұрақты IP мекенжайына орнатыңыз.

# <span id="page-28-0"></span>9.2 **Google тіркелгісі**

# **Кіру**

Philips Android теледидарының толық мүмкіндіктерін пайдалану үшін Google тіркелгісімен Google жүйесіне кіруге болады.

Жүйеге кіру арқылы телефон, планшет және теледидар арқылы таңдаулы ойындар ойнауға болады. Сонымен қатар, YouTube, Google Play және басқа қолданбаларға кіру құқығымен қоса, теледидардың басты экранында реттелген бейне және музыка ұсыныстарын алуға болады.

### **Кіру**

Теледидарда Google жүйесіне кіру үшін бар **Google тіркелгісін** пайдаланыңыз. Google тіркелгісі электрондық пошта мекенжайынан және құпия сөзден тұрады. Егер

Google тіркелгіңіз әлі болмаса, оны жасау үшін компьютер немесе планшет пайдаланыңыз (accounts.google.com). Google Play жүйесімен ойын ойнау үшін Google+ профилі керек. Егер алғашқы теледидар орнату барысында жүйеге кірмесеңіз, жүйеге кейін кіруге болады.

Теледидар орнатымынан кейін жүйеге кіру үшін…

- **1 Settings** (Параметрлер) опциясын таңдаңыз.
- **2 Account & Sign-In** (Аккаунт және жүйеге кіру) тармағын таңдап, **OK** түймесін басыңыз.
- **3 Sign In** (Жүйеге кіру) тармағын таңдап, **OK** түймесін басыңыз.

**4 - Use your remote** (Қашықтан басқару құралын пайдалану) тармағын таңдап, **OK** түймесін басыңыз.

**5 -** Экрандағы пернетақтамен электрондық пошта

мекенжайын енгізіп, **OK** түймесін басыңыз.

**6 -** Құпия сөзді енгізіп, жүйеге кіру үшін **OK** түймесін басыңыз.

**7 -** Қажет болса, мәзірді жабу үшін **навигациялық пернелерді** солға қарай басыңыз.

# **Android параметрлері**

Android жүйесіне тән параметрлерді немесе ақпаратты орнатуға немесе көруге болады. Теледидарға орнатылған қолданбалар тізімін және қажетті сақтау орнын табуға болады. Экрандық пернетақтаны реттеуге немесе қолданбаларға орныңызды пайдалануға рұқсат беруге болады. Әр түрлі Android параметрлерін пайдаланып көріңіз. Осы параметрлер туралы қосымша ақпарат алу үшін www.support.google.com/androidtv сайтына өтуге болады.

Осы параметрлерді ашу үшін…

**1 - Settings** (Параметрлер) опциясын таңдап, **OK** түймесін басыңыз.

**2 -** Әр түрлі Android параметрлерін пайдаланып көріңіз.

**3 -** Қажет болса, мәзірді жабу үшін **Back** (Артқа) түймесін басыңыз.

# **Қолданбалар**

### <span id="page-29-1"></span>10.1

<span id="page-29-3"></span><span id="page-29-0"></span>10

# **Қолданбалар туралы**

Таңдаулы қолданбаларды негізгі экрандағы «**Қолданбалар**» қатарынан табуға болады.

Смартфондағы немесе планшеттегі қолданбалар сияқты теледидардағы қолданбалар теледидар мүмкіндіктерін арттыруға арналған арнайы функцияларды ұсынады. YouTube, ойындар, бейне қоймалары немесе ауа райы болжамы және т.б. сияқты қолданбалар.

Қолданбалар Google Play™ Store дүкенінен келеді. Іске кірісу үшін теледидарға кейбір қолайлы қолданбалар алдын ала орнатылып қойған.

Қолданбаларды Google Play™ Store дүкенінен орнату үшін теледидар интернетке қосылуы қажет. Google Play қолданбаларын және Google Play™ Store дүкенін пайдалану үшін Google тіркелгісімен жүйеге кіру қажет.

# <span id="page-29-2"></span>10.2 **Google Play**

# **Фильмдер және теледидар**

**Google Play Movies және TV** қолданбасы арқылы теледидардан көру үшін бейнелерді және телешоуларды жалға алуға немесе сатып алуға болады.

# **Сізге не қажет**

- Теледидар интернетке қосылуы қажет
- теледидарда Google тіркелгісімен жүйеге кіруге қажетті
- бейнелер және телешоулар сатып алу үшін Google тіркелгісімен несие картасын қосу

Бейнені немесе телешоуды жалға алу немесе сатып алу үшін…

- **1 Home** (Басты бет) түймесін басыңыз.
- **2 Google Play Movies және TV** параметрін таңдаңыз.
- **3** Бейне немесе телешоуды таңдап, **OK** түймесін басыңыз.

**4 -** Қажет сатып алуды таңдап, **OK** түймесін басыңыз. Сатып алу процедурасынан өтетін боласыз.

Жалға алынған немесе сатып алынған бейнені немесе телешоу көру үшін…

- **1 Home** (Басты бет) түймесін басыңыз.
- **2 Google Play Movies және TV** параметрін таңдаңыз. **3 -** Қолданбадағы кітапханаңыздан фильмді немесе

телешоуды, атауын таңдап **OK** түймесін басыңыз. **4 -** Қашықтан басқару құралындағы **Stop** (Тоқтату), **Pause** (Кідірту), **Rewind** (Артқа айналдыру) немесе **Fast forward** (Жылдам алға айналдыру) пернелерін пайдалануыңызға болады.

**5 -** Movies & TV қолданбасын тоқтату үшін **Back** (Артқа)

опциясын қайталап басыңыз немесе **EXIT** (ШЫҒУ) опциясын басыңыз.

Егер қолданба негізгі экранда болмаса, оны «Қолданбалар» бетінен немесе **«Қолданбалар»** қатарындағы **Қолданбаны таңдаулыларға қосу** элементі арқылы қосуға болады. Кейбір Google Play өнімдері және мүмкіндіктері барлық елдерде қолжетімді емес.

Қосымша ақпаратты www.support.google.com/androidtv веб-сайтынан қараңыз

# **Музыка**

YouTube Music қолданбасымен теледидарда ең таңдаулы музыкаңызды ойнатуыңызға және компьютеріңізде немесе мобильді құрылғыда жаңа музыканы сатып алуыңызға болады. Болмаса, теледидарда барлық қатынас, YouTube Music жазылымы үшін кіруге болады. Болмаса, компьютерде сақталған музыканы ойнатуға болады.

# **Сізге не қажет**

- Теледидар интернетке қосылуы қажет
- теледидарда Google тіркелгісімен жүйеге кіруге қажетті
- музыка жазылымын алу үшін Google тіркелгісіне несие картасын қосу

YouTube Music қызметін іске қосу үшін…

- **1 Home** (Басты бет) түймесін басыңыз.
- **2 YouTube Music** опциясын таңдаңыз.
- **3** Қажетті музыканы таңдап, **OK** түймесін басыңыз.

**4 -** Music қолданбасын тоқтату үшін **Back** (Артқа) опциясын қайталап басыңыз немесе **EXIT** (ШЫҒУ) опциясын басыңыз.

Егер қолданба негізгі экранда болмаса, оны «Қолданбалар» бетінен немесе **«Қолданбалар»** қатарындағы **Қолданбаны таңдаулыларға қосу** элементі арқылы қосуға болады. Кейбір Google Play өнімдері және мүмкіндіктері барлық елдерде қолжетімді емес.

Қосымша ақпаратты www.support.google.com/androidtv веб-сайтынан қараңыз

# **Games (Ойындар)**

Google Play Games көмегімен теледидарда ойындар ойнауға болады. Онлайн немесе офлайн.

Ағымда ойнайтын, ойынға қосылатын және аяқталған достарыңызды көруге болады. Жетістіктерді бақылауға немесе қалғанын іске қосуға болады.

# **Сізге не қажет**

- Теледидар интернетке қосылуы қажет
- теледидарда Google тіркелгісімен жүйеге кіруге қажетті
- жаңа ойындарды сатып алу үшін Google тіркелгісімен несие картасын қосу

Теледидарда жаңа ойын қолданбаларын таңдауға және

орнатуға Google Play Games қолданбасын іске қосыңыз. Кейбір ойындар тегін. Егер ойын ойнауға арнайы ойын керек болса, хабар пайда болады.

Google Play Game ойынын іске қосу немесе тоқтату үшін…

**1 - Home** (Басты бет) түймесін басыңыз.

**2 - Google Play Games** параметрін таңдаңыз.

**3 -** Ойнатылатын ойынды таңдауға немесе орнатылатын жаңа ойынды таңдауға **OK** түймесін басыңыз.

**4 -** Орындалған кезде **Back** (Артқа) опциясын қайталап басыңыз немесе **EXIT** (ШЫҒУ) опциясын басыңыз немесе қолданбаны өзінің арнайы шығу/тоқтату түймесімен тоқтатыңыз.

Егер қолданба негізгі экранда болмаса, оны «Қолданбалар» бетінен немесе **«Қолданбалар»** қатарындағы **Қолданбаны таңдаулыларға қосу** элементі арқылы қосуға болады. Кейбір Google Play өнімдері және мүмкіндіктері барлық елдерде қолжетімді емес.

Қосымша ақпаратты www.support.google.com/androidtv веб-сайтынан қараңыз

# **Google Play дүкені**

Google Play дүкенінен жаңа қолданбаларды жүктеп алуға және орнатуға болады. Кейбір қолданбалар тегін.

### <span id="page-30-0"></span>**Сізге не қажет**

- Теледидар интернетке қосылуы қажет
- теледидарда Google тіркелгісімен жүйеге кіруге қажетті
- ойындарды сатып алу үшін Google тіркелгісімен несие картасын қосу

Жаңа қолданбаны орнату үшін…

**1 - Home** (Басты бет) түймесін басыңыз.

**2 - Google Play Store** параметрін таңдап, **OK** түймесін басыңыз.

**3 -** Орнатқыңыз келген қолданбаны таңдап, **OK** түймесін басыңыз.

**4 - Google Play Store** қызметін жабу үшін **Back** (Артқа) опциясын қайталап басыңыз немесе **EXIT** (ШЫҒУ) опциясын басыңыз.

### **Ата-аналық бақылау элементтері**

Google Play дүкенінде пайдаланушыларға/сатып алушыларға сәйкес қолданбаларды жасыруға болады. Мерзім деңгейін таңдауға немесе өзгертуге PIN кодын енгізу керек.

Негізгі басқару құралын орнату үшін…

**1 - Home** (Басты бет) түймесін басыңыз.

**2 - Google Play Store** параметрін таңдап, **OK** түймесін басыңыз.

**3 - Settings** (Параметрлер) > **Parental controls** (Ата-аналық бақылау құралдары) тармағын таңдаңыз.

**4 -** Қажетті мерзім деңгейін таңдаңыз.

**5 -** Сұрау бойынша PIN кодын енгізіңіз.

<span id="page-30-1"></span>**6 - Google Play Store** қызметін жабу үшін **Back** (Артқа) опциясын қайталап басыңыз немесе **EXIT** (ШЫҒУ)

опциясын басыңыз.

Егер қолданба негізгі экранда болмаса, оны «Қолданбалар» бетінен немесе **«Қолданбалар»** қатарындағы **Қолданбаны таңдаулыларға қосу** элементі арқылы қосуға болады. Кейбір Google Play өнімдері және мүмкіндіктері барлық елдерде қолжетімді емес.

Қосымша ақпаратты www.support.google.com/androidtv веб-сайтынан қараңыз

# **Төлемдер**

Теледидарда Google Play төлемін жасау үшін Google тіркелгісіне төлем - несие картасын (Америка Құрама Штаттарынан тыс) қосу қажет. Бейне немесе телешоу сатып алған кезде, осы несие картасынан ақы алынады.

Несие картасын қосу үшін…

**1 -** Компьютерде accounts.google.com сайтына өтіп, теледидарда Google Play бірге ойнатылатын Google тіркелгісімен жүйеге кіріңіз.

**2 -** Google тіркелгісіне картаны қосу үшін wallet.google.com сайтына өтіңіз.

**3 -** Несие картасы деректерін енгізіп, шарттарды және жағдайларды қабылдаңыз.

# 10.3

# **Қолданбаны іске қосу немесе тоқтату**

Негізгі экраннан қолданбаны іске қосуға болады.

Қолданбаны іске қосу үшін…

**1 - Home** (Басты бет) түймесін басыңыз.

**2 - Қолданбалар** қатарына өтіп, қажетті қолданбаны таңдаңыз, содан соң **OK** түймесін басыңыз.

**3 -** Қандай да бір қолданбаны тоқтату үшін **Back** (Артқа) опциясын басыңыз немесе **EXIT** (ШЫҒУ) опциясын басыңыз немесе қолданбаны өзінің арнайы шығу/тоқтату түймесімен тоқтатыңыз.

Негізгі экранды ашқанда, фондық қолданба/контент ойнатылуы тоқтайды. Жалғастыру үшін негізгі экраннан қолданбаны немесе контентті таңдау қажет.

### **Live TV қолданбасын іске қосу бойынша ескертпе**

Live TV қолданбасын негізгі экранға орнатсаңыз, HDMI ресурстары қолданба ресурстары ретінде есептелетінін ескеріңіз. Live TV қолданбасы іске қосылғанда, ол теледидар және HDMI ресурстарын қамтитын ағымдағы ресурсты ашады.

# **Қолданба, қолжетімді жад**

Егер қолданба тоқтатылса және «Басты» мәзіріне оралса, қолданба шынайы түрде тоқтатылады. Қайта іске қосу кезінде қолжетімді болатын фонда қолданба іске қосылады. Толығымен іске қосу үшін көптеген қолданбаларда теледидар кэш жадында кейбір деректерді сақтау керек. Қолданбалардың жалпы өнімділігін оңтайландыру немесе Android TV құрылғысында жад қолданысын төмен сақтау мақсатында белгілі бір қолданбаның кэш деректерін тазалауға немесе қолданбаны толығымен тоқтатуға болады. Сонымен қатар, енді пайдаланылмайтын қолданбаларды жоюға болады.

# **Көздер**

# <span id="page-32-1"></span>11.1

<span id="page-32-0"></span>11

# **Құрылғыға ауысу**

Ресурстар тізімінен қосылған құрылғылардың кез келгеніне ауысуға болады. Теледидарды көру үшін тюнерге ауыстыруға немесе жалғанған құрылғылардың бағдарламасын, цифрлық ресиверді немесе Blu-ray Disc ойнату құралын көру үшін жалғанған құрылғыларға ауыстыруға болады.

Қосылған бағдарламаға ауысу үшін…

**1 -** «Ресурстар» мәзірін ашу үшін **SOURCES** (Ресурстар) түймесін басыңыз.

**2 -** Ресурстар тізімінен элементтің бірін таңдап, **OK** түймесін басыңыз. Теледидар құрылғының бағдарламасын немесе мазмұнын көрсетеді.

### **Бір рет түртіп ойнату**

Күту режимінде тұрған теледидармен диск ойнатқышын теледидардың қашықтан басқару құралы көмегімен қосуға болады.

Диск ойнатқышы мен теледидарды күту режимінен қосып, дискіні бірден ойнатуды бастау үшін теледидардың қашықтан басқару құралындағы **Play** (Ойнату) пернесін басыңыз. Құрылғыны HDMI кабелімен жалғау қажет және теледидар мен құрылғыда HDMI CEC қосулы болуы тиіс.

# **Параметрлер**

## <span id="page-33-1"></span>12.1

<span id="page-33-2"></span><span id="page-33-0"></span>12

# **Сурет параметрлері**

# **Сурет режимі**

# **Мәнерді таңдау**

**MENU** (МӘЗІР) > **Теледидар опциялары** > **Сурет** > **Сурет режимі**.

Суретті оңай реттеу үшін, алдын ала орнатылған сурет мәнерін таңдауға болады.

- User (Пайдаланушы) бірінші бастау кезінде орнатылған сурет параметрлері.
- Стандартты ең энергиялық ыңғайлы параметр зауыттық параметр
- Vivid (Жарқын) күндізгі жарықта көруге ыңғайлы
- Спорт Спорт үшін мінсіз
- Фильм Түпнұсқа студио әсерімен фильмдерді көруге арналған
- Ойын\* ойын ойнауға ыңғайлы
- \* Сурет режимі ойын кейбір бейне көздері үшін қолжетімді болмайды.

Теледидар Dolby Vision HDR сигналын қабылдағанда төмендегі сурет мәнерін таңдаңыз:

- Ашық Dolby Vision
- Күңгірт Dolby Vision
- Dolby Vision Vivid

# **Dolby Vision ескертулері**

**MENU** (МӘЗІР) > **Теледидар опциялары** > **Сурет** > **Dolby Vision хабарландыруы** бөліміне кіріп, **OK** түймесін басыңыз.

Dolby Vision мазмұны теледидарда ойнатыла бастағанда Dolby Vision ескертулерін **Қосу** немесе **Өшіру**.

# **Дисплей режимі**

Сурет бүкіл экранды толтырмаса, қара жолақтар үстіңгі не төменгі немесе екі жағынан көрініп тұрса, суретті экранды толығымен жабатындай реттеуге болады.

Экранды толтыруға негізгі параметрлердің бірін таңдау үшін…

**MENU** (МӘЗІР) > **Теледидар опциялары** > **Сурет** > **Көрсету режимі**.

### **Автоматты**

Экранды бастапқы кадрлық пішімімен сәйкестендіру үшін

суретті автоматты түрде масштабтайды. Көрінетін жоғалған контент жоқ.

### **Шамадан тыс үлкейту**

4:3 хабарларының бүйіріндегі қара жолақтарды алып тастаңыз. HD немесе PC үшін ұсынылмайды.

# **4:3**

Классикалық 4:3 пішімін қараңыз.

#### **Кең экранды 14:9**

4:3 пішімінің масштабын 14:9 етіп өзгерту. HD немесе PC үшін ұсынылмайды.

#### **Кең экранды 16:9**

4:3 пішімінің масштабын 16:9 етіп өзгерту. HD немесе PC үшін ұсынылмайды.

#### **Кең экран**

Бейнені 16:9 пішіміне созады.

### **Толық**

Экранды толтыру үшін бейнені автоматты түрде үлкейтеді. Сурет өте аз мөлшерде бұрмаланады, субтитрлер көрінеді. Компьютер кірісіне сәйкес келмейді. Кейбір өткір бейне мазмұнында әлі де қара жолақтар көрінуі мүмкін. Сурет контентінің кадрлық пішімі өзгеруі мүмкін.

### **Түпнұсқа**

PC үшін максималды мәліметті қамтамасыз етіңіз.

# **Өзге сурет параметрлері**

**MENU** (МӘЗІР) > **Теледидар опциялары** > **Сурет** бөліміне кіріп, **OK** түймесін басыңыз.

### **Backlight (Артқы жарық)**

Бейненің артқы жарығының қарқындылығын реттейді.

### **Brightness (Жарықтық)**

Сурет сигналының жарықтық деңгейін орнатады.

**Ескертпе**. Қойылған жарықтық деңгейі көрсетілген мәннен (50) алыс болса, төменірек контраст нәтижесін береді.

#### **Контраст**

Суреттің контраст мәнін реттеңіз.

#### **Қанықтығы**

Суреттің түс қанықтығы мәнін реттеңіз.

### **Реңк**

Суреттің реңк мәнін реттеңіз.

#### **Айқындылық**

Суреттің майда бөлшектеріндегі айқындық деңгейін реттеңіз.

#### <span id="page-34-1"></span>**Гамма**

Сурет жарықтығы мен контрастың сызықтық емес параметрін орнатыңыз. Бұл - тәжірибелі пайдаланушыларға арналған параметр.

### **Түс температурасы**

Суретті алдын ала орнатылған түс температурасына орнатыңыз немесе параметрді өзіңіз реттеңіз.

## **Жарық сенсоры**

Сурет параметрлерінің автоматты түрде бөлменің жарық жағдайына сай реттелуі үшін, **On** (Қосу) опциясын таңдаңыз.

## **Кеңейтілген бейне**

Кеңейтілген параметрлерді орнатыңыз.

• DNR

Цифрлық шуылды басу, кескін шуылын басуға арналған кескін шуылын басу сүзгілері.

• MPEG NR

Шуылын басу мүмкіндігі сурет ажыратымдылығын қыспай шуылды басу арқылы суреттердің сапасын жақсартуға арналған.

• Бейімделгіш жарық бақылауы

Сурет сигналының жарықтық деңгейін автоматты түрде реттеуге арналған динамикалық бейне контрастын жақсарту. Егер «Компьютер режимі» параметрі «Қосулы» күйінде болса, бұл мүмкіндік өшіріледі.

• Контрастыны жергілікті түрде бақылау

Кескін контрастының деңгейін жергілікті түрде кеңейтіңіз. • Ойын режимі

Жылдам жауап қайту мүмкіндігіне қол жеткізу үшін теледидарды Ойын режиміне ауыстырыңыз.

• PC режимі

Кескін түпнұсқадағыдай болуы үшін теледидарды PC режиміне ауыстырыңыз.

• HDMI Auto ойын режимі

Ресурстан ойын контенті туралы хабарландыру алынғанда, теледидарға «Ойын» режиміне автоматты түрде ауысуға рұқсат етіңіз.

# **Түс баптауышы**

Түс параметрін өзіңіз дәл етіп баптаңыз.

# **11 нүктелі ақ балансын реттеу**

Сурет үшін таңдалған түс температурасының негізінде ақ нүктені теңелту мүмкіндігін реттеңіз.

# **Әдепкі күйге қайтару**

<span id="page-34-0"></span>Ағымдағы сурет параметрлерін әдепкі күйіне қайтарыңыз.

# 12.2

# **Дыбыс параметрлері**

# **Дыбыс режимі**

**MENU** (МӘЗІР) > **Теледидар опциялары** > **Дыбыс** > **Дыбыс режимі** > және **OK** түймесін басыңыз.

Дыбысты оңай реттеу үшін дыбыс режимі бар алдын ала орнатылған параметрді таңдауға болады.

- Game (Ойын) ойнауға ыңғайлы
- Movie (Фильм) фильмдерді көруге ыңғайлы
- Музыка музыка тыңдауға ыңғайлы
- Диалог сөйлеуге ыңғайлы
- AI режимі аудио мазмұны негізінде дыбыс режимін зерделі қосу үшін AI режимін таңдаңыз.

• User (Пайдаланушы) - бірінші бастау кезінде орнатылған дыбыс параметрлері

# **Өзге дыбыс параметрлері**

**MENU** (МӘЗІР) > **Теледидар опциялары** > **Дыбыс** бөліміне кіріп, **OK** түймесін басыңыз.

# **Дауыс зорайтқыш**

Теледидарды дыбысты теледидарда немесе дыбыстық жүйеде ойнатуға реттеңіз.

Теледидардың дыбысын қайда естігіңіз келетінін және оны басқару жолын таңдай аласыз.

- Егер **ТД динамиктерін ажырату** опциясын таңдасаңыз, теледидар динамиктерін түбегейлі өшіресіз.
- Егер **Теледидар динамиктері** опциясын таңдасаңыз, теледидар динамиктері әрдайым қосылып тұрады.

HDMI CEC функциясымен қосылған аудио құрылғысы болса, **HDMI дыбыс жүйесі** опциясын таңдаңыз. Құрылғы дыбысты ойнатып жатқанда, теледидар теледидардың динамиктерін өшіреді.

\* Ескертпе. Құлақаспап қосылғанда, теледидар динамиктерінің дыбысы өшеді.

# **USB аудио**

Теледидардың USB портына шеткі USB аудио қосылған болса, USB аудио құрылғысы арқылы аудио шығысын **Қосыңыз** немесе **Өшіріңіз**.

### **Сандық шығыс**

Сандық шығыс параметрлерін оптикалық және HDMI ARC дыбыстық сигналдары үшін қолдануға болады.

Теледидардың дыбыстық шығыс сигналын қосылған үй кинотеатры жүйесінің дыбысты өңдеу мүмкіндіктеріне сай болатындай орнатыңыз.

### **Сандық шығыстың кешігуі**

Кейбір үй кинотеатрының жүйелерінде дыбыс пен бейнені синхрондау үшін, дыбыс синхрондалуының кешігуін реттеу <span id="page-35-2"></span>қажет болуы мүмкін. Үй кинотеатрының жүйесінде дыбысты кідірту орнатылған болса, 0-ді таңдаңыз.

### **DTS түнгі режимі**

Контентті DTS Master Audio функциясымен көргенде, ыңғайлы тыныш тыңдау үшін DTS түнгі режимін таңдаңыз.

## **Dolby аудио өңделімі**

Кеңейтілген параметрлерді орнатыңыз.

• Дыбыс деңгейінің реттеуіші: дыбыс деңгейін автоматты түрде реттеу үшін **Қосу** опциясын таңдаңыз.

• Диалог жетілдіргіші: сөз бағдарламасы үшін

жетілдірілген дыбыс сапасын алу үшін таңдаңыз. • Көлемді виртуализатор: виртуалды көлемді дыбыс

тәжірибесін жасау үшін **On** (Қосу) опциясын таңдаңыз. • Dolby Atmos: дыбыста биіктік өлшемін қоса алатын Dolby Atmos қолданбасын іске қосу үшін **On** (Қосу) опциясын таңдаңыз. Биіктік өлшемімен дыбысты үш өлшемді

<span id="page-35-1"></span>кеңістікте дәл орналастыруға және жылжытуға болады.

# **Әдепкі күйге қайтару**

Ағымдағы дыбыс параметрлерін әдепкі күйге қайтарыңыз.

# <span id="page-35-0"></span>12.3

# **Қуат параметрлері**

**MENU** (МӘЗІР) > **Теледидар опциялары** > **Қуат**.

**Ұйқы таймерін орнату**

# **Қуат** > **Ұйқы таймері**.

Алдын ала орнатылған уақыттан кейін теледидар күту режиміне ауысады. Қалқымалы хабарлама соңғы екі минутта пайда болғанда таймерді тоқтата аласыз.

# **Қуаттың тұтынылуын үнемдеу үшін экранды өшіру режиміне қою**

# **Қуат** > **Суретті өшіру**.

«Суретті өшіру» опциясын таңдаңыз, теледидар экраны өшеді, теледидар экранын қайтадан қосу үшін, қашықтан басқару құралындағы кез келген пернені басыңыз.

# **Теледидарды автоматты өшіру таймерін орнату**

### **Қуат** > **Таймерді өшіру**.

«Таймерді өшіру» опциясын таңдаңыз, қуат үнемдеу үшін теледидар алдын ала орнатылған уақытта автоматты түрде өшеді. Параметр **Өшірулі** күйіне өзгертілмесе, таймер тоқтамайды.

### **Сигнал болмағанда автоматты түрде өшу**

**Қуат** > **Сигнал болмағанда автоматты түрде өшу**.

Мәнді орнату үшін **навигациялық пернелерді** жоғары

немесе төмен қарай басыңыз. Автоматты өшіру функциясын өшіру үшін **Өшіру** опциясын таңдаңыз.

Теледидарды монитор ретінде пайдаланып немесе теледидарды көру үшін сандық ресиверді (теледидардың абоненттік қосымшасы (STB)) қолданып, теледидардың қашықтан басқару құралын қолданбасаңыз, **Өшіру** мәніне қою үшін, осы автоматты өшіру мүмкіндігін ажыратуыңыз қажет.

## **Автоматты ұйқы таймерін орнату**

### **Қуат** > **Автоматты ұйқы**.

Егер теледидарға қашықтан басқару құралынан ешқандай пәрмен берілмесе, алдын ала орнатылған уақыттан кейін теледидар автоматты түрде күту режиміне ауысады.

# 12.4

# **Кеңейтілген опциялар**

# **Аудио**

**Аудио параметрінің тілін орнату**

## **MENU** > **Теледидар опциялары** > **Кеңейтілген опциялар** > **Аудио тілі**/**Басты аудио**/**Қосалқы аудио** немесе **Аудио арнасы**.

Теледидар арналары бағдарлама үшін дыбысты бірнеше тілде таратуы мүмкін. Қалаған негізгі және қосымша дыбыс тілін орнатуға болады. Егер дыбыс осы тілдердің бірінде қол жетімді болса, теледидар осы аудиоға ауысады.

# **Көк экран**

**MENU** (МӘЗІР) > **TV options** (Теледидар опциялары) > **Advanced Options** (Кеңейтілген опциялар) > **Blue Mute** (Көк экран).

Көк экран мүмкіндігін қосыңыз немесе өшіріңіз.

# **Интерактивті арна**

**MENU** (МӘЗІР) > **TV options** (Теледидар опциялары) > **Advanced Options** (Кеңейтілген опциялар) > **Interaction Channel** (Интерактивті арна).

Интерактивті арнаны қосыңыз немесе өшіріңіз. Интерактивті арна таратушылардан таратқыш немесе IP байланысы арқылы интерактивті қызметтерді қамтамасыз етеді.

# <span id="page-36-0"></span>**MHEG PIN қорғау**

**MENU** (МӘЗІР) > **TV options** (Теледидар опциялары) > **Advanced Options** (Кеңейтілген опциялар) > **MHEG PIN Protection** (MHEG PIN қорғау).

MHEG мүмкіндігінің PIN қорғауын қосу немесе өшіру үшін орнатыңыз. Ол қосулы болса, PIN диалогі қызметті бастамас бұрын PIN код енгізуді сұрайды.

# **HBBTV параметрлері**

**MENU** (МӘЗІР) > **TV options** (Теледидар опциялары) > **Advanced Options** (Кеңейтілген опциялар) > **HBBTV settings** (HBBTV параметрлері).

### **HbbTV мүмкіндігін қосу**

HBBTV параметрлері > Қосу.

## **HbbTV тарихын қадағалау мүмкіндігін орнатыңыз**

HBBTV settings (HBBTV параметрлері) > Do Not Track (Қадағаламау).

Опцияларды өз таңдауыңызға қарай орнатыңыз.

## **HbbTV Cookie файлдарын орнату**

HBBTV параметрлері > Cookie параметрлері.

Опцияларды өз таңдауыңызға қарай орнатыңыз.

### **Өзге опцияларды орнату**

HBBTV параметрлері > Тұрақты сақтау, Қадағалау сайттарын бұғаттау немесе Құрылғы идентификаторы.

Опциялардың бірін таңдап, оны қосулы немесе өшірулі күйіне ауыстырыңыз.

# **HbbTV құрылғы идентификаторын қайта орнату**

HBBTV параметрлері > Құрылғы идентификаторын қайта орнату.

Теледидарыңыздың бірегей құрылғы идентификаторын қайта орнатуыңызға болады. Жаңа идентификатор жасалады. Бұл құрылғы идентификаторын жаңа идентификатормен ауыстырады.

# **Freeview ойнату параметрлері**

**MENU** (МӘЗІР) > **TV options** (Теледидар опциялары) > **Advanced Options** (Кеңейтілген опциялар) > **Freeview Play Settings** (Freeview ойнату параметрлері).

Freeview Play\* қолданбасын қосыңыз немесе өшіріңіз. **Freeview Play** қызметін пайдалану үшін теледидарыңызды интернетке қосуыңыз керек.

Freeview Play қызметі мына мүмкіндіктерді ұсынады:

- Соңғы жеті күн ішінде өткізіп алған теледидар
- бағдарламаларын көру.

• Онлайн теледидарды және талап бойынша, қолданбаға кірмей, бір жерден теледидар нұсқаулығы опциясынан Freeview Play бағдарламаларын іздеуге болады.

• 70-тан астам стандартты арналарды және 15-ке дейін HD арналарын көру.

• BBC iPlayer, ITV Hub, All 4, Demand 5, BBC NEWS және BBC SPORT сияқты талап бойынша ұсынылатын қызметтерді пайдаланыңыз.

• Келісімшарттар жасалмайды және ай сайынғы төлемақы алынбайды.

Толық ақпаратты келесі веб-сайттан қараңыз: <https://www.freeview.co.uk>

\* Freeview Play тек Ұлыбритания модельдері үшін қолданылады.

# **Субтитр**

**MENU** (МӘЗІР) > **TV options** (Теледидар опциялары) > **Advanced Options** (Кеңейтілген опциялар) > **Subtitle** (Субтитр).

Сандық арналарда бағдарлама үшін бірнеше субтитр тілі ұсынылуы мүмкін. Қалаған негізгі және қосымша субтитр тілдерін орнатуға болады. Егер осы тілдердің бірінде субтитр қол жетімді болса, теледидар сіз таңдаған субтитрлерді көрсетеді.

Субтитр бетін қарау үшін қашықтан басқару құралындағы **SUBTITLE** (СУБТИТР) пернесін басыңыз.

# **Сандық телемәтін**

**MENU** (МӘЗІР) > **TV options** (Теледидар опциялары) > **Advanced Options** (Кеңейтілген опциялар) > **Teletext** (Телемәтін).

Кейбір сандық телестанциялары бірнеше Телемәтін тілін қамтамасыз етеді. Телеарналарды көріп жатқанда, «Мәтін/телемәтін» терезесін ашу үшін **TEXT** түймесін басыңыз. Қос экран режимін ашу үшін **TEXT** (МӘТІН) түймесін екінші рет басыңыз. Телемәтін экранынан шығу үшін қос экран режимінде **TEXT** (МӘТІН) түймесін қайта басыңыз.

#### **Мәтін тілі және кодсыздандыру**

Мәтін тілін орнату. . .

#### **1 - MENU** (МӘЗІР) > **Теледидар опциялары** > **Кеңейтілген опциялар** > **Телемәтін** бөлімін таңдап, **OK** түймесін басыңыз.

**2 -** Мәтін тілі параметрлерін орнату үшін **Цифрлық телемәтін тілі** параметрін таңдаңыз.

**3 -** Тілді кодсыздандыруды орнату үшін **Бет тілін кодсыздандыру** параметрін таңдаңыз.

**4 -** Қажетті тілдер параметрлерінде **OK** түймесін басып, орнатыңыз.

**5 -** Қажет болса, мәзірді жабу үшін **Back** (Артқа) түймесін қайталап басыңыз.

## **TTX презентация деңгейі**

Бар болса, 2,5 деңгей қызметінің қосымша түстері бар және оның графикасы жақсы болады.

2,5 деңгей және 1,5 деңгей арасында ауысу. . .

**1 - MENU** (МӘЗІР) > **Теледидар опциялары** > **Кеңейтілген опциялар** > **Телемәтін** > **TTX презентация деңгейі** бөлімін таңдап, **OK** түймесін басыңыз.

**2 - TTX презентация деңгейі** бөлімінен деңгейді таңдап, орнату үшін **OK** түймесін басыңыз.

**3 -** Қажет болса, мәзірді жабу үшін **Back** (Артқа) түймесін қайталап басыңыз.

# **Жүйе ақпараты**

**MENU** (МӘЗІР) > **TV options** (Теледидар опциялары) > **Advanced Options** (Кеңейтілген опциялар) > **System information** (Жүйе ақпараты).

Жүйе ақпаратын, соның ішінде Сигнал деңгейін, Жиілікті, Қызмет идентификаторы және т.б. тексеру үшін

# <span id="page-37-0"></span>12.5

# **Өзге параметрлер**

# **Құрылғы таңдаулары**

**Басты бет** > **Параметрлер** > **Құрылғы параметрлері**.

### **Жүйе жаңартуы**

Теледидардың бағдарламалық құралын жергілікті жаңартудан немесе интернеттен жаңартыңыз.

### **Ақпарат**

Осы теледидар туралы ақпаратты көрсету немесе теледидарға зауыттық қайта орнату операциясын орындау.

#### **Күн және уақыт**

Күн және уақыт параметрлерін реттеңіз.

# **Таймер**

Теледидардың қосу немесе өшіру таймерін орнатыңыз.

# **Тіл**

Мәзір тілін орнатыңыз немесе өзгертіңіз.

### **Пернетақта**

Экрандағы пернетақта түрін орнатыңыз.

## **Кірістер**

Кірістер атауын өзгертіп, Тұрмыстық техниканы бақылау (CEC) параметрлерін реттеңіз.

# **Қуат**

Қуат үнемдеу үшін таймерлерді орнатыңыз.

# **Сурет**

Сурет параметрлерін реттеңіз.

### **Дыбыс**

Дыбыс параметрлерін реттеңіз.

# **Ambilight**

Ambilight параметрлерін реттеңіз. \* Ambilight параметрі тек Ambilight функциясын қолдайтын үлгілерге арналған.

### **Сақтау орны**

Құрылғының сақтау орнын тексеріңіз.

### **Негізгі экран**

Негізгі экранды реттеңіз. Бейне мен аудионың алдын ала қаралымдарын қосуыңызға немесе өшіруіңізге болады. Қолданбалар мен ойындардың ретін өзгертіңіз. Ашық кодты лицензияларды оқыңыз.

### **Бөлшек сауда режимі**

Бөлшек сауда режимін **On** (Қосулы) немесе **Off** (Өшірулі) күйіне орнатыңыз. Егер сіз бөлшек сауда режимін қосулы күйіне орнатсаңыз. Бөлшек сауда хабарламасы мен

<span id="page-38-3"></span>демоны орнатуыңызға болады.

#### **Google Assistant**

Google Assistant параметрлерін реттеңіз. Сіз сондай-ақ ашық кодты лицензияларды көре аласыз.

#### **Chromecast built-in**

Chromecast built-in параметрлерін реттеңіз. Ашық кодты лицензиялар мен нұсқа нөмірін көре аласыз.

#### **Экран сақтағыш**

Экран сақтағыш параметрін өз қалауыңыз бойынша реттеңіз.

#### **Орны**

<span id="page-38-1"></span>Орын күйін орнатыңыз.

#### **Қолданыс және диагностика**

Құрылғыңыздан, қолданбаларыңыздан және Chromecast built in қызметінен Google-ге ақау туралы есептер мен қолданыс деректері секілді диагностика ақпаратын автоматты түрде жіберу үшін қосулы күйіне орнатыңыз.

#### **Арнайы мүмкіндіктер**

Есту және көру қабілеті нашарлаған адамдар үшін арнайы функцияларды іске қосыңыз.

#### **Қайта іске қосу**

<span id="page-38-2"></span>Қажет болғанда, өнімділікті арттыру үшін теледидарды қайта іске қосыңыз.

# **Қашықтан басқару құралы және аксессуарлар**

**Басты бет** > **Параметрлер** > **Қашықтан басқару құралы және аксессуарлар**.

Тізімнен сақталған bluetooth байланысын таңдауыңызға болады.

<span id="page-38-0"></span>Аксессуарды таба алмасаңыз, bluetooth байланыстарын іздеу үшін **Аксессуарды қосу** опциясын таңдаңыз.

# 12.6

# **Қайта іске қосу**

**Басты бет** > **Параметрлер** > **Құрылғы параметрлері** > **Өшіріп қосу**.

#### **Ескертпе.**

• Қайта іске қосудан бұрын сыртқы USB қатты дискісін ажыратыңыз.

• Бірнеше секунд күтіп, теледидар автоматты түрде қайта іске қосылады.

Бұл жадтан қажетсіз деректер мен ақпаратты алып тастайды.

Егер қолданбаларды пайдаланғанда сіздің теледидарыңыз төмен тиімділікпен жұмыс істесе, мысалы бейне және аудио синхрондалмаса немесе қолданба баяу жұмыс істесе, өнімділікті арттыру үшін теледидарыңызды қайта іске қосыңыз.

#### 12.7

# **Зауыттық параметрлерді қайта орнату**

**Бастапқы теледидар параметрлерінің барлығын қалпына келтіру**

**Басты бет** > **Параметрлер** > **Құрылғы параметрлері** > **Ақпарат** > **Зауыттық мәндерді қалпына келтіру**.

Бұл сіздің құрылғыңыздың ішкі жадынан барлық деректерді жояды, соның ішінде: сіздің Google тіркелгіңізді, жүйе қолданбасының деректерін, жүктеліп алынған қолданбалар мен параметрлерді. Барлық параметрлер қайта орнатылып, орнатылған арналар жойылады.

#### 12.8

# **Сағат және тіл параметрлері**

# **Мәзір тілі**

**Теледидар мәзірінің тілін өзгерту**

#### **Басты бет** > **Параметрлер** > **Құрылғы параметрлері** > **Тіл**.

- **1** Негізгі экранға өту үшін **Home** пернесін басыңыз.
- **2 Құрылғы параметрлері** > **Тіл** опциясын таңдаңыз.
- **3** Өз тіліңізді таңдап, **OK** түймесін басыңыз.

**4 -** Мәзірді жабу үшін **Back** (Артқа) немесе **EXIT** (ШЫҒУ) опцияларын қайталап басыңыз.

# <span id="page-39-1"></span>**Дыбыс тілі**

# **Аудио параметрінің тілін орнату**

## **MENU** > **Теледидар опциялары** > **Кеңейтілген опциялар** > **Аудио тілі**/**Басты аудио**/**Қосалқы аудио** немесе **Аудио арнасы**.

Теледидар арналары бағдарлама үшін дыбысты бірнеше тілде таратуы мүмкін. Қалаған негізгі және қосымша дыбыс тілін орнатуға болады. Егер дыбыс осы тілдердің бірінде қол жетімді болса, теледидар осы аудиоға ауысады.

# **Субтитр тілі**

Сандық таратылымдарда бағдарламаларына арналған субтитрлер болуы мүмкін.

## **Субтитр параметрінің тілін орнату**

**MENU** (МӘЗІР) > **TV options** (Теледидар опциялары) > **Advanced Options** (Кеңейтілген опциялар) > **Subtitle** (Субтитр).

Сандық арналарда бағдарлама үшін бірнеше субтитр тілі ұсынылуы мүмкін. Қалаған негізгі және қосымша субтитр тілдерін орнатуға болады. Егер осы тілдердің бірінде субтитр қол жетімді болса, теледидар сіз таңдаған субтитрлерді көрсетеді.

Субтитр бетін қарау үшін қашықтан басқару құралындағы **SUBTITLE** (СУБТИТР) пернесін басыңыз.

### **Субтитр тілінің параметрлерін орнату**

- Цифрлық субтитр
- Субтитр жолдары
- Цифрлық субтитр тілі
- 2-ші цифрлық субтитр тілі
- Субтитр түрі

### **Телемәтін параметрінің тілін орнату**

**MENU** (МӘЗІР) > **TV options** (Теледидар опциялары) > **Advanced Options** (Кеңейтілген опциялар) > **Teletext** (Телемәтін).

<span id="page-39-0"></span>Кейбір сандық телестанциялары бірнеше Телемәтін тілін қамтамасыз етеді.

# **Сағат**

**Басты бет** > **Параметрлер** > **Құрылғы параметрлері** > **Күн мен уақыт**.

### **Сағатты автоматты түрде түзету**

**Automatic date & time** (Автоматты деректер және уақыт) > **Use network-provided time** (Желіде қамтамасыз етілген

#### уақытты пайдалану).

• Теледидар сағатына арналған стандартты параметр автоматты болып табылады. Сағат туралы ақпарат UTC жүйесінен (Әлемдік координацияланған уақыт ақпараты) таратылады.

### **Сағатты қолмен түзету**

**Automatic date & time** (Автоматты деректер және уақыт) > **Off** (Өшіру).

Мәнді реттеу үшін **Set date** (Күнді орнату) және **Set time** (Уақытты орнату) опцияларын таңдаңыз.

#### **Ескертпе.**

Егер автоматты параметрлердің ешқайсысы сағатты дұрыс көрсетпесе, оны қолмен орнатсаңыз болады.

# **Уақыт белдеуін немесе аймағыңыз үшін уақыт ауытқуын орнату**

**Date & time** (Күн және уақыт) > **Set time zone** (Уақыт белдеуін орнату).

Уақыт белдеуін өз қалауыңызға қарай таңдаңыз.

#### **Уақыт пішімін 24 сағаттық пішімге орнату**

#### **Күн мен уақыт** > **24 сағаттық форматты пайдалану**.

Жүйе уақытын 24 сағаттық форматта көрсетуді қосыңыз, кері жағдайда 12 сағаттық формат уақытында көрсетіледі.

# **Таймер**

#### **Теледидардың қосу немесе өшіру таймерін орнатыңыз**

**Басты бет** > **Параметрлер** > **Құрылғы параметрлері** > **Таймер**.

**Power on time type** (Қуатты қосу уақытының түрі) немесе **Power off type** (Қуатты өшіру түрі) опцияларын **On** (Қосулы) немесе **Once** (Бір рет) ретінде орнатыңыз.

### 12.9

# **Арнайы мүмкіндіктер параметрлері**

Теледидар есту, көру қабілеті нашар адамдардың пайдалануына дайындалады.

**Соқыр немесе нашар көретін адамдарға арналған мүмкіндік**

**Басты бет** > **Параметрлер** > **Құрылғы параметрлері** > **Арнайы мүмкіндіктер** > **Аудио**.

Сандық телеарналар экранда не болып жатқанын

сипаттайтын арнайы аудио түсініктемені таратуы мүмкін. Төмендегі параметрлер арқылы аудио түрін орнатуға болады.

- Қалыпты
- Аудио сипаттама
- Сөйлеу субтитрі
- Есту қабілеті нашар
- Аудио сипаттамасы және сөйлеу субтитрі

## **Көру қабілеті нашарлаған**

Аудио сипаттамасы қосулы болғанда, көру қабілеті нашарлаған адамдар үшін қосымша опциялар қолжетімді. Қалыпты аудионың динамик, құлақаспап дыбыс деңгейін аудио түсініктемеге орнатыңыз немесе түсініктеме дыбысында қосымша аудио әсерлерін орнатыңыз. Төмендегі параметрлер арқылы әсерді реттеуге болады.

- Динамик
- Құлақаспап
- Дыбыс деңгейі
- Панорамалау және басу
- Көру қабілеті нашарлаған адамдарға арналған аудио
- Фейдерді басқару

#### **AC4 диалогтік күшейту**

Аудио ағыны AC4 түрінде болғанда, диалогтің және түсініктеменің анықтығын арттыру үшін диалогтік күшейтудің деңгейін қосыңыз/өшіріңіз немесе орнатыңыз.

# <span id="page-41-4"></span><span id="page-41-0"></span>**Бейнелер, фотосуреттер, музыка және мәтін**

# <span id="page-41-3"></span><span id="page-41-1"></span>13.1

# **USB қосылымынан**

Қосылған USB жад құрылғысынан суреттерді көруіңізге немесе музыканы және бейнені ойнатуыңызға болады.

Теледидар қосулы кезде USB жад құрылғысын USB қосылымдарының біріне жалғаңыз.

**1 - Негізгі** мәзірін басып, Қолданбалар

тізімінен **MMP** опциясын таңдап, **OK** түймесін басыңыз. **2 -** Файл түрін таңдау үшін **навигациялық пернелерді** қолданыңыз.

**3 -** Файлдарды ойнату үшін экрандағы нұсқауларды орындаңыз.

# <span id="page-41-2"></span>13.2

# **Бейнелерді ойнату**

# **Бейнені ойнату**

**1 - Негізгі** мәзірін басып, Қолданбалар

тізімінен **MMP** опциясын таңдап, **OK** түймесін басыңыз. **2 - Video** (Бейне) таңдау үшін **навигациялық пернелерді** пайдаланыңыз.

**3 -** Ойнату үшін бейнелердің бірін таңдап, **OK** түймесін басыңыз.

# **Бейнені ойнату барысында...**

• Опцияларды көрсету үшін **MENU** (МӘЗІР) опциясын басыңыз.

# **Ойнату, кідірту**

Бейнені ойнату немесе кідірту үшін **OK** түймесін басыңыз.

# **Қайталау**

Бейнелерді қайталап немесе бір рет ойнату.

# **Ақпаратты көрсету**

Бейнефайлдың ақпаратын қараңыз.

# **Дисплей режимі**

Көрсету режимін реттеңіз.

# **Сурет**

Сурет параметрлерін реттеңіз.

# **Дыбыс**

Дыбыс параметрлерін реттеңіз.

### **Дыбыстық жолдар**

Саундтректер қараңыз.

### **Соңғы жад**

**On** (Қосулы) ретінде орнатылған кезде бейнені соңғы рет қалдырған жерінен бастап ойнатуыңызға болады. Функцияны өшіру үшін **Off** (Өшірулі) ретінде орнатыңыз.

# 13.3

# **Фотосуреттерді көру**

# **Фотосуретті көру**

### **Фотосуретті қарау**

- **1 Негізгі** мәзірін басып, Қолданбалар
- тізімінен **MMP** опциясын таңдап, **OK** түймесін басыңыз.
- **2 Фотосуретті** таңдау үшін **навигациялық**
- **пернелерді** пайдаланыңыз.
- **3** Фотосуреттердің біреуін таңдап, **OK** түймесін басыңыз.

Фотосурет нобайларын қарау кезінде **MENU** (МӘЗІР) опциясын басыңыз...

## **Сұрыптау**

Фотосурет файлдарын өз қалауыңыз бойынша сұрыптаңыз.

# **Мультимедиа түрі**

Файлдарды мультимедиа түріне қарай сұрыптаңыз.

## **Нобай өлшемі**

Нобайды қарау өлшемін өзгертіңіз.

### **Көшіру**

Файлды көшіріп, оны өзіңіз қалайтын қалтаға орналастырыңыз.

# **Қою**

Көшірілген файлды өзіңіз қалайтын қалтаға қойыңыз.

# **Жою**

Таңдалған файлды жойыңыз.

### **Рекурсивті талдаушы**

**Recursive parser** (Рекурсивті талдаушы) немесе **Normal parser** (Қалыпты талдаушы) опцияларынан таңдаңыз.

### **Фотосурет жақтауы**

Photo Frame (Фотосурет жақтауы) режимін бастату үшін таңдаңыз.

# **Фотосурет параметрлері**

Фотосурет файлдарын қарау кезінде **MENU** (МӘЗІР) опциясын басыңыз...

#### **Кідірту**

Фотосуреттерді кідірту үшін **OK** түймесін басыңыз.

#### **Қайталау**

Суреттерді қайталап немесе тек бір рет көру.

**Кездейсоқ ретпен ойнатуды қосу, Кездейсоқ ретпен ойнатуды өшіру**

<span id="page-42-1"></span>Суреттерді ретпен немесе кездейсоқ ретпен көру.

#### **Ұзақтығы**

Слайдшоу жылдамдығын орнатыңыз.

#### **Әсер**

Бір суреттер келесісіне өтуді орнату.

#### **Ақпаратты көрсету**

Сурет файлының ақпаратын қараңыз.

### **Photo Frame кескіні**

Суретті Photo Frame кескіні ретінде орнатыңыз.

### **Сурет**

Сурет параметрлерін реттеңіз.

# <span id="page-42-0"></span>13.4

# **Музыка ойнату**

### **Музыканы ойнату**

**1 - Негізгі** мәзірін басып, Қолданбалар

тізімінен **MMP** опциясын таңдап, **OK** түймесін басыңыз.

#### **2 - Аудионы** таңдау үшін **навигациялық пернелерді** қолданыңыз.

**3 -** Аудионың бірін таңдап ойнату үшін **OK** түймесін басыңыз.

### **Аудионы ойнату кезінде...**

• Опцияларды көрсету үшін **MENU** (МӘЗІР) опциясын басыңыз.

### **Ойнату, кідірту**

Музыканы ойнату немесе кідірту үшін **OK** түймесін басыңыз.

### **Қайталау**

Әндерді қайталап немесе бір рет ойнатады.

### **Кездейсоқ ретпен ойнатуды қосу, Кездейсоқ ретпен**

#### **ойнатуды өшіру**

Аудионы ретті немесе кездейсоқ тәртіппен ойнатыңыз.

#### **Ақпаратты көрсету**

Музыка файлының ақпаратын көрсетеді.

#### **Лирика опциялары**

Лирика қолжетімді болған кезде опцияларды таңдаңыз.

#### **Суретті өшіру**

Қуат үнемдеу музыкасы ойнатылған кезде экранды жабыңыз.

### **Дыбыс**

Дыбыс параметрлерін реттеңіз.

# 13.5

# **Мәтініңізді қараңыз**

#### **Мәтінді қарау**

**1 - Негізгі** мәзірін басып, Қолданбалар

тізімінен **MMP** опциясын таңдап, **OK** түймесін басыңыз. **2 - Text** (Мәтін) опциясын таңдау үшін **навигациялық**

**пернелерді** қолданыңыз.

**3 -** Мәтін файлының бірін таңдап, оны алдын ала қарау үшін **OK** түймесін басыңыз.

#### **Алдын ала қарау кезінде...**

• Әр файлды алдын ала қарау 3 секундқа созылады. Оқу мақсатында алдын ала қарауды тоқтату үшін **OK** түймесін басыңыз.

• Опцияларды көрсету үшін **MENU** (МӘЗІР) опциясын басыңыз.

### **Ойнату, кідірту**

Мәтін файлын алдын ала қарауды ойнату немесе кідірту үшін **OK** түймесін басыңыз.

### **Қайталау**

Мәтін файлдарын қайта-қайта немесе бір рет қараңыз.

# **Кездейсоқ ретпен ойнатуды қосу, Кездейсоқ ретпен ойнатуды өшіру**

Мәтін файлын өз ретімен немесе кездейсоқ ретпен алдын ала қараңыз.

### **Қаріп**

**Өлшемді**, **Стильді** және **Түсті** реттеңіз.

### **Ақпаратты көрсету**

Мәтін файлының ақпаратын қараңыз.

# **Теледидар нұсқаулығы**

<span id="page-43-1"></span>14.1

<span id="page-43-3"></span><span id="page-43-0"></span>14

# **Теледидар нұсқаулығының деректері**

Теледидар нұсқаулығымен арналардың ағымдағы және жоспарланған теледидар бағдарламаларының тізімін көруге болады. Теледидар нұсқаулығы ақпаратын барлық арналар ұсынбайды.

Теледидар нұсқаулығы мәліметтерді (деректерді) хабар тарататын станциялардан алады. Теледидар теледидарда орнатылған арналар үшін теледидар нұсқаулығының мәліметтерін жинай алады. Сандық ресиверден көрілген арналардың теледидар нұсқаулығы мәліметтерін жинай алмайды.

<span id="page-43-2"></span>14.2

# **Теледидар нұсқаулығын пайдалану**

Теледидар нұсқаулығын ашу үшін, қашықтан басқару құралындағы **TV GUIDE** пернесін басыңыз. Теледидар нұсқаулығы табылған тюнер арналарын орнатады. Жабу үшін **TV GUIDE** түймесін қайта басыңыз

Не болмаса, теледидар нұсқаулығын ашу үшін, теледидарды көріп отырып, **MENU** (МӘЗІР) > **Шарлау пернелерінің жоғарғы жағын** > **Арналар** > **Бағдарлама нұсқаулығы** түймесін басыңыз.

Теледидар нұсқаулығы мәліметтерді (деректерді) хабар тарататын станциялардан алады. Кейбір аймақтарда және кейбір арналар үшін теледидар нұсқаулығының мәліметтері қол жетімді болмауы мүмкін.

# <span id="page-44-0"></span>**Смартфондар және планшеттер**

# <span id="page-44-1"></span>15.1

# **Google Cast**

# **Сізге не қажет**

Егер мобильді құрылғыдағы қолданбада Google Cast қызметі болса, қолданбаны осы теледидарға беруге болады. Мобильді қолданбадан Google Cast белгішесін іздеңіз. Теледидардағы элементтерді бақылау үшін мобильді құрылғыны пайдалануға болады. Google Cast қызметі Android және iOS жүйесінде жұмыс істейді.

Мобильді құрылғы теледидармен бір Wi-Fi негізгі желісіне қосылуы қажет.

# **Google Cast қызметі бар қолданбалар**

Жаңа Google Cast қолданбалары күн сайын қолжетімді. Оны дәл қазір YouTube, Chrome, Netflix, Photowall … немесе Chromecast жүйесіне арналған Big Web Quiz қызметімен пайдаланып көруге болады. Сондай-ақ, **[google.com/cast](http://www.google.com/cast)** веб-сайтын қараңыз

Кейбір Google Play өнімдері және мүмкіндіктері барлық елдерде қолжетімді емес.

Қосымша ақпаратты **[www.support.google.com/androidtv](http://www.support.google.com/androidtv) веб-сайтынан қараңыз**

# **Теледидарға беру**

Қолданбаны теледидар экранына беру…

**1 -** Смартфонда немесе планшетте Google Cast қызметін қолдайтын қолданбаны ашыңыз.

- **2** Google Cast белгішесін түртіңіз.
- **3** Бергіңіз келген теледидарды таңдаңыз.

**4 -** Смартфонда немесе планшетте ойнату түймесін

басыңыз. Таңдалған элемент теледидарда ойнатылады.

# **Freeview Play**

**Freeview Play\*** қызметін пайдалану үшін теледидарыңызды алдымен интернетке қосуыңыз керек.

Freeview Play қызметі мына мүмкіндіктерді ұсынады:

• Соңғы жеті күн ішінде өткізіп алған теледидар бағдарламаларын көру.

• Онлайн теледидарды және талап бойынша, қолданбаға кірмей, бір жерден теледидар нұсқаулығы опциясынан Freeview Play бағдарламаларын іздеуге болады.

• 70-тан астам стандартты арналарды және 15-ке дейін HD арналарын көру.

• BBC iPlayer, ITV Hub, All 4, Demand 5, BBC NEWS және BBC SPORT сияқты талап бойынша ұсынылатын қызметтерді пайдаланыңыз.

• Келісімшарттар жасалмайды және ай сайынғы төлемақы алынбайды.

Толық ақпаратты https://www.freeview.co.uk веб-сайтынан қараңыз

\* Freeview Play тек Ұлыбритания модельдері үшін қолданылады.

<span id="page-45-1"></span><span id="page-45-0"></span> $\overline{16}$ 

# <span id="page-46-0"></span> $\overline{17}$ **Netflix**

Егер Netflix мүшелік жазылымы болса, осы теледидарда Netflix мүмкіндігін пайдалануға болады. Теледидар интернетке қосылған болуы керек. Аймағыңызда Netflix қолданбасы болашақ бағдарламалық құралды жаңартуларымен ғана қолжетімді болуы мүмкін.

Netflix қолданбасын ашу үшін қашықтан басқару құралынан **NETFLIX** түймесін басыңыз. Netflix қолданбасын күту режиміндегі теледидардан тікелей ашуға болады.

www.netflix.com

# <span id="page-47-4"></span><span id="page-47-0"></span>18

# **Бағдарламалық**

# **құрал**

# <span id="page-47-1"></span>18.1

# **Бағдарламалық құралды жаңарту**

# **Жергілікті жаңартулар**

Бағдарламалық құралды теледидарға жүктеу үшін, жылдамдығы жоғары Интернет байланысы бар компьютер және USB флэш-жады керек болады. Кемінде 2 ГБ бос орны бар USB флеш дискісін пайдаланыңыз. Жазу қорғауының ажыратылғанын тексеріңіз.

**1 - Басты бет** > **Параметрлер** > **Құрылғы параметрлері** > **Жүйе жаңартуы** > **Жергілікті жаңартулар** түймесін және **OK** түймесін басыңыз.

**2 -** Экрандағы нұсқауларды орындаңыз.

## **Интернет арқылы жаңарту**

Теледидар интернетке қосылса, теледидар бағдарламалық құралын жаңарту хабарын алуыңыз мүмкін. Жылдамдығы жоғары (кең ауқымды) интернет байланысы қажет. Осы хабарды алсаңыз, жаңарту орындауға кеңес береміз.

**1 - Басты бет** > **Параметрлер** > **Құрылғы параметрлері** > **Жүйе жаңартуы** > **Интернет** түймесін және **OK** түймесін басыңыз.

**2 -** Экрандағы нұсқауларды орындаңыз.

# <span id="page-47-2"></span>18.2

# **Бағдарламалық құрал нұсқасы**

Ағымдағы теледидар бағдарламалық құралының нұсқасын көру үшін…

# **1 - Басты бет** > **Параметрлер** > **Құрылғы параметрлері** > **Ақпарат** > **Бағдарламалық құрал нұсқасы** бөлімін таңдаңыз.

**2 -** Нұсқа, шығарылым ескертпелері және жасалған күн көрсетіледі. Сонымен қатар, Netflix ESN нөмірі қолжетімді кезде көрсетіледі.

<span id="page-47-3"></span>**3 -** Қажет болса, мәзірді жабу үшін **Back** (Артқа) түймесін басыңыз.

# 18.3

# **Бастапқы коды ашық лицензиялар**

Бастапқы коды ашық лицензияларды қарау үшін...

**1 - Басты бет** > **Параметрлер** > **Арна** бөлімін таңдаңыз немесе **Басты бет** > **Параметрлер** > **Құрылғы**

**параметрлері** > **Google көмекші** бөлімін таңдаңыз.

**2 - Бастапқы коды ашық лицензиялар** бөлімін таңдап, **OK** түймесін басыңыз.

**3 -** Қажет болса, мәзірді жабу үшін **Back** (Артқа) түймесін басыңыз.

# <span id="page-48-4"></span><span id="page-48-0"></span>**Ерекшеліктер**

### <span id="page-48-1"></span>19.1

# **Қоршаған ортаға қауіпсіз**

# **Еуропаның энергиялық тиімділік белгісі**

**Еуропалық Одақтың энергиялық тиімділік белгісі** осы өнімнің қуатты пайдалану тиімділік дәрежесін көрсетеді. Осы өнімнің қуат тұтыну дәрежесі неғұрлым жасыл болса, соғұрлым азырақ қуат тұтынады.

Белгіде қуатты тұтыну тиімділігінің дәрежесі, осы өнімнің қолданыс кезіндегі орташа қуатты тұтыну мөлшері және 1000 сағаттық тұтынылатын қуат мөлшері көрсетілген. Осы өнімнің қуат тұтыну мөлшерін сіздің елге арналған Philips веб-сайтынан **[www.philips.com/TVsupport көруге болады](http://www.philips.com/TVsupport).**

# **EPREL тіркеу нөмірі:**

## **EPREL тіркеу нөмірі**

43PUS7406: 580722 50PUS7406: 580730 55PUS7406: 580748 65PUS7406: 580799

# **Пайдалануды аяқтау**

### **Ескірген бұйымдарды және батареяларды жою**

<span id="page-48-2"></span>Өнім қайта өңдеуге және қайта пайдалануға болатын жоғары сапалы материалдардан және бөлшектерден жасалған.

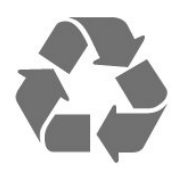

Бұйымнан сызылған дөңгелекшелі қоқыс жәшігінің белгісі көрінсе, ол бұйымның Еуропалық 2012/19/EU нұсқауына сәйкес оралғанын білдіреді.

<span id="page-48-3"></span>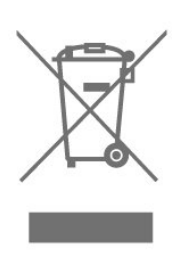

Электр және электрондық бұйымдарды қоқысқа лақтырудың жергілікті ережелерімен танысып алыңыз. Жергілікті тәртіпке сәйкес әрекет жасауыңызды және ескі өнімдерді кәдімгі тұрмыстық қалдықпен тастамауыңызды өтінеміз. Ескі өнімді дұрыс тастау қоршаған орта мен адам денсаулығына тиетін кері әсерлердің алдын алуға көмектеседі.

Сіздің бұйымыңызда 2006/66/ЕС Еуропалық директивасына сәйкестендірілген қондырылған қайта жандандыруға болатын батарея бар, оны кәдімгі тұрмыстық қалдық ретінде лақтыруға болмайды.

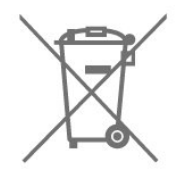

Батареяларды бөліп жинақтаудың жергілікті тәртібі туралы ақпаратпен танысқан жөн, себебі оны дұрыс тастау қоршаған орта мен адам денсаулығына тиетін кері әсерлердің алдын алуға көмектеседі.

# **Ұлыбритания Сәйкестік декларациясы**

Осымен, TP Vision Europe B.V. компаниясы осы теледидардың 2017 жылғы Радио жабдықтары туралы директивалардың негізгі талаптары мен тағы басқа тиісті ережелеріне, 2019 жылғы Энергия тұтынатын өнімдердің экодизайны мен Энергия туралы ақпарат (Түзету) (ЕО-дан шығу) регламенттеріне және 2012 жылғы Электрлік және Электрондық жабдықтарда белгілі бір қауіпті заттардың қолданылуын шектеу туралы регламенттерге сәйкес екенін жариялайды.

# 19.2

# **Қуат**

Өнімнің техникалық сипаттамалары ескертусіз өзгертілуі мүмкін. Осы өнімнің техникалық сипаттамалары туралы қосымша мәліметті [www.philips.com/TVsupport](http://www.philips.com/TVsupport) вебсайтынан қараңыз

# **Қуат**

- Желі кернеуі: 220-240 В айнымалы ток +/-10%
- Сыртқы температура: 5-35 °C
- Қуатты үнемдеу мүмкіндіктері: Ұйқы таймері, өшіру

таймері, суретті өшіру, сигнал болмағанда автоматты түрде өшу, автоматты ұйқы.

# **Операциялық жүйе**

Android OS:

Android 10

# <span id="page-49-3"></span><span id="page-49-0"></span>19.4

# **Қабылдау**

- Антенна кірісі: 75 Ом коаксиалды (IEC75)
- Тюнер ауқымдары: Hyperband, S-Channel, UHF, VHF
- DVB: DVB-T2, DVB-C (кабель) QAM
- Аналогтық бейне файлды ойнату: SECAM, PAL
- Сандық бейнені ойнату: MPEG2 SD/HD (ISO/IEC 13818-2), MPEG4 SD/HD (ISO/IEC 14496-10), HEVC
- Сандық аудионы ойнату (ISO/IEC 13818-3)
- Жерсерік антеннасының кірісі: 75 Ом, F түрі
- Кіріс жиіліктердің ауқымы: 950-2150 МГц
- Кіріс деңгейінің жиілігі: 25-65 дБм
- DVB-S/S2 QPSK, таңба жылдамдығы 2-45 миллион таңба, SCPC және MCPC
- ТШБ: Unicable 1/2, DiSEqC 1.0, 1-4 LNB үшін қолдау көрсетіледі, Полярлықты таңдау 13/18V, ауқым таңдау 22 кГц, үнді күшейту режимі, LNB тогы ең көбі 300 мА

### <span id="page-49-4"></span><span id="page-49-1"></span>19.5

# **Дисплей түрі**

### **Экранның диагональдік өлшемі**

- 108 см / 43 дюйм
- 126 см / 50 дюйм
- 139 см / 55 дюйм
- 164 см / 65 дюйм

### **Дисплей ажыратымдылығы**

• 3840 x 2160

<span id="page-49-5"></span><span id="page-49-2"></span>19.6

# **Дисплейдің кіріс ажыратымдылығы**

### **Тек қолдау көрсетілетін бейне ажыратымдылығы**

Ажыратымдылығы — Жаңару жиілігі

- 480i 60 Гц
- 576 i 50 Гц
- 1080 i 50 Гц, 60 Гц

# **Қолдау көрсетілетін компьютер/бейне**

#### **ажыратымдылығы**

Ажыратымдылығы — Жаңару жиілігі

• 640 x 480 - 60 Гц

- 576 p 50 Гц
- 720 p 50 Гц, 60 Гц
- 1920 x 1080 п 24 Гц, 25 Гц, 30 Гц, 50 Гц, 60 Гц
- 2560 x 1440 60 Гц
- 3840 x 2160 p 24 Гц, 25 Гц, 30 Гц, 50 Гц, 60 Гц

# 19.7

# **Байланыс мүмкіндігі**

## **Теледидардың бүйірі**

- Ортақ интерфейс ұясы: CI+/CAM
- USB 1: USB 2.0
- Құлақаспап: 3,5 мм стерео шағын ұяшығы
- HDMI 1 кірісі: ARC Ultra HD HDR

#### **Теледидардың төменгі жағы**

- Сандық дыбыс шығысы: Оптикалық
- $\bullet$  USB 2: USB 2.0
- Желілік LAN: RJ45
- Жерсерік тюнері
- Антенна (75 Ом)
- HDMI 2 кірісі: Ultra HD HDR
- HDMI 3 кірісі: Ultra HD HDR
- HDMI 4 кірісі: Ultra HD HDR

# 19.8

# **Дыбыс**

Шығыс қуат (RMS): 20 Вт

- Dolby MS12 V2.5
- Dolby Atmos
- $\bullet$  DTS HD (M6)
- Көлемді дыбыс виртуализаторы + Биіктік виртуализаторы
- Dolby Bass күшейту
- Dolby Dialogue күшейту
- Dolby дыбыс деңгейі (AVL/Түнгі режим)
- AI дыбысы

# 19.9

# **Мультимедиа**

### **Байланыстар**

- USB 2.0
- Ethernet LAN RJ-45
- Wi-Fi 802.11n қос жолақты (кірістірілген)
- BT 5.0

### **Қолдауы бар USB файл жүйелері**

• FAT 16, FAT 32, NTFS

### **Ойнату пішімдері**

- Контейнерлер: PS, TS, M2TS, TTS, AVCHD, MP4, M4V, MKV, ASF, AVI, 3GP, Quicktime
- Бейне кодектері: AVI, MKV, HEVC, H264/MPEG-4 AVC,
- MPEG-1, MPEG-2, MPEG-4, VP9, HEVC (H.265), AV1
- Дыбыс кодектері: MP3, WAV, AAC, WMA (v2 v9.2-ге дейін), WMA-PRO (v9 және v10)
- Субтитрлер:
- Пішімдер: SRT, SMI, SSA, SUB, ASS, TXT

– Таңба кодтаулары: UTF-8 (Unicode), UTF-16,

жеңілдетілген қытай, орталық еуропа, кириллица, батыс еуропа, грек, түрік, иврит, кәріс

• Қолдау көрсетілетін максималды деректер ауқымы:

– MPEG-4 AVC (H.264) үшін High Profile @ L5.1 дейін қолдау көрсетіледі. 30 Мбит/с

– H.265 (HEVC) үшін негізгі/негізгі 10-профильден 40 Мбит/с 5.1 деңгейіне дейін қолдау көрсетіледі

• Сурет кодектері: JPEG, GIF, PNG, BMP, HEIF

# <span id="page-51-3"></span><span id="page-51-0"></span> $20$ **Анықтама және**

# **қолдау**

<span id="page-51-1"></span> $20.1$ 

# **Теледидарды тіркеңіз**

Теледидарды тіркеп, әртүрлі артықшылықтарды, соның ішінде толық қолдауды (жүктеулерді қоса), жаңа өнімдер туралы ақпарат алу, арнайы ұсыныстар мен жеңілдіктер, сыйлықтар ұтып алу және тіпті жаңа өнімдер туралы арнайы сауалнамаларға қатысу мүмкіндіктерін пайдаланыңыз.

**[www.philips.com/TVsupport](http://www.philips.com/TVsupport)** веб-сайтына өтіңіз

## <span id="page-51-2"></span>20.2

# **Ақаулықтарды жою**

# **Қосу және қашықтан басқару**

## **Теледидар қосылмайды**

• Қуат кабелін розеткадан ажыратыңыз. Бір минут күтіңіз де, қайта жалғаңыз.

• Қуат кабелі берік қосылғанын тексеріңіз.

### **Іске қосылу немесе өшу кезіндегі сықырлаған дыбыс**

Теледидарды қосқанда, өшіргенде немесе күту режиміне қойғанда, теледидардың корпусынан сықырлаған дыбысты естисіз. Сықырлаған дыбыс теледидардың сууы және жылуы кезіндегі қалыпты кеңею және тарылуына байланысты болады. Бұл өнімділікке әсер етпейді.

### **Теледидар қашықтан басқару құралына жауап бермейді**

Теледидардың іске қосылуына біраз уақыт қажет. Бұл уақытта теледидар қашықтан басқару құралына немесе теледидарды басқару тетіктеріне жауап бермейді. Бұл қалыпты әрекет.

Егер теледидар қашықтан басқару құралына одан әрі жауап бермей жатса, ұялы телефонның камерасы арқылы қашықтан басқару құралы жұмыс істеп жатқанын тексеруге болады. Телефонды камера режиміне өткізіп, қашықтан басқару құралын камера объективіне бағыттаңыз. Егер қашықтан басқару құралында кез келген пернені бассаңыз және камерада инфрақызыл жарық диодының жыпылықтауын байқасаңыз, қашықтан басқару құралы жұмыс істеп тұр. Теледидарды тексеру керек.

Егер жыпылықтауды байқамасаңыз, қашықтан басқару құралы бұзылған болуы немесе батареялардың заряды төмен болуы мүмкін.

Бұл қашықтан басқару құралын тексеру әдісі теледидармен сымсыз жұптастырылған қашықтан басқару құралдарында мүмкін емес.

### **Philips бастапқы экранын көрсеткеннен кейін теледидар**

#### **қайтадан күту режиміне өтеді**

Теледидар күту режимінде болғанда, Philips бастапқы экраны көрсетіледі, содан кейін теледидар күту режиміне оралады. Бұл — қалыпты әрекет. Теледидар қуат көзінен ажыратылса және қайта қосылса, келесі іске қосылғанда бастапқы экран көрсетіледі. Теледидарды күту режимінен қосу үшін қашықтан басқару құралындағы немесе теледидардағы қуат түймесін басыңыз.

### **Күту режимінің шамы жыпылықтай береді**

Қуат кабелін розеткадан ажыратыңыз. Қуат кабелін қайта қоспай тұрып, 5 минут күтіңіз. Егер қайта жыпылықтаса, Philips TV тұтынушыларды қолдау орталығына хабарласыңыз.

# **Арналар**

### **Орнату кезінде ешқандай сандық арналар табылмады**

Сіздің еліңізде теледидар цифрлық арналарды қолдайтынын тексеру үшін техникалық сипаттамаларды қараңыз.

Барлық кабельдер дұрыс қосылғанын және дұрыс желі таңдалғанын тексеріңіз.

## **Арналар тізімінде алдында орнатылған арналар жоқ**

Дұрыс арналар тізімі таңдалғанын тексеріңіз.

# **PIN коды**

PIN кодын арналарды құлыптау немесе рұқсат етілмеген әрекеттерден (мысалы теледидарды қайта орнатудан және PIN кодын қалпына келтіруден) қорғау үшін орнатуға болады. PIN кодын ұмытып қалған болсаңыз, 8888 кодын пайдалану және жаңасын енгізу арқылы ағымдағысын қайта жазуға болады.

# **Сурет**

### **Сурет жоқ / бұрмаланған сурет**

• Антенна теледидарға дұрыстап қосылғанын тексеріңіз.

• Дисплей көзі ретінде дұрыс құрылғы таңдалғанын тексеріңіз.

• Сыртқы құрылғы немесе көз дұрыс қосылғанын тексеріңіз.

### **Дыбыс бар, бірақ сурет жоқ**

• Басқа бейне көздеріне ауыстырыңыз және одан кейін ағымдағы көзге қайта өзгертіңіз, одан кейін Сурет параметрлерінде сурет мәнерін қалпына келтіру немесе Жалпы параметрлер опциясында Зауытта қалпына келтіру әрекеттерін орындаңыз.

### **Антеннаның қабылдауы нашар**

• Антенна теледидарға дұрыстап қосылғанын тексеріңіз.

<span id="page-52-0"></span>• Дауыс зорайтқыштар, жерге қосылмаған аудио құрылғылар, неон шамдар, биік ғимараттар және басқа үлкен нысандар қабылдау сапасына әсер етуі мүмкін. Мүмкін болса, антенна бағытын өзгерту немесе құрылғыларды теледидардан ары жылжыту арқылы қабылдау сапасын жақсартып көріңіз.

• Тек бір арнада қабылдау нашар болса, сол арнаны дәл реттеңіз.

## **Құрылғыдан келетін сурет нашар**

• Құрылғының дұрыстап қосылғанын тексеріңіз.

Құрылғының шығыс бейне параметрі, егер бар болса, орнатуға болатын ең жоғарғы ажыратымдылық екенін тексеріңіз.

• Сурет мәнерін қалпына келтіріңіз немесе басқа сурет мәнерлеріне өзгертіңіз.

#### **Сурет параметрлері біраздан кейін өзгереді**

**Бөлшек сауда режимінің Өшірулі** ретінде орнатылғанына көз жеткізіңіз. Бұл режимде параметрлерді өзгертуге және сақтауға болады.

#### **Жарнамалық баннер пайда болады**

**Бөлшек сауда** режимінің **Өшірулі** ретінде орнатылғанына көз жеткізіңіз. **Басты бет** > **Параметрлер** > **Құрылғы параметрлері** > **Бөлшек сауда режимі** түймесін және **OK** түймесін басыңыз

#### **Сурет экранға сыймайды**

• Басқа сурет пішіміне өзгертіңіз.

• **Дисплей режимін Автоматты** ретінде өзгертіңіз.

#### **Суреттің орны дұрыс емес**

• Кейбір құрылғылардан келетін сурет сигналдары экранға дұрыс сыймауы мүмкін. Қосылған құрылғының сигнал шығысын тексеріңіз.

• **Дисплей режимін Автоматты** ретінде өзгертіңіз.

#### **Компьютердің суреті тұрақты емес**

• Компьютер қолдау көрсетілетін ажыратымдылықты және жаңарту жиілігін пайдаланатынын тексеріңіз.

• HDMI бейне көзі қолдау көрсетілмеген HDR мазмұны екенін тексеріңіз.

# **Дыбыс**

# **Дыбыс жоқ немесе дыбыстың сапасы нашар**

Егер аудио сигнал анықталмаса, теледидар аудио шығысын автоматты түрде өшіреді: ол бұрыс жұмыс істеуді білдірмейді.

- Дыбыс параметрлері дұрыс орнатылғанын тексеріңіз.
- Барлық кабельдер дұрыстап қосылғанын тексеріңіз.
- Дыбыс өшірілмегенін немесе нөл мәніне
- орнатылмағанын тексеріңіз.

• Теледидардың дыбыс шығысы үй кинотеатры жүйесіндегі дыбыстық кіріске қосылғанын тексеріңіз. HTS динамиктерінен дыбыс естілуі керек.

• Кейбір құрылғылар HDMI аудио шығысын қолмен қосуды қажет етуі мүмкін. Егер HDMI аудиосы қосылып қойылған болса, бірақ аудионы әлі де естімесеңіз, құрылғының

аудио форматын PCM (Pulse Code Modulation) деп өзгертіп көріңіз. Нұсқауларды құрылғымен бірге келген құжаттамадан қараңыз.

# **HDMI және USB**

#### **HDMI**

• HDCP (жоғары өткізу жиілігі бар сандық мазмұнды қорғау) қолдау теледидарда HDMI құрылғысынан келетін мазмұнды көрсету үшін кететін уақытты кідірте алатынын ескеріңіз.

• Егер теледидар HDMI құрылғысын танымаса және сурет көрсетілмесе, көзді бір құрылғыдан екіншісіне және қайтадан кері ауыстырыңыз.

• Сурет және HDMI көзіне қосылған құрылғы дыбысы бұрмаланса, құрылғыны теледидардағы басқа HDMI портына жалғаңыз және көз құрылғысының қуатын қайта іске қосыңыз.

• Егер үзік-үзік дыбыс үзілістері болса, HDMI құрылғысының шығыс параметрлері дұрыс екенін тексеріңіз.

• Егер HDMI-DVI адаптерін немесе HDMI-DVI кабелін пайдалансаңыз, қол жетімді болса, AUDIO IN (тек шағын ұяшық) ұясына қосымша аудио кабель жалғанғанын тексеріңіз.

### **HDMI EasyLink жұмыс істемейді**

• HDMI құрылғылары HDMI-CEC үйлесімді екенін тексеріңіз. EasyLink мүмкіндіктері тек HDMI-CEC үйлесімді құрылғыларда жұмыс істейді.

### **Дыбыс деңгейінің белгішесі көрсетілмейді**

• HDMI-CEC аудио құрылғысы қосылып, құрылғының дыбыс деңгейін реттеуге теледидардың қашықтан басқару құралы пайдаланылса, осы әрекет қалыпты болады.

# **USB құрылғысындағы фотосуреттер, бейнелер және**

#### **музыка көрсетілмейді**

• USB жад құрылғысы жад құрылғысының құжаттамасында сипатталғандай сыйымды жад дәрежесімен үйлесімді деп орнатылғанын тексеріңіз.

• USB жад құрылғысы теледидармен үйлесімді екенін тексеріңіз.

• Теледидар аудио және сурет файлы пішімдерін қолдайтынын тексеріңіз.

### **USB файлдарын үзік-үзік ойнату**

• USB жад құрылғысының тасымалдау өнімділігі теледидарға деректерді тасымалдау жылдамдығын шектеп, нашар ойнатуды тудыруы мүмкін.

# **Желі**

### **Wi-Fi желісі табылмады немесе бұрмаланған**

• Жақын жердегі қысқа толқынды пештер, DECT телефондары немесе басқа Wi-Fi 802.11b/g/n құрылғылары сымсыз желіні бұзуы мүмкін.

- Желідегі қорғаныс жүйесі теледидардың сымсыз
- қосылымына кіру мүмкіндігін беретінін тексеріңіз.
- Егер үйіңізде сымсыз желі дұрыс жұмыс істемесе, сымды

#### <span id="page-53-2"></span>желіні орнатып көріңіз.

#### **Интернет жұмыс істемейді**

• Маршрутизатормен байланыс дұрыс болса, маршрутизатордың Интернетпен қосылымын тексеріңіз.

#### **Компьютер және Интернет байланысы баяу**

• Үй ішіндегі ауқым, беру жылдамдығы және сигнал сапасының басқа факторлары туралы ақпаратты сымсыз маршрутизатордың пайдаланушы нұсқаулығынан қараңыз.

• Маршрутизатор үшін жылдамдығы жоғары Интернет қосылымы қажет.

#### **DHCP**

• Байланыс сәтсіз болса, маршрутизатордың DHCP (Динамикалық хост конфигурация протоколы) параметрін тексеруге болады. DHCP параметрі қосулы болуы қажет.

# <span id="page-53-1"></span>**Bluetooth**

#### **Жұптастыруды орындау мүмкін емес**

• Құрылғы жұптастыру режимінде екенін тексеріңіз.

Құрылғының пайдаланушы нұсқаулығын оқыңыз. • Сымсыз динамикті теледидарға мүмкіндігінше жақын ұстаңыз.

• Бірнеше құрылғыларды теледидармен бір уақытта жұптастырып көру істемеуі мүмкін.

#### **Bluetooth жоғалған байланысы**

• Сымсыз динамикті теледидардан әрқашан 5 метр ауқымында орналастырыңыз.

### **Bluetooth аудио және бейне синхрондау**

• Сымсыз Bluetooth динамигін сатып алардан бұрын, аудиодан бейнеге синхрондау сапасын хабарлаңыз, ол «шеткі синхрондау» деп аталады. Барлық Bluetooth құрылғылары дұрыс орындалмайды. Дилерден кеңес алыңыз.

# **Қате мәзір тілі**

### **Тілді қайта өз тіліңізге өзгертіңіз**

**1 -** Негізгі экранға өту үшін **Home** пернесін басыңыз.

**2 - MENU** (МӘЗІР) түймесін басыңыз.

**3 - Шарлау пернесінің төменгі жағын** 4 рет басып, **OK** түймесін басыңыз.

## **3 - Шарлау пернесінің төменгі жағын** 4 рет басып, **OK** түймесін басыңыз.

**5 -** Өз тіліңізді таңдап, **OK** түймесін басыңыз.

<span id="page-53-0"></span>**6 -** Мәзірді жабу үшін **Back** (Артқа) немесе **EXIT** (ШЫҒУ) опцияларын қайталап басыңыз.

## 20.3

# **Онлайндық анықтама**

Philips TV қатысты кез келген мәселені шешу үшін, желідегі қолдау қызметін пайдалануға болады. Тілді таңдап, өнімнің үлгі нөмірін енгізуге болады.

### **[www.philips.com/TVsupport](http://www.philips.com/TVsupport)** веб-сайтына өтіңіз

Қолдау қызметінің сайтында еліңіздің бізге хабарласуға арналған телефон нөмірін, сондай-ақ, жиі қойылатын сұрақтарға жауаптар табуға болады. Кейбір елдерде қызметкерлеріміздің біреуімен сөйлесіп, сұрағыңызды тікелей қоюыңызға немесе электрондық пошта арқылы жіберуіңізге болады.

Теледидардың жаңа бағдарламалық құралын немесе компьютерде оқу үшін нұсқаулықты жүктеп алуға болады.

#### 20.4

# **Қолдау көрсету және жөндеу**

Қолдау алу және жөндеу үшін еліңіздегі тұтынушыларды қолдау орталығының жедел желісіне қоңырау шалуға болады. Біздің қызмет көрсетуші инженерлеріміз қажет кезінде жөндеп береді.

Телефон нөмірін теледидармен бірге берілетін басылған құжаттамадан табуға болады.

Не болмаса, **[www.philips.com/TVsupport](http://www.philips.com/TVsupport)** веб-сайтымызға кіріп, қажет болса, елді таңдаңыз.

### **Теледидардың үлгі мен сериялық нөмірі**

Теледидардың үлгі нөмірі және сериялық нөмірі сұралуы мүмкін. Бұл нөмірлерді ораманың немесе теледидардың артқы яки төменгі жағындағы жапсырмасында табуға болады.

### **Ескерту**

Теледидарды өз бетіңізше жөндеуге тырыспаңыз. Бұл ауыр жарақаттануға әкелуі, теледидарды жөнделмейтіндей зақымдауы немесе кепілдіктің күшін жоюы мүмкін.

# <span id="page-54-2"></span><span id="page-54-0"></span>**Қауіпсіздік және қызмет көрсету**

# <span id="page-54-1"></span> $21.1$

# **Қауіпсіздік**

# **Маңызды**

Қауіпсіздік нұсқауларының барлығын теледидарды пайдаланбас бұрын оқып, түсініп алыңыз. Нұсқауларды қадағаламау нәтижесінде зақым пайда болса, кепілдік күшін жояды.

# **Ток соғу немесе өрт шығу қаупі бар**

• Ешқашан теледидарға жаңбырға немесе суға тигізбеңіз. Ешқашан теледидар жанына вазалар сияқты сұйықтық құйылған ыдыстар қоймаңыз.

Егер сұйықтық теледидардың үстіне немесе ішіне төгілсе, теледидарды бірден ток көзінен ажыратыңыз.

Теледидарды пайдаланбас бұрын оны тексеріп алу үшін Philips TV тұтынушыларды қолдау

орталығына хабарласыңыз.

• Теледидарды, қашықтан басқару құралын немесе батареяларды қатты ыстыққа тастамаңыз. Оны ешқашан жанған шырақтарға, ашық жалынға немесе күн сәулесін қоса ыстық көздерге қоймаңыз.

• Теледидардың желдету тесіктеріне немесе басқа ашық жерлеріне заттар салмаңыз.

• Қуат сымына ешқашан ауыр зат қоймаңыз.

• Қуат ашаларына күш түсірмеңіз. Бос қуат ашалары электр тежелуіне немесе отқа себеп болуы мүмкін. Теледидар экранын айналдырғанда, қуат сымының керілмейтіндігін қамтамасыз етіңіз.

• Теледидарды қуат көзінен ажырату үшін теледидардың ашасын ажыратыңыз. Қуаттан ажырату кезінде ашаны ұстап тартыңыз, ешқашан кабелінен тартпаңыз. Ашаға, қуат кабеліне және розеткаға әрдайым қолыңыз жететініне көз жеткізіңіз.

# **Жарақат алу немесе теледидарды зақымдау қаупі бар**

• Салмағы 25 кг-нан немесе 55 фунттан асатын теледидарды екі адам көтеріп тасымалдауы тиіс.

• Егер теледидарды тұрғыға орнатсаңыз, тек жинақтағы тұрғыны пайдаланыңыз. Тұрғыны теледидарға берік етіп бекітіңіз.

Теледидарды салмағын көтере алатын жазық, тегіс бетке қойыңыз.

• Қабырғаға орнатқанда қабырға бекітпесі теледидардың салмағын қауіпсіз көтере алатынына көз жеткізіңіз. TP

Vision компаниясы қабырғаға дұрыс орнатпау салдарынан болған жазатайым оқиғалар, жарақаттар немесе зақымдар үшін жауап бермейді.

• Бұл өнімнің бөліктері шыныдан жасалған болуы мүмкін. Жарақат немесе зақым жағдайларын болдырмау үшін, абайлап ұстаңыз.

# **Теледидарды зақымдау қаупі бар!**

Теледидарды қуат көзіне жалғамас бұрын, қуат кернеуінің теледидардың артына басылған мәнге сәйкес келетіндігін тексеріңіз. Кернеу басқаша болған жағдайда теледидарды ешқашан қуат көзіне қоспаңыз.

# **Тұрақтылық қауіптері**

Теледидар құлап, ауыр дене жарақатына немесе өлімге әкелуі мүмкін. Көптеген жарақаттарды, әсіресе балаларға тиетін жарақаттарды, қарапайым сақтық шараларын қолдана отырып, болдырмауға болады:

- ӘРҚАШАН теледидарыңыздың тіреуіш жиһаздың жиегінен шығып тұрмағанына көз жеткізіңіз.
- ӘРҚАШАН теледидар өндірушісі ұсынған шкафтарды
- немесе тіректерді не орнату әдістерін пайдаланыңыз. • ӘРҚАШАН теледидарды қауіпсіз ұстайтын жиһазды пайдаланыңыз.

• ӘРҚАШАН балаларға теледидарға немесе оның басқару құралдарына жетем деп мінудің қауіптерін түсіндіріп отырыңыз.

- ӘРҚАШАН теледидарға жалғанған сымдар мен кабельдерді шалынып, тартылып немесе ұстап қалмайтындай етіп орнатыңыз.
- ЕШҚАШАН теледидарды тұрақсыз орынға қоймаңыз.
- ЕШҚАШАН теледидарды жіңішке жиһазға (мысалы, сөреге) қоймаңыз, жиһаз бен теледидардың екеуін де тұрақты жерге қойыңыз.

• ЕШҚАШАН теледидарды онымен тірек жиһаздың ортасында орналасуы мүмкін киімге немесе басқа материалдарға қоймаңыз.

• ЕШҚАШАН балалардың мінуіне итермелейтін ойыншық және басқару құралы сияқты заттарды теледидардың немесе ол орналасқан жиһаздың үстіне қоймаңыз.

Егер бар теледидарды пайдаланып және жылжытып жатсаңыз, жоғарыда көрсетілген ұсыныстарды басшылыққа алу керек.

# **Батареялардың қаупі**

• Батареяны жұтпаңыз. Химиялық күйік алу қатері бар.

• Қашықтан басқару пульті тиын/түйме түріндегі ұялы батареяны қамтуы мүмкін. Егер түйме тәрізді батареяны жұтып қойса, 2 сағат ішінде іштен қатты күйдіріп, өлімге дейін апаруы мүмкін.

• Жаңа және пайдаланылған батареяларды балалардан аулақ ұстаңыз.

• Батарея салатын орын жақсылап жабылмаса, өнімді пайдалануды тоқтатып, оны балалардан аулақ ұстаңыз.

• Батареялар жұтып қойылды немесе кез келген дене

<span id="page-55-1"></span>мүшесінің ішіне енгізілді деп күдіктенсеңіз, шұғыл түрде медициналық көмекке жүгініңіз.

• Егер батарея дұрыс емес түрге ауыстырылса, өрт немесе жарылыс қаупі орын алады.

<span id="page-55-0"></span>• Батареяны дұрыс емес түрімен ауыстыру (мысалы, кейбір литий батарея түрлерінің жағдайында) қауіпсіздікті бұзуы мүмкін.

• Батареяны отқа немесе ыстық пешке тастау немесе батареяны механикалық түрде ұсақтау немесе кесу жарылысқа әкелуі мүмкін.

• Батареяны өте жоғары температуралы қоршаған ортада қалдыру жарылысқа немесе жанғыш сұйықтықтың не газдың ағуына әкелуі мүмкін.

• Батареяның өте төмен ауа қысымына ұшырауы жарылысқа немесе жанғыш сұйықтықтың не газдың ағуына әкелуі мүмкін.

# **Қатты қызып кету қаупі бар**

Теледидарды тар жерге орнатуға болмайды. Теледидардың айналасынан ауа алмасуы үшін кем дегенде 10 см немесе 4 дюйм қалдырыңыз. Перде немесе басқа заттардың теледидардағы ауа алмасу тесіктерін жауып қалмауын қадағалаңыз.

# **Найзағай**

Найзағай болардың алдында теледидарды қуат көзі мен антеннадан ажыратып тастаңыз.

Найзағай кезінде теледидардың ешқандай бөлігіне, ток сымына немесе антенна сымына тиіспеңіз.

# **Есту қабілетін зақымдау қаупі бар**

Құлақаспапты жоғары дауыс деңгейінде немесе ұзақ уақыт пайдаланудан сақтаныңыз.

# **Төмен температура**

Егер теледидар 5 °C немесе 41 °F мәнінен төмен температурада тасымалданса, теледидарды қуат көзіне жалғамастан бұрын, оны қорабынан шығарып алып, теледидардың температурасы бөлме температурасымен сәйкес келгенше күтіңіз.

# **Дымқылдық**

Сирек жағдайларда температура мен ылғалдылыққа байланысты теледидардың алдыңғы әйнегінің (кейбір үлгілерде) ішкі жағында аздап конденсат жиналуы мүмкін. Бұған жол бермеу үшін теледидарды күн сәулесі тік түсетін, температурасы жоғары немесе ылғалды жерде сақтамаңыз. Жиналған конденсат теледидар бірнеше сағат бойы істегенде өздігінен жоғалып кетеді. Конденсацияланған ылғал теледидарға зиян келтірмейді немесе дұрыс жұмыс істемеуді тудырмайды.

# 21.2

# **Экран күтімі**

• Ешқашан экранды ұстамаңыз, итермеңіз, ысқыламаңыз немесе кез келген нәрсемен ұрмаңыз.

- Тазалау алдында теледидардың сымын ажыратыңыз.
- Теледидар мен жақтауды жұмсақ әрі дымқыл

шүберекпен ақырын сүртіңіз. Теледидардың артындағы Ambilight\* жарық диодтарына тимеңіз. Теледидарға спирт, химиялық заттар немесе тұрмыстық тазартқыш заттарды қолданушы болмаңыз.

• Пішінінің бұзылуын және түсінің оңуын болдырмау үшін, мүмкіндігінше су тамшыларын тез сүртіп алып тұрыңыз.

• Мүмкіндігінше қозғалыссыз кескіндерді көп

тұрғызбаңыз. Қозғалыссыз кескіндер дегеніміз - экранда көп уақыт бойы тұратын кескіндер. Қозғалыссыз кескіндерге экран мәзірлері, қара жолақтар, уақыт дисплейлері, т.б. жатады. Егер қозғалыссыз кескіндерді пайдалану керек болса, экран зақымданбау үшін экран контрасты мен жарықтығын азайтыңыз.

\* Ambilight жарық диоды тек Ambilight функциясын қолдайтын үлгілерге арналған.

# <span id="page-56-1"></span><span id="page-56-0"></span>**Пайдалану шарттары**

2021 © TP Vision Europe B.V. Барлық құқықтары қорғалған.

Бұл өнімді TP Vision Europe B.V. немесе оның аффилиирленген тұлғаларының біреуі (әрі қарай TP Vision деп аталады) нарыққа шығарған, мұндағы TP Vision — өнім өндіруші. TP Vision — осы кітапша бірге оралған теледидарға қатысты кепілдік беруші. Philips және Philips қалқан эмблемасы — Koninklijke Philips N.V. компаниясының тіркелген сауда белгілері.

Техникалық сипаттамалары ескертусіз өзгертілуі мүмкін. Сауда белгілері Koninklijke Philips N.V компаниясының немесе олардың тиісті иелерінің меншігі болып табылады. TP Vision компаниясы бұрын берілген жабдықтарды тиісінше реттеуді міндетіне алмай, өнімдерді кез келген уақытта өзгерту құқығын өзінде қалдырады.

Теледидармен бірге берілген жазбаша материал және теледидардың жадына сақталған немесе Philips [www.philips.com/TVsupport](http://www.philips.com/tvsupport) веб-сайтынан жүктелген нұсқаулық жүйенің мақсатты пайдаланылуына сай деп есептеледі.

Осы нускаулықтағы материал жүйені мақсатты пайдалануға сай деп есептеледі. Егер өнім не оның жекелеген модульдері немесе процедуралары осында көрсетілгеннен басқа мақсаттарға пайдаланылса, олардың жарамдылығы мен сәйкестігі расталуы керек. TP Vision материалдың өзі Америка Құрама Штаттарының ешбір патенттерін бұзбайтынына кепілдік береді. Ешбір қосымша тікелей немесе жанама кепілдік берілмейді. TP Vision осы құжат мазмұнындағы ешбір қателерге не осы құжаттағы мазмұнның нәтижесінде болған ешбір мәселелерге жауапты болмайды. Philips компаниясына есеп берілген қателер қабылданады және Philips қолдау веб-сайтында мүмкіндігінше тез жарияланады.

Кепілдік шарттары, жарақат қаупі, теледидарды зақымдау қаупі немесе кепілдік күшінің жойылу қаупі бар! Ешқашан теледидарды өз бетіңізше жөндеуге тырыспаңыз. Теледидарды және қосалқы құралдарды тек өндіруші көрсеткен мақсатта пайдаланыңыз. Теледидар артында басылған сақтық белгі ток соғу қаупін білдіреді. Теледидардың корпусын ешқашан ашпаңыз. Қызмет көрсетуі немесе жөндеуі үшін әрқашан Philips TV тұтынушыларды қолдау орталығына хабарласыңыз. Телефон нөмірін теледидармен бірге берілетін басылған құжаттамадан табуға болады. Не болмаса, [www.philips.com/TVsupport](http://www.philips.com/tvsupport) веб-сайтымызға кіріп, қажет болса, елді таңдаңыз. Осы нұсқаулықта анық тыйым салынған кез келген пайдалану немесе осы нұсқаулықта ұсынылмаған немесе рұқсат етілмеген кез келген реттеулер және жинау процедуралары кепілдіктің күшін жояды.

#### Пиксел сипаттамалары

Бұл теледидар өнімінде түрлі түсті пикселдердің саны көп. Оның тиімді пикселдері 99,999% немесе көбірек болғанымен, экранда қара нүктелер немесе жарықтың

жарық нүктелері (қызыл, жасыл немесе көк) пайда болуы мүмкін. Бұл — дисплейдің құрылымдық сипаты (жалпы сала стандарттарының шеңберінде) және ақаулық болып табылмайды.

### CE сәйкестігі

Осы құжат арқылы TP Vision Europe B.V. осы теледидардың 2014/53/EC (RED), 2009/125/EО (Экодизайн) және 2011/65/EC (Зиянды заттардың пайдаланылуын шектеу) директиваларының негізгі талаптары мен басқа қатысты шарттарына сай екенін мәлімдейді.

#### EMF ережесімен сәйкестік

TP Vision кез келген электрондық құрылғы секілді жалпы электромагниттік сигналдарды шығару және қабылдау мүмкіндігі бар көптеген өнімдерді жасайды және сатады. TP Vision жетекші бизнес принциптерінің біреуі — біздің өнімдердің барлық тиісті талаптарына сай болуы және өнімдерді жасау уақытында тиісті электромагниттік өріс (ЭМӨ) стандартарының шеңберінде қалу үшін барлық қажет денсаулық және қауіпсіздік шараларын қолдану.

TP Vision денсаулыққа кері әсерлерді тигізбейтін өнімдерді әзірлеуге, жасауға және нарыққа шығаруға міндетті. TP Vision өнімдері мақсатына сай дұрыстап пайдаланылса, қазіргі уақытта қол жетімді ғылыми дәлелдерге сай қауіпсіз екенін растайды. TP Vision халықаралық ЭМӨ және қауіпсіздік стандартарын жасауда белсенді рөл ойнайды. Бұл TP Vision компаниясына өнімдеріне ерте ендіру үшін одан әрі дамуды болжауға мүмкіндік береді.

# <span id="page-57-0"></span>**Авторлық құқықтар**

# <span id="page-57-1"></span>23.1 **HDMI**

# <span id="page-57-4"></span>**HDMI**

HDMI, HDMI High-Definition Multimedia Interface және HDMI логотипі — HDMI Licensing Administrator, Inc.

компаниясының сауда белгілері немесе тіркелген сауда белгілері.

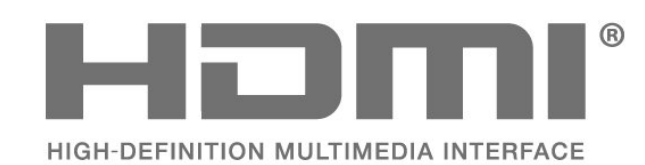

# <span id="page-57-2"></span>23.2

# <span id="page-57-5"></span>**Dolby Vision және Dolby Atmos**

# **Dolby Vision және Dolby Atmos**

«Dolby», «Dolby Vision», «Dolby Atmos», «Dolby Audio» және қос «D» таңбасы — Dolby Laboratories Licensing Corporation компаниясының тіркелген сауда белгілері. Dolby Laboratories компаниясынан алынған лицензия бойынша өндірілген. Құпия жарияланбаған жұмыстар. Авторлық құқық иесі © 2012-2021 Dolby Laboratories. Барлық құқықтары қорғалған.

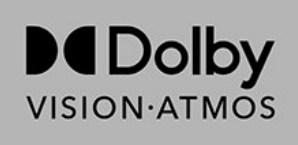

# <span id="page-57-6"></span><span id="page-57-3"></span>23.3 **DTS-HD**

# **DTS-HD**

DTS патенттерін http://patents.dts.com сайтынан қараңыз. DTS Licensing Limited лицензиясы бойынша өндірілген. DTS, белгі және DTS пен белгі бірге, DTS-HD және DTS-HD логотипі — DTS, Inc. компаниясының АҚШ-тағы және/немесе басқа елдердегі сауда белгілері немесе тіркелген сауда белгілері. © DTS, Inc. БАРЛЫҚ ҚҰҚЫҚТАРЫ ҚОРҒАЛҒАН.

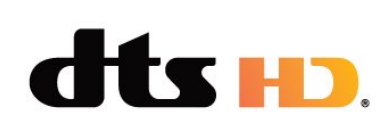

# $23.4$ **Wi-Fi Alliance**

# **Wi-Fi**

Wi-Fi CERTIFIED™ логотипі — Wi-Fi Alliance® ұйымының тіркелген сауда белгісі.

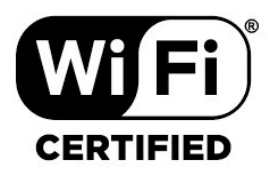

# 23.5

# **Kensington**

# **(қолданыста болса)**

Kensington және MicroSaver — дүниежүзіндегі басқа елдерде берілген тіркеулері және қараудағы өтініштері бар АССО Дүниежүзілік корпорациясының АҚШ-та тіркелген сауда белгілері.

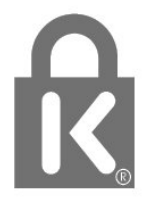

# $23.6$

# **Басқа сауда белгілері**

Барлық басқа тіркелген және тіркелмеген сауда белгілері олардың тиісті иелерінің меншігі болып табылады.

# <span id="page-58-0"></span>**Үшінші тараптар ұсынатын қызметтерден және/немесе бағдарламалық құралдан бас тарту**

Үшінші тараптар ұсынатын қызметтер және/немесе бағдарламалық құрал ескертусіз өзгертілуі, уақытша тоқтатылуы немесе шектелуі мүмкін. TP Vision мұндай жағдайларда ешқандай жауапкершілік көтермейді.

# <span id="page-59-0"></span>**Индекс**

# **A**

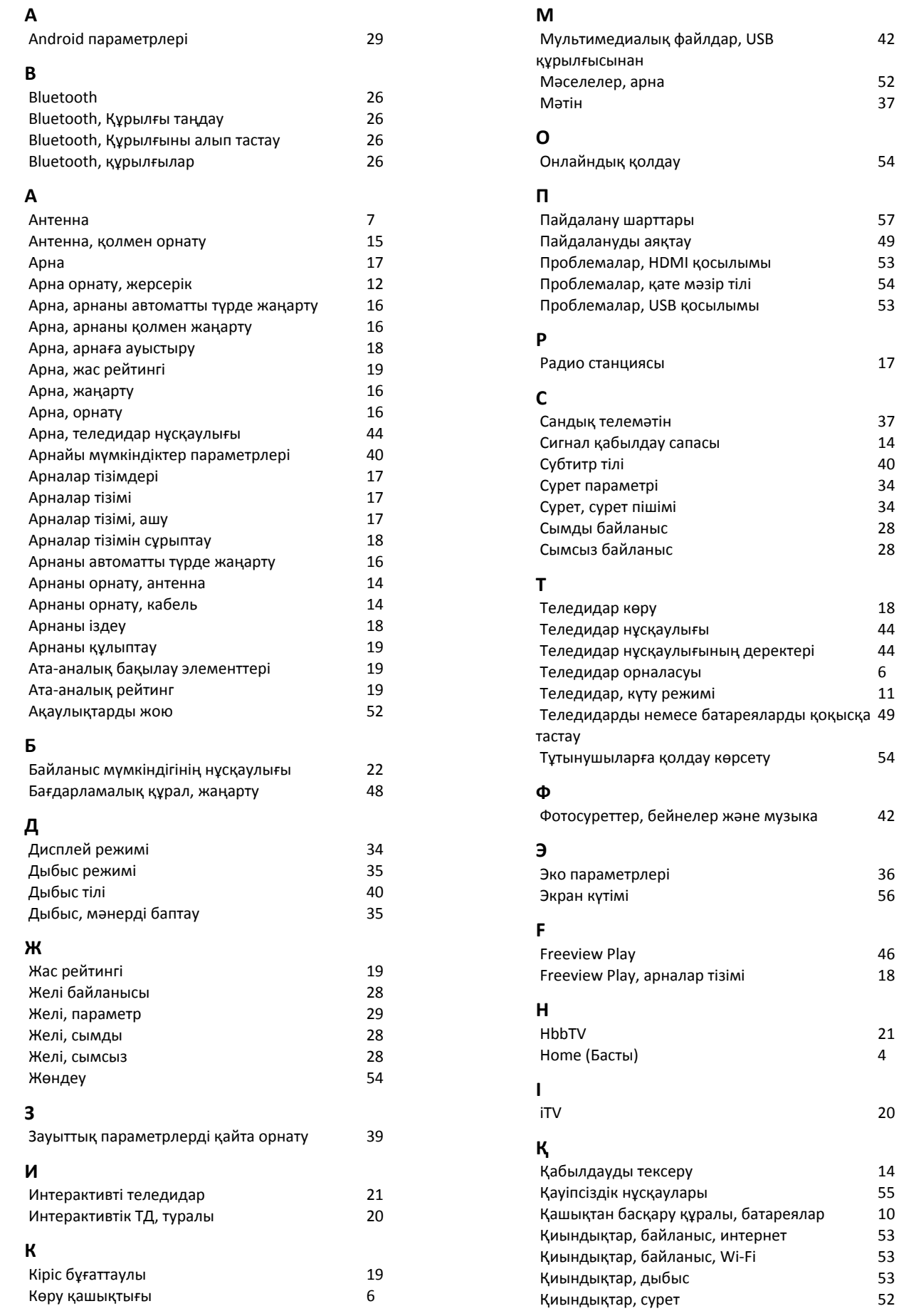

*42*

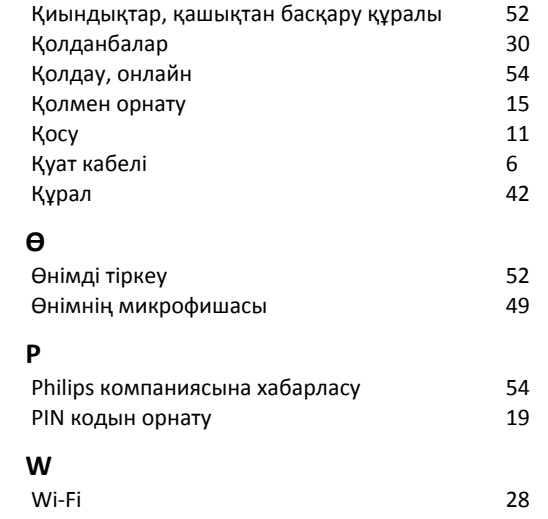

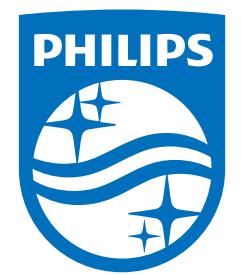

All registered and unregistered trademarks are property of their respective owners.<br>Specifications are subject to change without notice.<br>Philips and the Philips' shield emblem are trademarks of Koninklijke Philips N.V. and This product has been manufactured by and is sold under the responsibility of TP Vision Europe B.V., and TP Vision Europe B.V. is the warrantor in relation to this product. 2021© TP Vision Europe B.V. All rights reserved.

www.philips.com/welcome